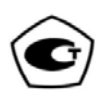

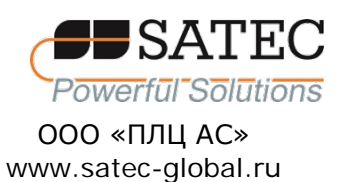

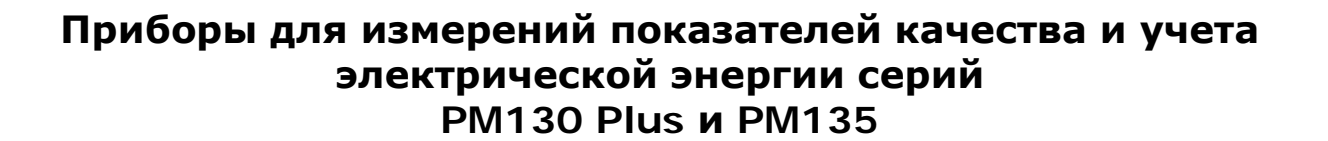

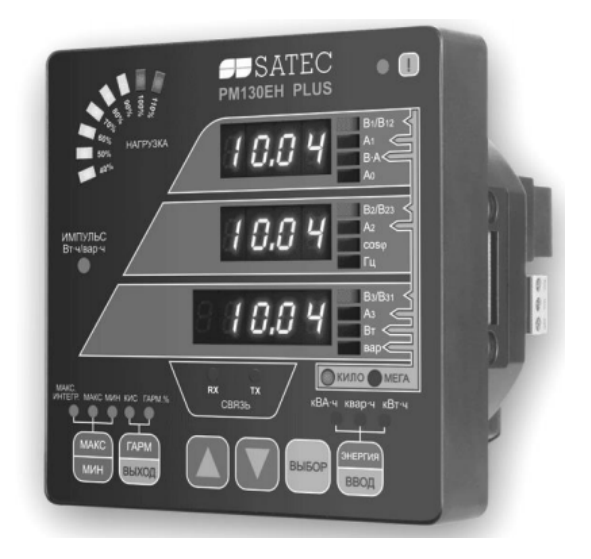

# **РУКОВОДСТВО ПО ЭКСПЛУАТАЦИИ АЦСБ.422000.002 РЭ**

# EAC.

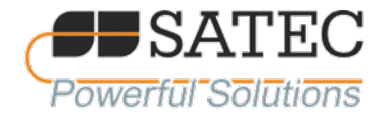

# Содержание

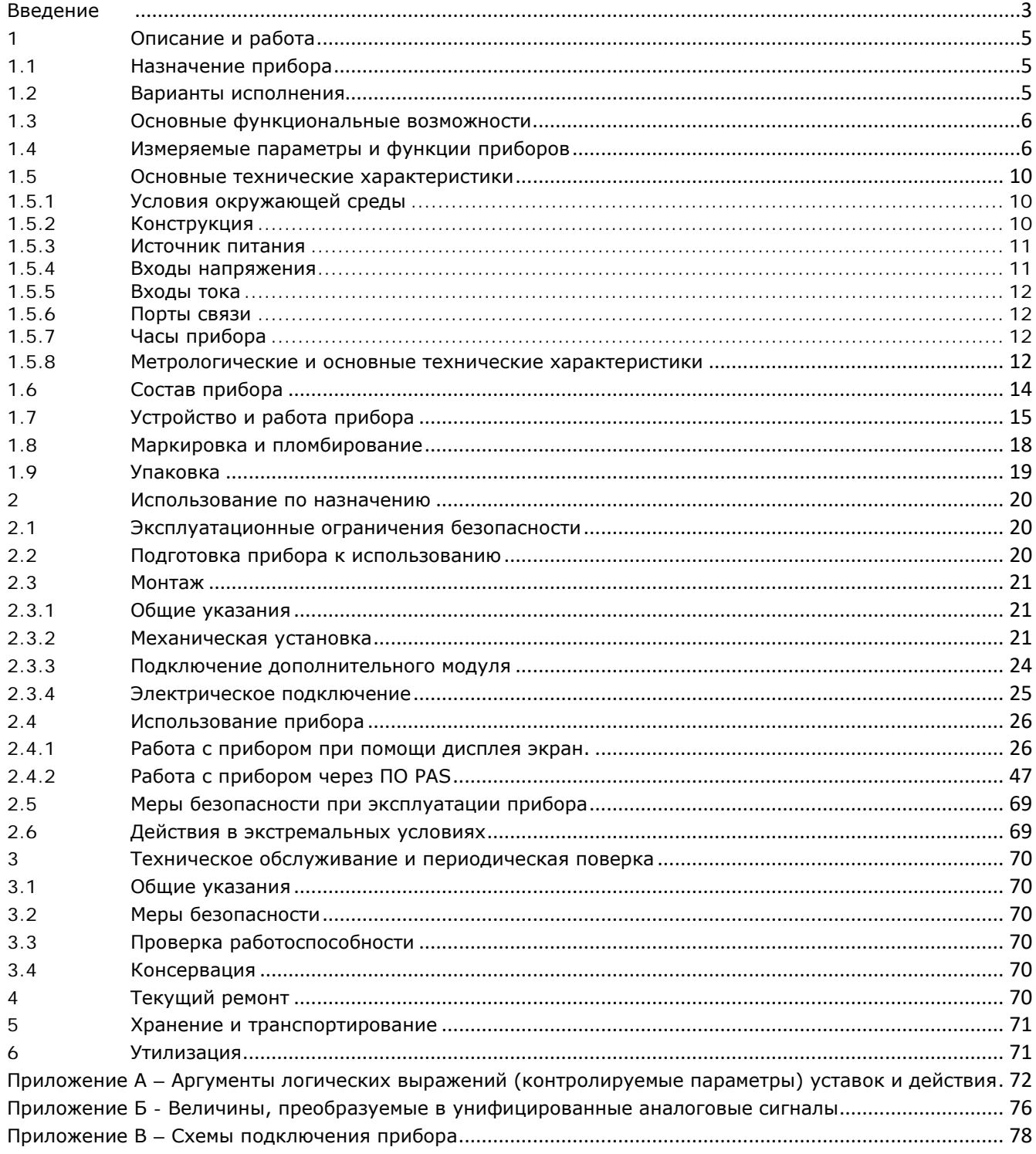

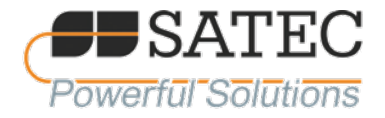

# <span id="page-2-0"></span>**Введение**

Настоящее руководство по эксплуатации (РЭ) распространяется на приборы для измерений показателей качества и учета электрической энергии серий PM130 Plus (модели PM130P Plus, PM130E Plus, PM130EH Plus), PM135 (модели PM 135 P, PM135E, PM135EH), далее по тексту приборы (прибор), выпускаемые ООО «ПЛЦ-АС», и предназначено для изучения их устройства и принципа действия, а также технических характеристик и других сведений, необходимых для обеспечения монтажа, правильной эксплуатации и полного использования технических возможностей прибора.

Ввод в эксплуатацию прибора должен производиться предприятием-потребителем после монтажа и параметрирования, проводимых квалифицированным персоналом.

Приборы соответствуют требованиям технических условий ТУ 4220-002-09789851-2012 «Приборы для измерений показателей качества и учета электрической энергии серий PM130 Plus, PM135».

Приборы являются средствами измерений утвержденного типа, рег. номер в Федеральном информационном фонде по обеспечению единства измерений 58210-14. Интервал между поверками 14 лет

При возникновении вопросов по монтажу, эксплуатации, техническому обслуживанию и ремонту приборов необходимо обратиться к производителю прибора.

# **ВНИМАНИЕ**

**Пожалуйста, внимательно изучите данное РЭ перед установкой и подключением прибора и ознакомьтесь с мерами предосторожности.**

**Перед подключением к прибору или отключения от прибора любых токопроводящих элементов последние должны быть надежно обесточены. Несоблюдение этого правила может приводить к серьёзной травме или смертельному исходу и/или повреждению оборудования.**

Изготовитель гарантирует соответствие приборов настоящему РЭ при соблюдении приобретателем условий и правил хранения, транспортировки, монтажа и эксплуатации, установленных настоящими РЭ.

Несоответствие настоящему РЭ действий персонала при первоначальной установке прибора и работе с ним, а также несоблюдение условий эксплуатации прибора, приведшим к неисправностям прибора, влечет лишение гарантии.

Изготовитель не несет ответственности за неисправности прибора, вызванные применением прибора не по назначению.

Ремонт прибора должен проводиться только изготовителем или уполномоченными им лицами. Несоблюдение данного правила влечет лишение гарантии.

#### Приборы соответствуют стандартам:

ГОСТ 31819.22-2012 Аппаратура для измерения электрической энергии переменного тока. Частные требования. Часть 22. Статические счетчики активной энергии классов точности 0,2S и 0,5S

ГОСТ 31818.11-2012 (IEC 62052-11) Аппаратура для измерения электрической энергии переменного тока. Общие требования. Испытания и условия испытаний. Часть 11. Счетчики электрической энергии

ГОСТ 31819.23-2012 Аппаратура для измерения электрической энергии переменного тока. Частные требования. Часть 23. Счетчики статические реактивной энергии

ГОСТ 30804.6.2-2013 Совместимость технических средств электромагнитная. Устойчивость к электромагнитным помехам технических средств, применяемых в промышленных зонах. Требования и методы испытаний

ГОСТ 30804.4.2-2013 Совместимость технических средств электромагнитная. Устойчивость к электромагнитным помехам технических средств, применяемых в промышленных зонах. Требования и методы испытаний

ГОСТ 30804.4.3-2013 Совместимость технических средств электромагнитная. Устойчивость к радиочастотному электромагнитному полю. Требования и методы испытаний

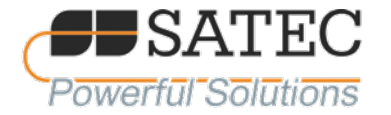

ГОСТ 30804.4.4-2013 Совместимость технических средств электромагнитная. Устойчивость к наносекундным импульсным помехам. Требования и методы испытаний

ГОСТ Р 51317.4.5-99 Совместимость технических средств электромагнитная. Устойчивость к микросекундным импульсным помехам большой энергии. Требования и методы испытаний

ГОСТ Р 51317.4.6-99 Совместимость технических средств электромагнитная. Устойчивость к кондуктивным помехам, наведенным радиочастотными электромагнитными полями. Требования и методы испытаний

ГОСТ Р 50648-94 Совместимость технических средств электромагнитная. Устойчивость к магнитному полю промышленной частоты. Технические требования и методы испытаний

ГОСТ 30805.22-2013 Совместимость технических средств электромагнитная. Оборудование информационных технологий. Радиопомехи индустриальные. Нормы и методы измерений

ГОСТ 14192-96 Маркировка грузов

ГОСТ 9181-74 Приборы электроизмерительные. Упаковка, маркировка, транспортирование и хранение

ГОСТ IEC 60335-1-2008 Бытовые и аналогичные электрические приборы. Безопасность. Часть 1. Общие требования

ГОСТ 12.2.091-2012 Безопасность электрического оборудования для измерения, управления и лабораторного применения. Часть 1. Общие требования

ГОСТ 12.2.003-91 Система стандартов безопасности труда. Оборудование производственное. Общие требования безопасности

ГОСТ 12.3.019-80 Система стандартов безопасности труда. Испытания и измерения электрические. Общие требования безопасности

ГОСТ 12.2.007.0-75 Система стандартов безопасности труда. Изделия электротехнические. Общие требования безопасности

Приборы также соответствуют «Правилам устройства электроустановок» (ПУЭ).

В настоящем руководстве по эксплуатации применены следующие сокращения:

РЭ – руководство по эксплуатации;

ПС – паспорт;

ПО – программное обеспечение;

ТТ – трансформатор тока;

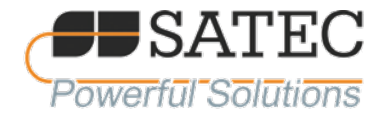

# <span id="page-4-0"></span>**1 Описание и работа**

# <span id="page-4-1"></span>1.1 Назначение прибора

1.1.1 Приборы предназначены для измерений и регистрации основных параметров электрической энергии в однофазных двухпроводных и трехфазных трех- и четырехпроводных электрических сетях.

1.1.2 Прибор обеспечивает трехфазные измерения параметров электроэнергии, включая показатели качества; мониторинг внешних событий посредством дискретных входов, взаимодействие с внешним оборудованием через контакты реле.

1.1.3 Во входных токовых цепях приборов установлены высокоточные трансформаторы тока. Математическую обработку сигналов обеспечивает контроллер с оперативной памятью RAM и внутренней энергонезависимой памятью EEPROM.

1.1.4 Все модели приборов подходят для монтажа в 4-х дюймовый круглый или квадратный вырез 92 на 92 мм. Также возможно заказать прибор в специальном исполнении для монтажа на DINрейку.

1.1.5 Режим работы приборов – непрерывный.

1.1.6 Приборы моделей PM130P Plus, PM130E Plus, PM130EH Plus оснащены светодиодный дисплеем (три окна) с настраиваемым временем обновления показаний и яркостью, приборы PM135E, PM135EH – жидкокристаллическим дисплеем. Дисплей имеет в своем составе графический светодиодный индикатор, для удобства пользователя показывающий максимальный фазный ток в процентах относительно определяемого пользователем тока нагрузки. Дисплей имеет функцию «автопрокрутки» показаний с программируемым интервалом смены индицируемых величин.

1.1.7 Прибор стандартно оснащается портом связи RS-485 (протоколы Modbus RTU, МЭК 61870- 5-101, DNP3, ASCII). Используя дополнительный модуль, в прибор может быть установлен дополнительный коммуникационный порт Ethernet (протоколы Modbus/TCP, DNP3/TCP, МЭК 60870-5- 104) или PROFIBUS (протокол МЭК 61158).

<span id="page-4-2"></span>1.2 Варианты исполнения

1.2.1 Производятся три основные модификации приборов:

1) PM130P Plus – измерения следующих величин: ток, напряжение, частота, коэффициент мощности, активная мощность, реактивная мощность, полная мощность, несимметрия токов и напряжений;

2) PM130E Plus, PM135E – измерения следующих величин: ток, напряжение, частота, коэффициент мощности, активная мощность, реактивная мощность, полная мощность, неcимметрия токов и напряжений, активная энергия, реактивная энергия, полная энергия;

3) PM130EH Plus, PM135EH – измерения следующих величин: ток, напряжение, частота, коэффициент мощности, активная мощность, реактивная мощность, полная мощность, неcимметрия токов и напряжений, активная энергия, реактивная энергия, полная энергия, коэффициенты искажения синусоидальности токов и напряжений, измерения гармоник (до сороковой).

Примечания:

1. Во всех модификациях моделях предусмотрено ведение журнала событий.

2. Модели PM130E Plus и PM135E, PM130EH Plus и PM135EH отличаются дисплеем.

1.2.2 По заказу клиента каждый прибор может оснащаться встроенными ТТ на номинальный первичный ток 1 или 5 А I<sub>ном</sub>, или в исполнении с внешних TT типа SATEC HACS.

**Примечание: Исполнение приборов с внешними ТТ типа SATEC HACS не предназначены для измерений, входящих в сферу государственного регулирования обеспечения единства измерений в соответствии с законодательством Российской Федерации.**

1.2.3 Приборы, как правило, изготавливаются для работы в сетях с частотой 50 Гц. По специальному заказу приборы изготавливаются для применения в сетях с частотой 25, 60 или 400 Гц.

- 1.2.4 Возможны исполнения прибора с источником питания следующих вариантов:
	- 1) 85-265 В переменного тока, 85-290 В постоянного тока;
	- 2) 9,5-18 В постоянного тока;
	- 3) 18,5-58 В постоянного тока.

1.2.5 Возможна поставка прибора с дополнительным креплением на DIN рейку.

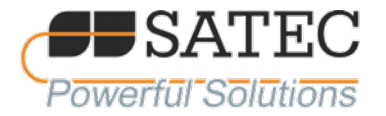

#### <span id="page-5-0"></span>1.3 Основные функциональные возможности

1.3.1 Три входа напряжения и три гальванически изолированные входа тока. Используются для прямого подключения или подключения через трансформаторы тока и напряжения.

1.3.2 Многофункциональный трехфазный измеритель токов, напряжений, активной, реактивной и полной мощности, коэффициента мощности, частоты, несимметрии токов и напряжений, тока нейтрали.

1.3.3 Первичная обработка аналоговых сигналов: масштабирование, вычисление линейных напряжений по фазам, активной и реактивной мощностей.

1.3.4 Анализатор гармоник: коэффициент искажения синусоидальности (КИС) по токам и напряжениям, измерение индивидуальных гармоник до 40-й. Спектр гармоник и углы (для моделей «EH»)

1.3.5 Тестирование и диагностика функционирования прибора с возможностью фиксирования и передачи следующих параметров и событий:

а) Ошибка памяти;

- б) Аппаратный сброс;
- в) Сбой измерений;
- г) Сбой CPU;

д) Ошибка выполнения;

- е) Программный сброс;
- ж) Отключение питания;
- и) Сброс прибора;
- к) Сброс настроек;
- л) Сбой часов;

м) Низкое напр. батареи;

н) Сбой EEPROM.

1.3.6 Проверка достоверности аналоговых сигналов.

1.3.7 Трехфазный счетчик электрической энергии по 4 квадрантам класса точности 0,5S по ГОСТ 31819.22-2012. Учет активной, реактивной и полной трехфазной и по фазам энергии (для модели EH)

1.3.8 Многотарифная система учета электроэнергии: 4 регистра по 4 тарифа, 4 сезона по 4 типа дня, 8 времен начала нового тарифа в течении суток. Возможна настройка расписания (для модели «EH» c дополнительным установленным модулем).

1.3.9 Контроль выхода параметра за заданные пределы.

1.3.10 Поочередная обработка значений сигналов, нарушивших уставки.

1.3.11 16 программируемых уставок, время срабатывания уставки 20 мс.

1.3.17 Сторожевой таймер.

1.3.18 Защита входов питания от неправильного подключения («переполюсовки»).

1.3.19 Время холодного старта приборов – не белее 2 мин.

1.3.20 Восстановление нормальной работы после изменения напряжения питания ниже рабочего диапазона (такие изменения напряжения не приводят к выдаче ложной информации).

1.3.21 Встроенные часы (сохранение хода часов в течение 30 с при отсутствии питания прибора, при установке модуля питания часов – не менее 5 лет).

1.3.22 Результаты измерений и события фиксируются с меткой времени с погрешностью плюс/минус 1 мс.

1.3.23 Возможность обновления программы прибора через порты связи.

<span id="page-5-1"></span>1.4 Измеряемые параметры и функции приборов

1.4.1 Измеряемые параметры и функции приборов отражены в таблице 1.1.

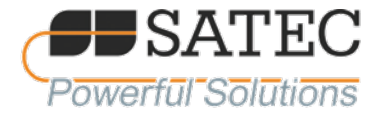

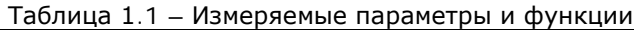

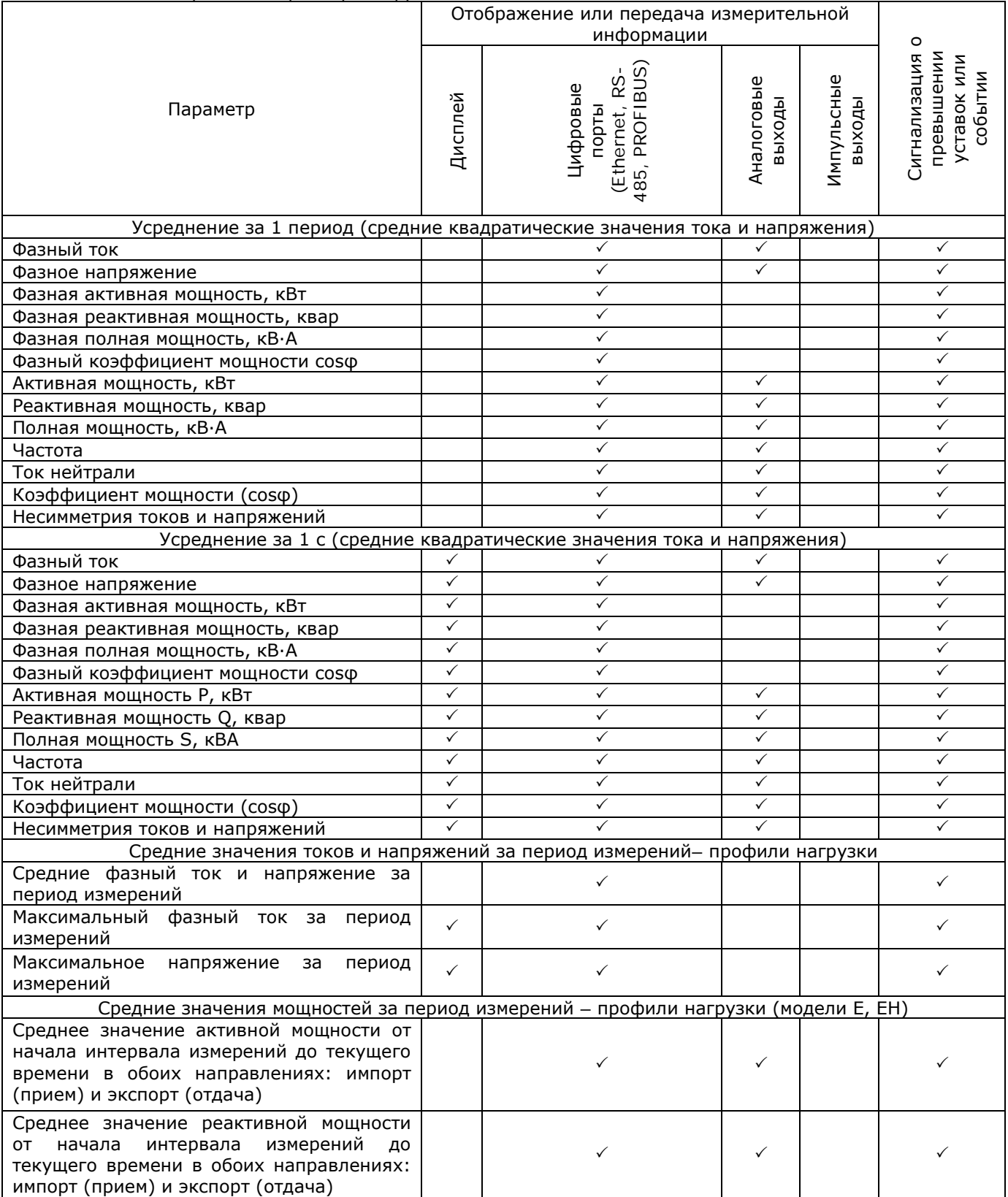

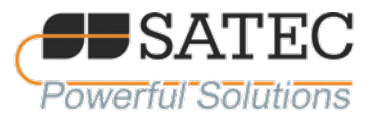

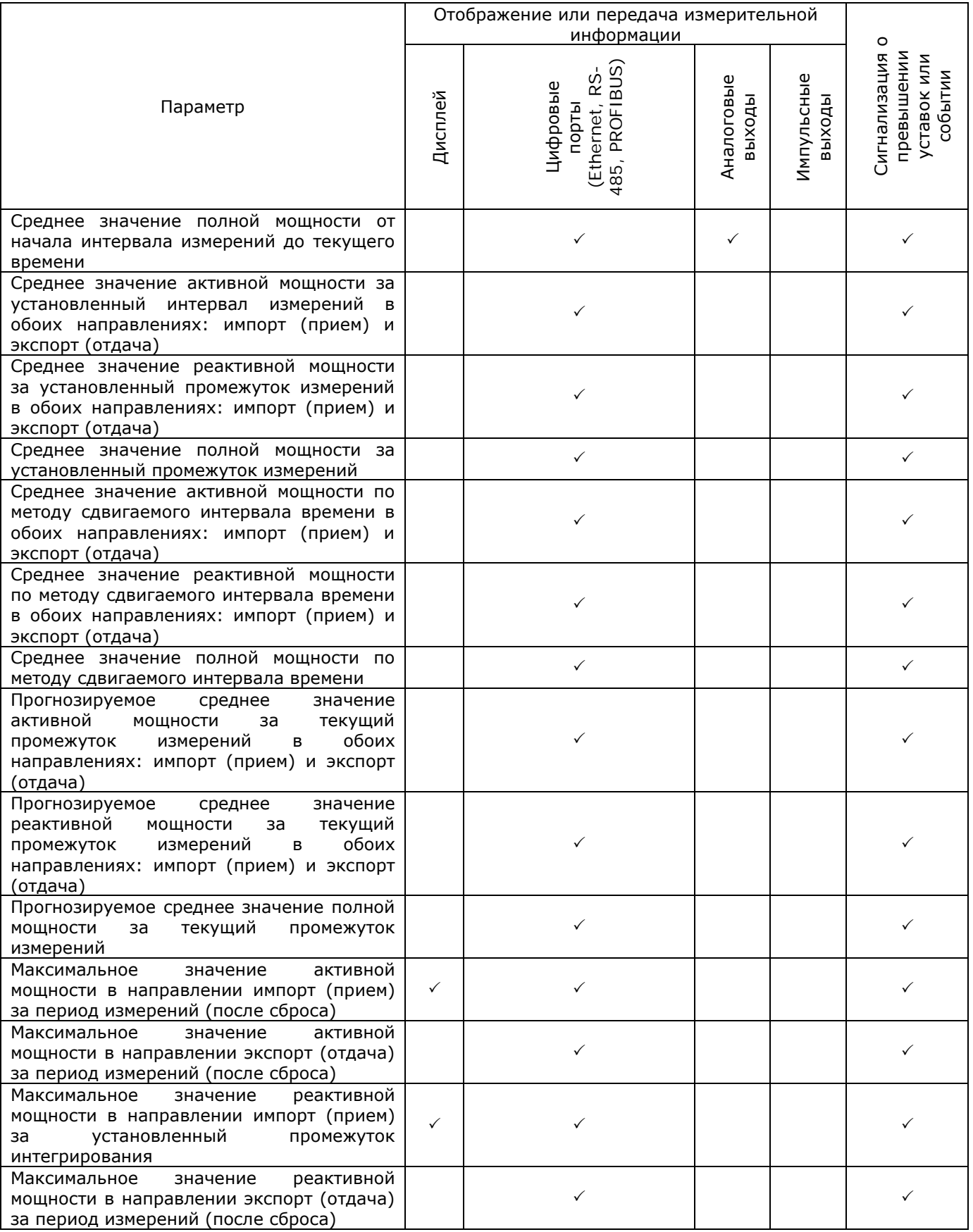

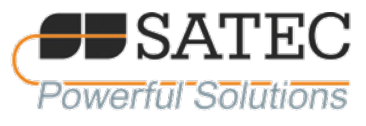

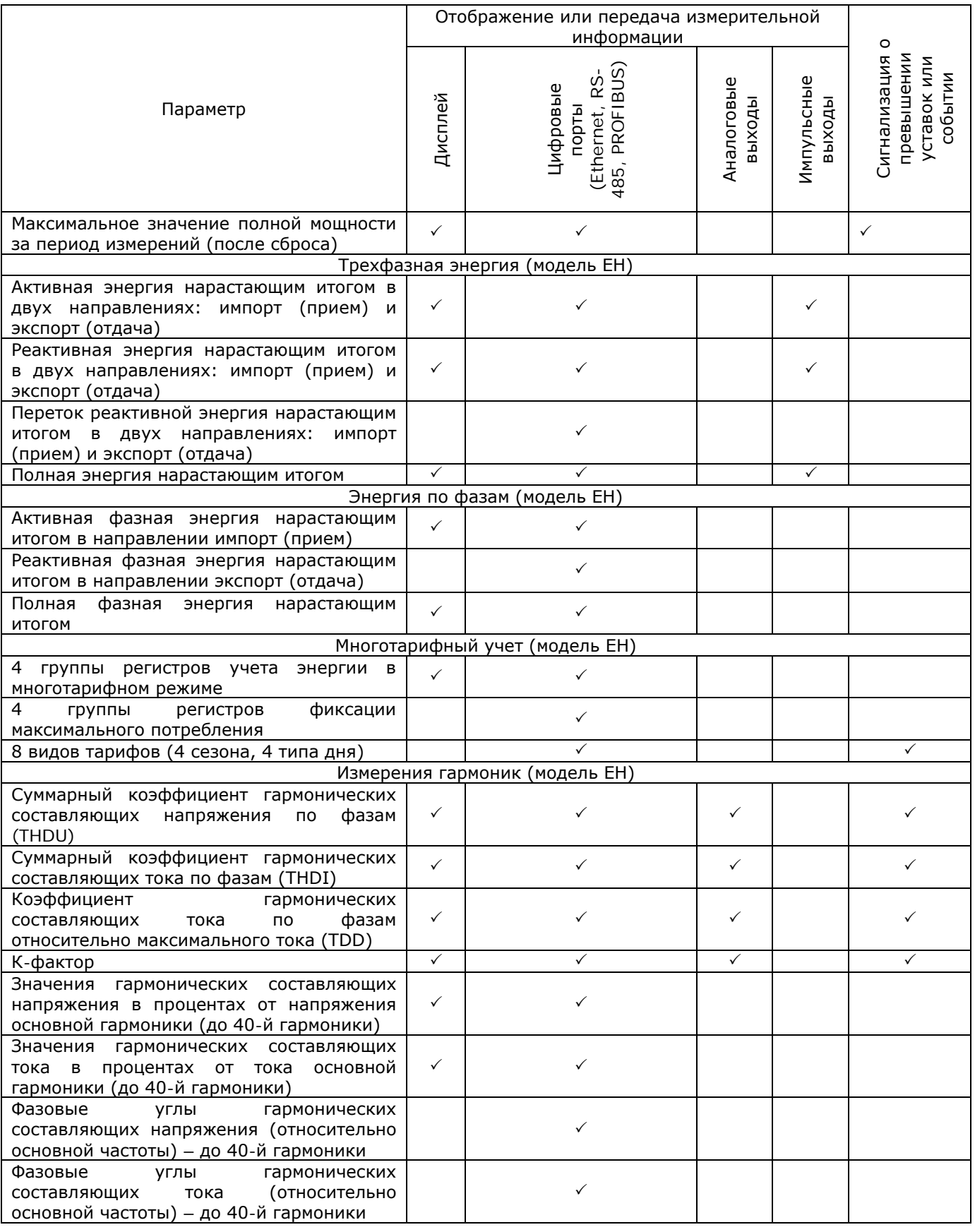

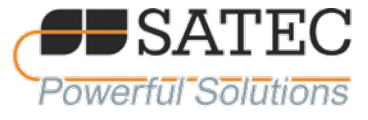

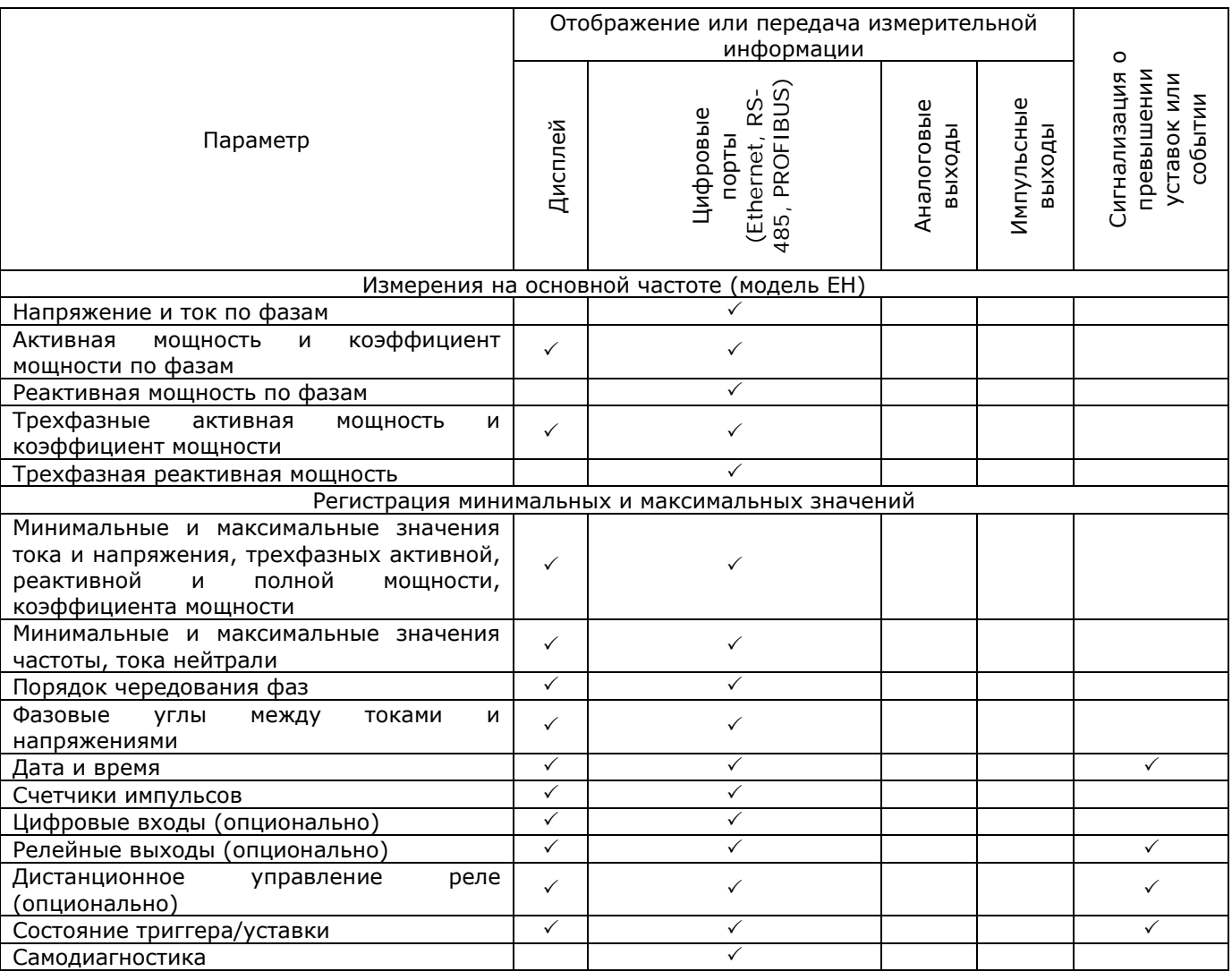

# <span id="page-9-0"></span>1.5 Основные технические характеристики

1.5.1 Условия окружающей среды

<span id="page-9-1"></span>1.5.1.1 Условия применения приборов, характеризующих климатические воздействия приведены в таблице 1.2.

Таблица 1.2 — Климатические условия

| Характеристика                          | Нормальные условия | Рабочие условия |
|-----------------------------------------|--------------------|-----------------|
| Температура окружающего воздуха, °С     | от +20 до +26      | от -40 до +70   |
| Относительная влажность воздуха, %      | от 30 до 80        | до 95 при 30 °С |
| Атмосферное давление, кПа               | от 84 до 106       | от 70 до 106,7  |
| Тип атмосферы                           | промышленная (II)  |                 |
| Максимальная высота над уровнем моря, м | 1000               |                 |

# <span id="page-9-2"></span>1.5.2 Конструкция

1.5.2.1 Оболочка корпуса: не поддерживающая горения смесь ABS/PC и поликарбоната.

- 1.5.2.2 Габариты: 114 х 114 х 109 мм.
- 1.5.2.3 Масса: 0,7 кг.
- 1.5.2.4 Охлаждение устройства: конвекционное.

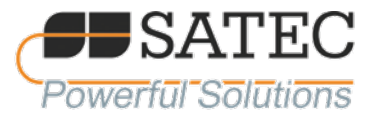

1.5.2.5 Сейсмостойкость: до 9 баллов MSK.

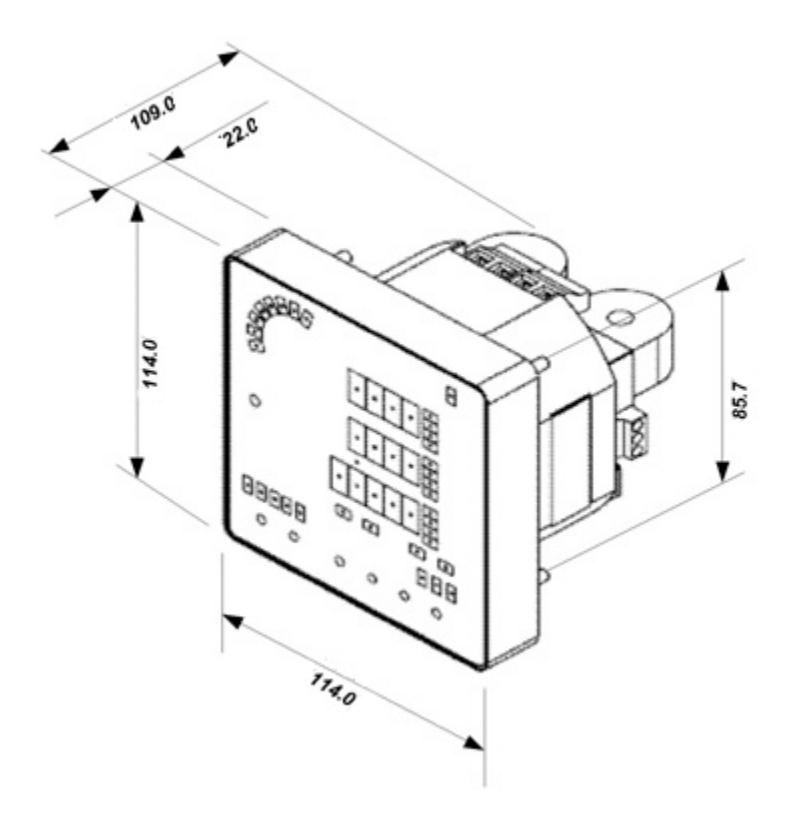

Рисунок 1.1 – Основные размеры прибора

# 1.5.3 Источник питания

<span id="page-10-0"></span>1.5.3.1 Универсальный источник питания переменного и постоянного тока (стандартное исполнение):

- номинальное напряжение переменного тока частотой 50/60 Гц, 230 В, постоянного тока – 220 В;

- допустимые отклонения напряжения от номинального: переменный ток – минимальное напряжение 85 В, максимальное напряжение 265 В; постоянный ток – минимальное напряжение 88 В, максимальное напряжение 290 В (превосходит допустимые отклонения AC3, DC3 по ГОСТ 51179);

- допустимые отклонения частоты переменного тока – не менее ±5 % (превосходит класс F3 по ГОСТ 51179);

- допустимая несинусоидальность переменного тока (коэффициент искажений) – до 10 % (класс H2 по ГОСТ 51179);

- допустимая пульсация напряжения постоянного тока (коэффициент пульсаций) – до 5 % (класс VR3 по ГОСТ 51179);

- потребление источника питания до 5 Вт.

1.5.3.2 Опция 12 VDC 9,5-18 В постоянного напряжения

15.3.3 Опция 24 VDC, 48 VDC 18,5-72 В постоянного напряжения

1.5.3.4 Сечение провода: до 3,5 мм<sup>2</sup> (12 AWG).

1.5.4 Входы напряжения

<span id="page-10-1"></span>1.5.4.1 Номинальное напряжение 400 В: Рабочий диапазон: от 69 до 828 В (показатели точности измерений гарантируются при напряжении от 10 до 120 % от номинального значения).

1.5.4.2 Номинальное напряжение 120 В: Рабочий диапазон: от 12 до 144 В (показатели точности измерений гарантируются при напряжении от 10 до 120 % от номинального значения).

1.5.4.3 Потребляемая мощность для 400 В – не более 0,4 В∙А.

1.5.4.4 Потребляемая мощность для 120 В – не более 0,04 В∙А.

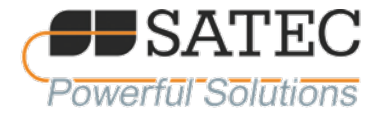

1.5.4.5 Устойчивость к перегрузке: 1000 В длительно, 2000 В в течение 1 с.

1.5.4.6 Прочность гальванической изоляция: 2500 В переменного напряжения (50 Гц) в течение

1мин.

1.5.4.7 Импульсное перенапряжение: 6 кВ.

1.5.4.8 Сечение провода: до 3,5 мм<sup>2</sup> (12 AWG).

<span id="page-11-0"></span>1.5.5 Входы тока

1.5.5.1 Общие параметры:

- Сечение провода: до 12 AWG (3.5мм2)

- Гальваническая изоляция: 2500 В переменного напряжения (50 Гц), в течение 1 мин
- Импульсное перенапряжение: 6 кВ

- Провода выдерживают две перегрузки током кратностью 7∙Iном в течении 15 с, пять перегрузок током кратностью 12∙Iном в течении 3 с.

1.5.5.2 Исполнение с номинальным током 1 А

1.5.5.2.1 Рабочий диапазон: от 0,05 до 2 A

1.5.5.2.2 Потребляемая мощность на фазу – не более 0,02 В∙А

1.5.5.2.3 Устойчивость к перегрузке: 6 A длительно, 80 A в течение 1 сек.

1.5.5.3 Исполнение с номинальным током 5 А

1.5.5.3.1 Рабочий диапазон: от 0,05 до 10 A

- 1.5.5.3.2 Потребляемая мощность на фазу не более 0,1 В∙А
- 1.5.5.3.3 Устойчивость к перегрузке: 15 A длительно, 300 A в течение 1 с
- <span id="page-11-1"></span>1.5.6 Порты связи
- 1.5.6.1 Оптически изолированный порт RS-485
- 1.5.9.1.1 Скорость передачи данных: до 115,2 кбит/с.
- 1.5.9.1.2 Поддерживаемые протоколы: Modbus RTU, МЭК 61870-5-101, DNP3, ASCII.
- 1.5.9.1.3 Сечение провода до 14 AWG (1,5 мм<sup>2</sup>)
- 1.5.9.1.4 Максимальная длина провода 1200 м

1.5.9.1.5 Прочность изоляции: 3000 В переменного напряжения в течение 1 мин.

# **Примечание: При применении счётчика в РФ поперечное сечение и материал применяемых проводников должны соответствовать требованиям действующей редакции ПУЭ.**

<span id="page-11-2"></span>1.5.7 Часы прибора

1.5.7.1 Встроенные часы (стандартная комплектация), сохранение питания часов при перерывах в питании – до 30 с.

1.5.8 Метрологические и основные технические характеристики

<span id="page-11-3"></span>Основные метрологические характеристики приборов приведены в таблице 1.3.1, технические – в таблице 1.3.2

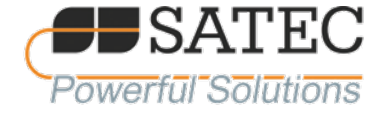

# Таблица 1.3.1 – Метрологические характеристики

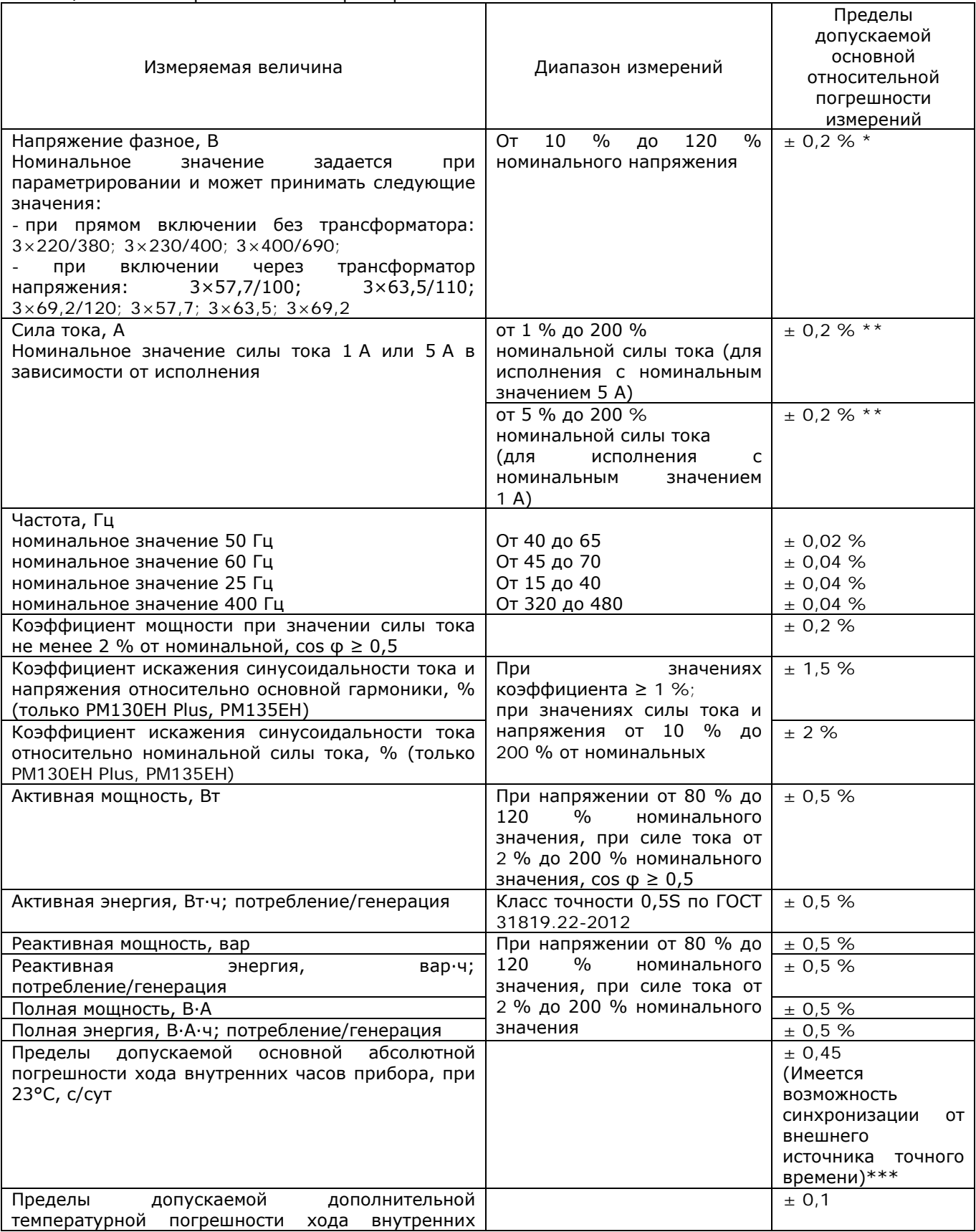

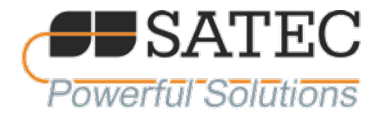

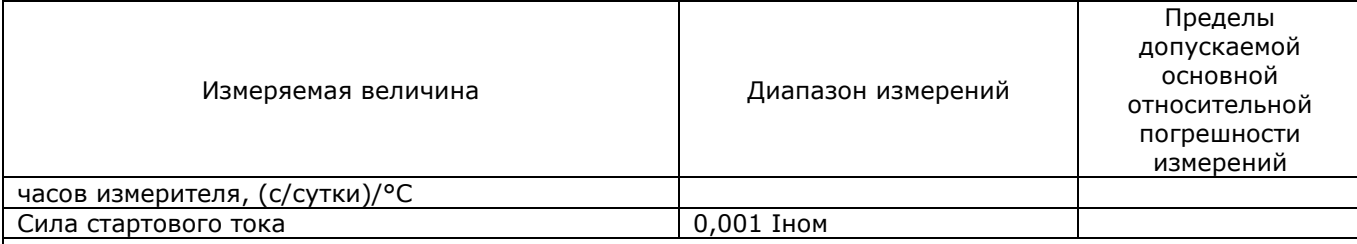

Примечания:

- 1) \* Погрешность относительно номинального значения напряжения; погрешность измерений линейных напряжений равна погрешности измерений фазных напряжений
- 2) \*\* Погрешность относительно номинального значения силы тока
- 3) Погрешности измерений указаны для диапазона температуры от + 20 до + 26 °С. Дополнительная температурная погрешность для диапазонов температур от минус 25 до 20 °С и от 26 до 60 °С составляет:
	- а) для измерений тока и напряжения ± 0,005 % / °С;
	- б) для измерений мощности и электроэнергии ± 0,01 % / °С.
- 4) Пределы дополнительной погрешности, вызванной влияющими величинами, соответствуют нормативам ГОСТ 31819.22-2012. пункт 8.2

Таблица 1.3.2 – Основные технические характеристики

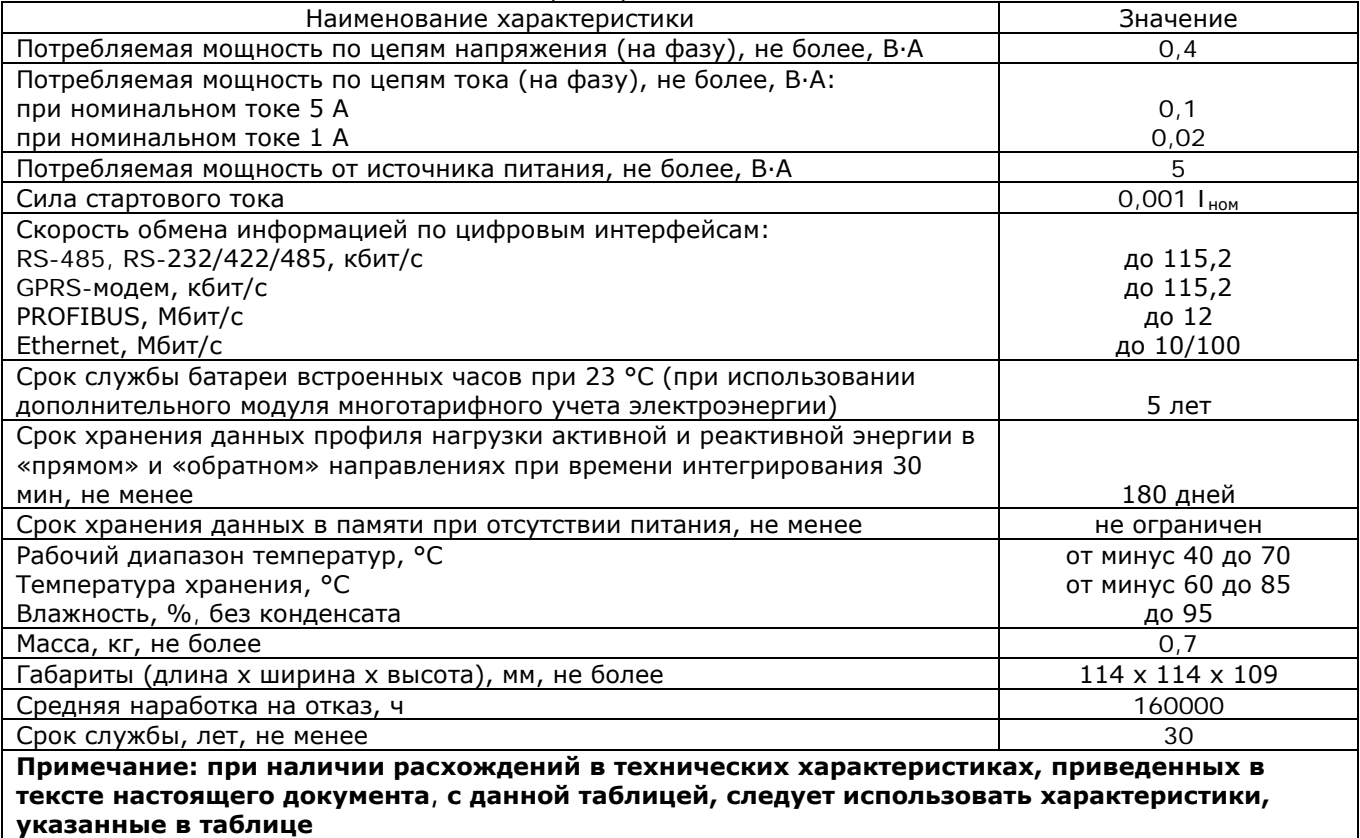

# <span id="page-13-0"></span>1.6 Состав прибора

1.6.1 В состав приборов серии PM130 Plus входят:

а) Светодиодный дисплей (три окна) с настраиваемым временем обновления и яркостью дисплея. Графический светодиодный индикатор, показывающий максимальный фазный ток в процентах относительно определяемого пользователем тока нагрузки (100%). В общей группе измерений доступна автопрокрутка показаний с программируемым интервалом прокрутки;

б) стандартный порт связи RS-485, (протоколы Modbus RTU, МЭК61870-5-101, DNP3.0 и ASCII).

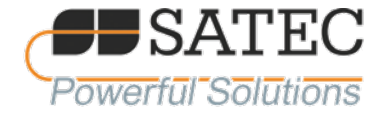

Примечание: приборы серии РМ135 оснащены жидкокристаллическим дисплеем.

1.6.2 Дополнительный модуль

1.6.2.1 Опционально в прибор может быть установлен один дополнительный модуль:

а) Модуль порта Ethernet (протоколы Modbus/TCP, DNP3/TCP, МЭК61870-5-104).

б) Модуль порта RS-232/422/485 (протоколы Modbus RTU, МЭК61870-5-101, DNP3, ASCII)

в) Модуль аналоговых выходов: 4 оптически изолированных аналоговых выхода с внутренним источником питания)

г) Модуль 4 дискретных входов и 2 релейных выходов.

д) Модуль 12 дискретных входов, 4 релейных выхода и порта связи Ethernet или RS-232/422/485.

е) Модуль многотарифного учёта электроэнергии с 4 дискретными входами и батареей, обеспечивающей автономное питание часов при перерывах в электропитании.

1.6.3 Комплектность

Состав комплектности прибора указан в таблице 1.4.

Таблица 1.4 – Комплектность

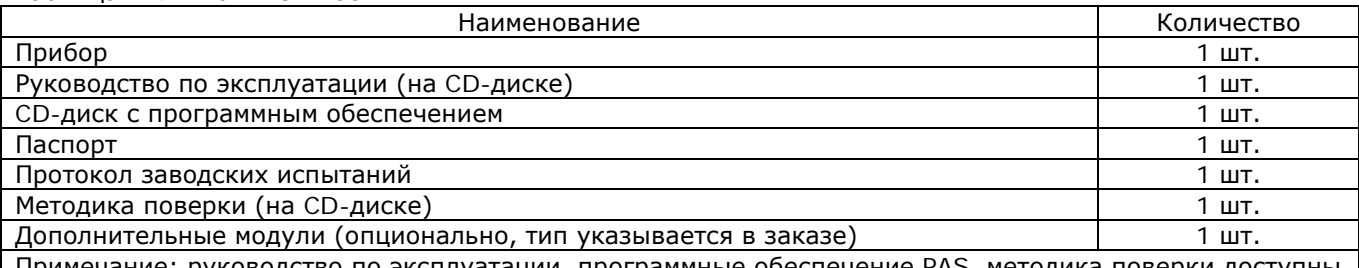

дство по эксплуатации, программные обеспечение PAS, методика поверки доступны для скачивания на официальном сайте производителя по ссылкам:

https://satec-[global.ru/pm130](https://satec-global.ru/pm130-pm135)-pm135 (РЭ и методика поверки);

https://satec-[global.ru/pas](https://satec-global.ru/pas) (ПО PAS).

# <span id="page-14-0"></span>1.7 Устройство и работа прибора

1.7.1 Устройство прибора.

1.7.1.1 Конструктивно прибор представляет собой законченное изделие. Можно выделить следующие части:

- а) корпус;
- б) лицевая панель;
- в) 3 трансформатора тока;
- г) коннектор для подключения COM порта;

д) зажимные винты для подключения токовых цепей и цепей напряжения, питания прибора;

- е) монтажные винты для крепления прибора;
- ж) разъём подключения дополнительного модуля;
- з) печатные платы.

Примечание – Токовые цепи могут без разрыва проходить через ТТ, либо соединяться на специально предусмотренных винтовых клеммах.

#### 1.7.2 Интерфейсы прибора

# 1.7.2.1 СOM-порт 1

Для подключения к программно-техническому комплексу «верхнего» уровня информационноизмерительных систем прибор оснащён стандартным интерфейсом RS-485. Интерфейс оснащён 3 выводами: плюс, минус и «земля».

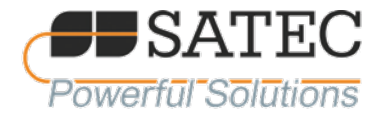

# 1.7.2.2 COM-порт 2

Второй дополнительный коммуникационный порт может быть установлен на дополнительном модуле к прибору. В приборах, поставляемых без дополнительного модуля, разъём подключения защищен наклейкой.

- 1.7.3 Лицевая панель
- 1.7.3.1 Внешний вид

1.7.3.1.1 Внешний вид лицевой панели изображён на рисунке 1.2.

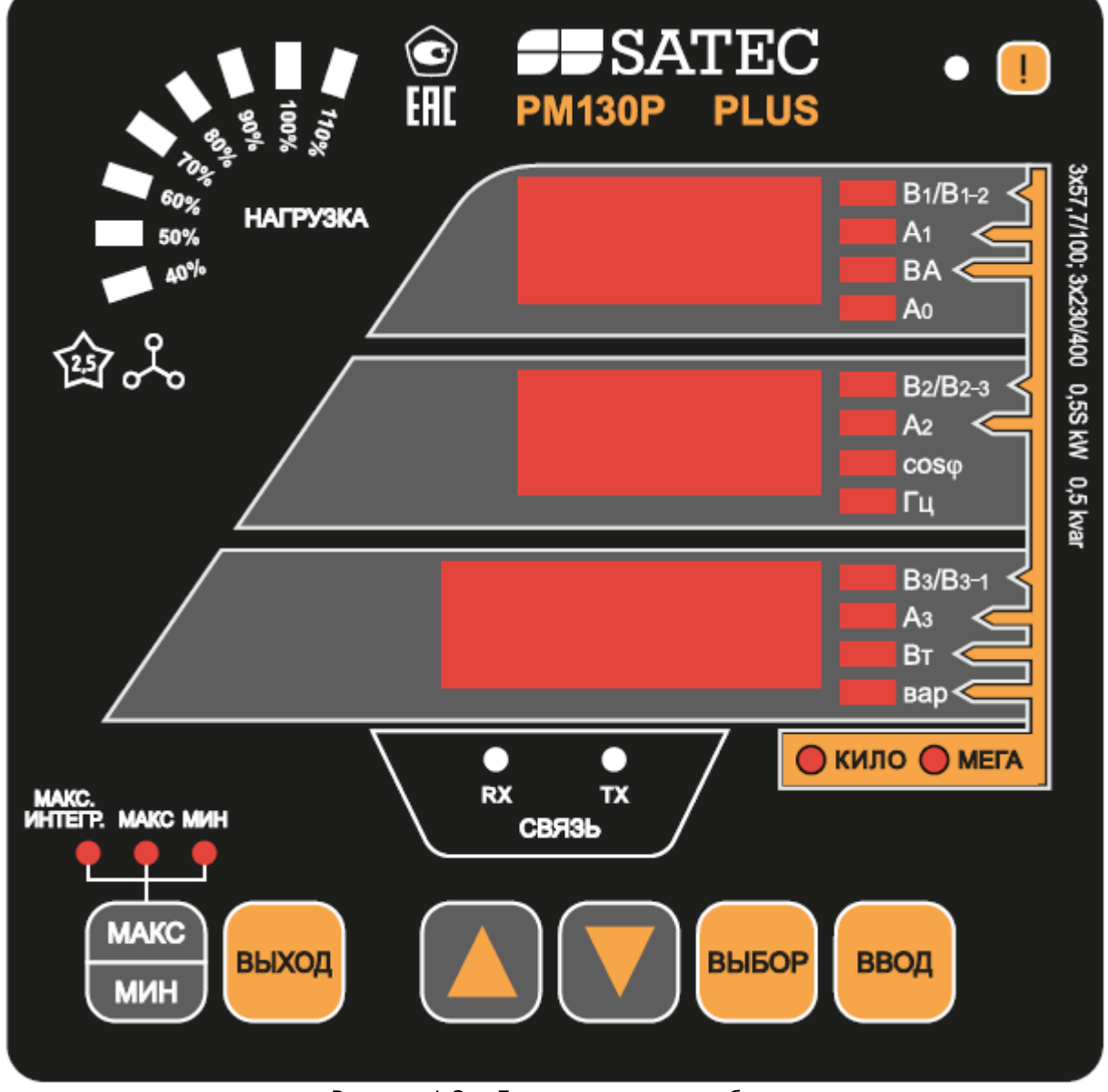

Рисунок 1.2 – Лицевая панель прибора

1.7.3.2 В течении 1 с после включения питания прибора включаются все сегменты цифрового дисплея для проверки. Когда прибор регистрирует новое сообщение самодиагностики, включается индикатор «i» на лицевой панели прибора.

1.7.3.3 Индикатор нагрузки отображает величину токовой нагрузки в процентах относительно определенного пользователем «номинального» тока нагрузки. Фазный ток, измеряемый прибором,

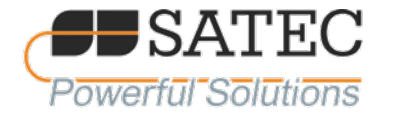

делится на «номинальный» ток нагрузки, установленный пользователем, и отображается в виде процента горящими светодиодами (от 40 % до 110 %). Например, если горят все светодиодные индикаторы от 40 % до 90 % включительно, это значит, что нагрузка составляет 90 % от «номинальной» нагрузки. Если «номинальная» нагрузка установлена равной нулю, за «номинальный» ток принимается первичный ток трансформатора тока.

1.7.3.4 Прибор оснащен двумя жёлтыми светодиодами «RX» и «TX» которые показывают активность порта связи COM1. Светодиодный индикатор загорается каждый раз, когда прибор отправляет или получает данные.

1.7.3.5 Прибор имеет функцию выбора режима числа знаков после запятой при отображении токов, напряжений и мощности («Низкое разрешение» – «Low Resolution Option» и «Высокое разрешение» – «High Resolution Option»):

а) в режиме «Низкое разрешение» – «Low Resolution Option» измеряемые величины отображаются следующим образом: токи отображаются в целых амперах при токах до 10000 А, и в целых килоамперах при токах свыше 10000 А.

Отображение напряжений и мощности зависит от схемы включения:

1) при включении без трансформаторов напряжения или при коэффициенте трансформации до 4 включительно напряжение отображается в целых вольтах и мощность в целых киловаттах;

2) при включении через трансформатор напряжения при коэффициенте трансформации свыше 4 напряжение отображается в киловольтах с тремя знаками после запятой и мощность в мегаваттах с тремя знаками после запятой.

б) В режиме «Высокое разрешение» – «High Resolution Option» измеряемые величины отображаются следующим образом: токи отображаются в амперах при токах до 10000 А, и в килоамперах при токах свыше 10000 А, число знаков после запятой – 2.

Отображение напряжений и мощности зависит от схемы включения:

1) при включении без трансформаторов напряжения напряжение отображается в вольтах с одним знаком после запятой, мощность – в киловаттах с тремя знаками после запятой;

2) при включении через трансформатор напряжения при коэффициенте трансформации до 4 включительно напряжения напряжение отображается в целых вольтах, мощность – в целых киловаттах;

3) при включении через трансформатор напряжения при коэффициенте трансформации свыше 4 напряжение отображается в киловольтах с тремя знаками после запятой и мощность в мегаваттах с тремя знаками после запятой.

1.7.3.6 При подключении прибора в сеть с нейтралью в дополнение к измерению трехфазной мощности прибор также может показывать мощность каждой фазы отдельно. По умолчанию данная функция отключена.

1.7.3.7 Если разрешена опция автоматической прокрутки, отображение общих измерений (основной экран) будет «прокручиваться» автоматически с периодичностью 30 с. Для остановки автоматической прокрутки при нахождении в меню «Токи» нажмите любую из клавиш стрелок.

1.7.3.8 Автоматический возврат к основному экрану. Если разрешена опция автоматического возврата, дисплей автоматически возвращается к основному экрану из любого другого экрана измерений через 30 с.

1.7.3.9 Быстрый сброс накопленных данных. Если изменение данных через переднюю панель не защищено паролем, Вы можете сбросить регистры минимальных и максимальных значений и профилей нагрузок из режима отображения без входа в меню сброса. Для этого:

а) Выберите страницу дисплея, на которой находятся данные, которые Вы хотите сбросить. Для сброса:

1) регистров минимальных и максимальных значений – выберите страницу минимальных и максимальных значений («Min/Max») из режима отображения данных «Min/Max»;

2) регистров максимальных значений токов и напряжений за периоды измерений – выберете страницу максимальных значений токов или напряжений за периоды измерений («Ampere or Volt maximum demand») из режима отображения данных «Min/Max»;

3) регистров максимальных значений мощности за периоды измерений – выберите страницу максимальных значений мощности за периоды измерений («Power maximum demand») из режима отображения данных «Min/Max»;

4) регистров фазных и трехфазных энергий нарастающим итогом – выберете страницы трехфазной энергии («Тotal energy») или фазных энергий («Phase energy») из режима отображения данных по энергии.

б) Далее, удерживая клавишу Выбор, нажмите и удерживайте в течение 5 секунд клавишу ВВОД; соответствующие данные сбрасываются в нуль.

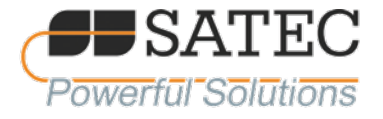

1.7.3.10 Настройка яркости. Дисплей может быть настроен на определенный уровень яркости свечения светодиодных индикаторов (имеется три уровня). По умолчанию яркость установлена на максимальный.уровень.

1.7.3.11 Кнопки навигации и управления.

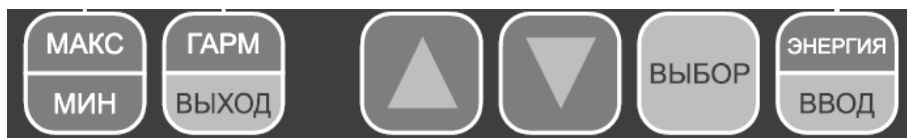

Рисунок 1.3 – Кнопки навигации и управления прибора

Кнопка МАКС/МИН включает режим отображения максимальных и минимальных значений. При повторном нажатии происходит возврат в общую группу измерений.

Кнопка ГАРМ/ВЫХОД включает режим отображения группы измерений характеристик гармонических групп и индивидуальных гармоник и для выхода из меню настроек прибора и навигации по меню.

Кнопки вверх/вниз используются следующим образом:

- ↓ постраничная прокрутка вниз;
- ↑ постраничная прокрутка вверх;

↑ ↓ возвращение на первую страницу в пределах текущей группы измерений.

Кнопка ЭНЕРГИЯ/ВВОД включает режим отображения вида энергии, а также используется как кнопка ввода данных.

# 1.7.4 Принцип работы прибора

Принцип действия приборов основан на одновременном измерении мгновенных значений токов и напряжений в каждой из фаз сети. Измерения производятся с помощью быстрого аналого-цифрового преобразователя и производятся с частотой, в 32 или 64 раза превосходящей сетевую частоту. Информация о мгновенных значениях величин поступает в микропроцессор, где вычисляются различные параметры электроэнергии. Запись выбранных для регистрации параметров производится во внутреннюю память прибора, информация из которой может быть выведена через цифровой интерфейс для дальнейшей обработки или хранения. Выбор регистрируемых параметров, режимов измерений и прочие настройки прибора могут производиться дистанционно, через цифровой интерфейс, а также с помощью кнопок управления

# <span id="page-17-0"></span>1.8 Маркировка и пломбирование

1.8.1 Маркировка прибора

1.8.1.1 На лицевой панели приборов отмечена следующая информация:

- а) Товарный знак «SATEC;<br>б) Указание модели прибор
- б) Указание модели прибора;
- Знак утверждения типа;
- г) Условное обозначение для измерительных элементов прибора;
- д) Номинальное значение напряжения сети  $(3\times57,7/100; 3\times230/400)$ ;
- е) Класс точности измерения активной энергии (0,5S kW) и реактивной (0,5 kvar);
- ж) Знак для маркировки испытательного напряжения изоляции (2,5 кВ);
- з) и) Обозначение всех светодиодных индикаторов и кнопок.

1.8.1.2 На верхней стороне корпуса прибора указывается тип источника питания прибора, первичный номинальный ток ТТ прибора, заводской номер, дублируемый штрих-кодом.

1.8.1.3 На боковой стороне прибора находится наклейка с изображением упрощенной схемы расположения органов подключения, порядка чередования фаз для цепей тока.

1.8.1.4 На ТТ находится маркировка в виде стрелки, указывающая направление прохождения тока по цепям тока.

1.8.1.5 На клеммы подключения цепей напряжения, линии RS-485 и питания прибора наносятся наклейки с указанием маркировки подключаемых проводов.

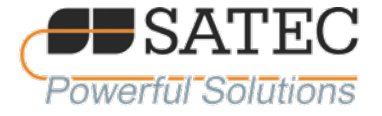

1.8.1.6 На пластиковом кожухе, закрывающем винты крепления токовых цепей, находится наклейка с указанием назначения этих винтов.

#### 1.8.2 Пломбирование прибора.

На задней стороне экрана прибора, на одном из сборочных винтов наклеена пломба изготовителя, с указанием месяца и года изготовления прибора.

# **ВНИМАНИЕ**

#### <span id="page-18-0"></span>**Нарушение пломбы изготовителя приводит к лишению гарантии на прибор.**

1.9 Упаковка

1.9.1 Упаковка прибора соответствует требованиям ГОСТ 23216.

1.9.2 Каждый прибор упаковывается в картонную коробку.

1.9.3 На каждой упаковке прибора находятся наклейки с указанием модели прибора и зав. номера, дублированного штрих-кодом.

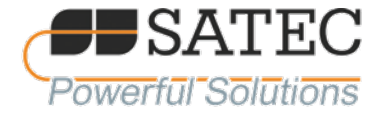

# <span id="page-19-0"></span>**2 Использование по назначению**

<span id="page-19-1"></span>2.1 Эксплуатационные ограничения безопасности

2.1.1 Предел напряжения цепей напряжения, подводимых к прибору, составляет 1000 В длительно, 2000 В в течении 1 секунды.

2.1.2 Пределы силы тока, подводимых к прибору цепей тока, указаны в таблице 2.1.

Таблица 2.1 – Придел силы тока подводимых к прибору цепей тока

|  | $I_{\text{HOM}}$ прибора, А   Длительное воздействие, А   Воздействие в течении 1 с, А |  |
|--|----------------------------------------------------------------------------------------|--|
|  |                                                                                        |  |
|  | חה?                                                                                    |  |

2.1.3 В зависимости от используемой схемы подключения прибор производит измерение линейных и/или фазных напряжений (для схем 4LN3, 3LN3 или 3BLN3 измерение только фазных напряжений, для остальных схем фазные и линейные значения).

<span id="page-19-2"></span>2.2 Подготовка прибора к использованию

2.2.1 Все работы по монтажу и эксплуатации прибора должны производиться в соответствии с документами «Правила устройства электроустановок (ПУЭ)», «Правила технической эксплуатации электроустановок потребителей» и «Правила по охране труда при эксплуатации электроустановок».

2.2.2 К работам по монтажу прибора допускаются лица, прошедшие инструктаж по охране труда и имеющие квалификационную группу по электробезопасности не ниже III для электроустановок до 1000 В.

2.2.3 Извлечь прибор из упаковки и произвести внешний осмотр. На корпусе прибора не должны быть вмятин, сколов или иных видимых повреждений. Маркировка прибора должна соответствовать п. 1.5.1 настоящего РЭ. Пломба прибора должна соответствовать описанию в п. 1.5.2 настоящего РЭ.

2.2.4 Проверить комплектность согласно упаковочным ведомостям и РЭ.

2.2.5 В электрической цепи, в помещении или здании установки прибора или группы приборов перед ними должен быть установлен автоматический выключатель.

2.2.6 В зависимости от напряжения питающей сети, рода тока, и фазы сети (для переменного тока) и других условий в момент включения у прибора могут возникать различные пусковые токи. Номинальный ток автоматического выключателя при питании прибора от 220 В переменного тока рекомендуется выбирать исходя из количества приборов по таблице 2.2.

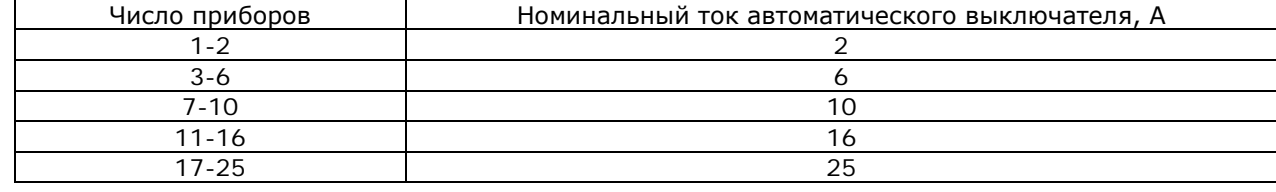

Таблица 2.2 – Подбор номинального тока автомата

2.2.7 Присоединить и закрепить дополнительный модуль к прибору (при наличии согласно заказа). Подробнее смотри п. 2.3 настоящего РЭ.

2.2.8 Провести настройку прибора посредством экрана прибора или ПО PAS. Подробнее смотри п. 2.4.1 настоящего РЭ.

2.2.9 Установить прибор на место эксплуатации и совершить все необходимые электрические подключения. Подробнее смотри п. 2.3 настоящего РЭ

2.2.10 Подать питание на прибор и убедиться в исправности прибора согласно п. 3.3 настоящего РЭ.

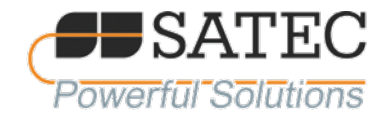

# <span id="page-20-0"></span>2.3 Монтаж

# 2.3.1 Общие указания

2.3.1.1 Перед монтажом прибора провести мероприятия из п. 2.2 настоящего РЭ.

<span id="page-20-1"></span>2.3.1.2 Установка должна выполняться только квалифицированным персоналом, знакомым с прибором и с правилами установки и эксплуатации электрооборудования.

2.3.1.3 При монтаже прибора соблюдать меры безопасности, указанные в п. 2.5 настоящего РЭ

2.3.1.4 Технические характеристики подключений смотри в п.1.5.4-1.5.9 настоящего РЭ.

# **ВНИМАНИЕ**

**Все работы по обслуживанию, осмотру, ремонту, установке и подключению должны выполняться только при отключенном питании прибора, токовых цепей и цепей напряжения. Ни в коем случае не подключайте прибор, если он поврежден.**

**Нарушение данных требований может привести к поражению электрическим током вплоть до летального исхода, повреждению оборудования и пожару.**

# <span id="page-20-2"></span>2.3.2 Механическая установка

2.3.2.1 В зависимости от комплектации прибор может быть установлен как на панель, так и на DIN рейку.

# 2.3.2.2 Установка на монтажную панель

2.3.2.2.1 Для установки прибора в панель необходимо сделать вырез в панели – отверстие размерами согласно рисунку 2.1.

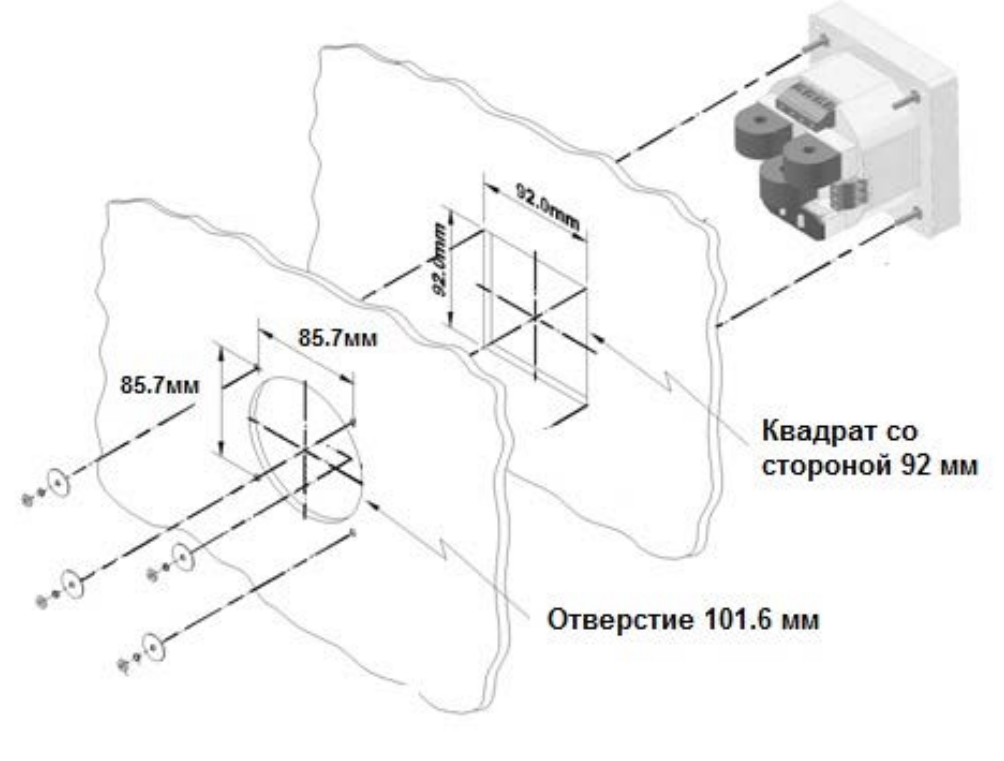

c99-07003-1

# Рисунок 2.1 – Монтажные размеры и схема установки прибора

2.3.2.2.2 При размещении рядом двух приборов с дополнительными модулями большого размера необходимо между отверстиями отступить минимум 150 мм. по центрам, при установке рядом двух приборов без дополнительных модулей или с дополнительными модулями малого размера отступать между центрами отверстий минимум 140 мм.

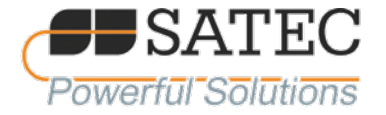

2.3.2.2.3 Вставить прибор в отверстие, как указано на рисунке, и закрепить прибор на панели монтажным набором из комплекта.

2.3.2.2.4 Для демонтажа прибора с панели необходимо отключить все электрические цепи, снять установленный дополнительный модуль (при наличии), открутить крепёжные гайки, снять гроверы и шайбы, вытащить прибор из панели.

2.3.2.3 Установка на DIN рейку.

2.3.2.3.1 Для установки на стандартную 35-мм DIN рейку необходимо:

а) Наклеить защитную наклейку на экран прибора, убрав защитную плёнку с наклейки. Защитную наклейку при наклеивании центрировать с экраном;

б) Установить боковые планки на прибор, закрепить их входящим в комплект прибора монтажным набором;

в) Установить ответную часть DIN рейки на боковые планки, закрепив её болтами с гроверами и шайбами, входящими в комплект монтажного набора крепления на DIN рейку. Ответная часть должна быть установлена пружиной сверху в сторону от прибора.

Примечание – На боковых планках имеется встроенная гайка.

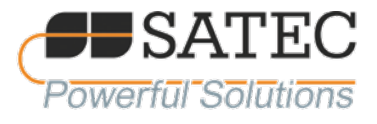

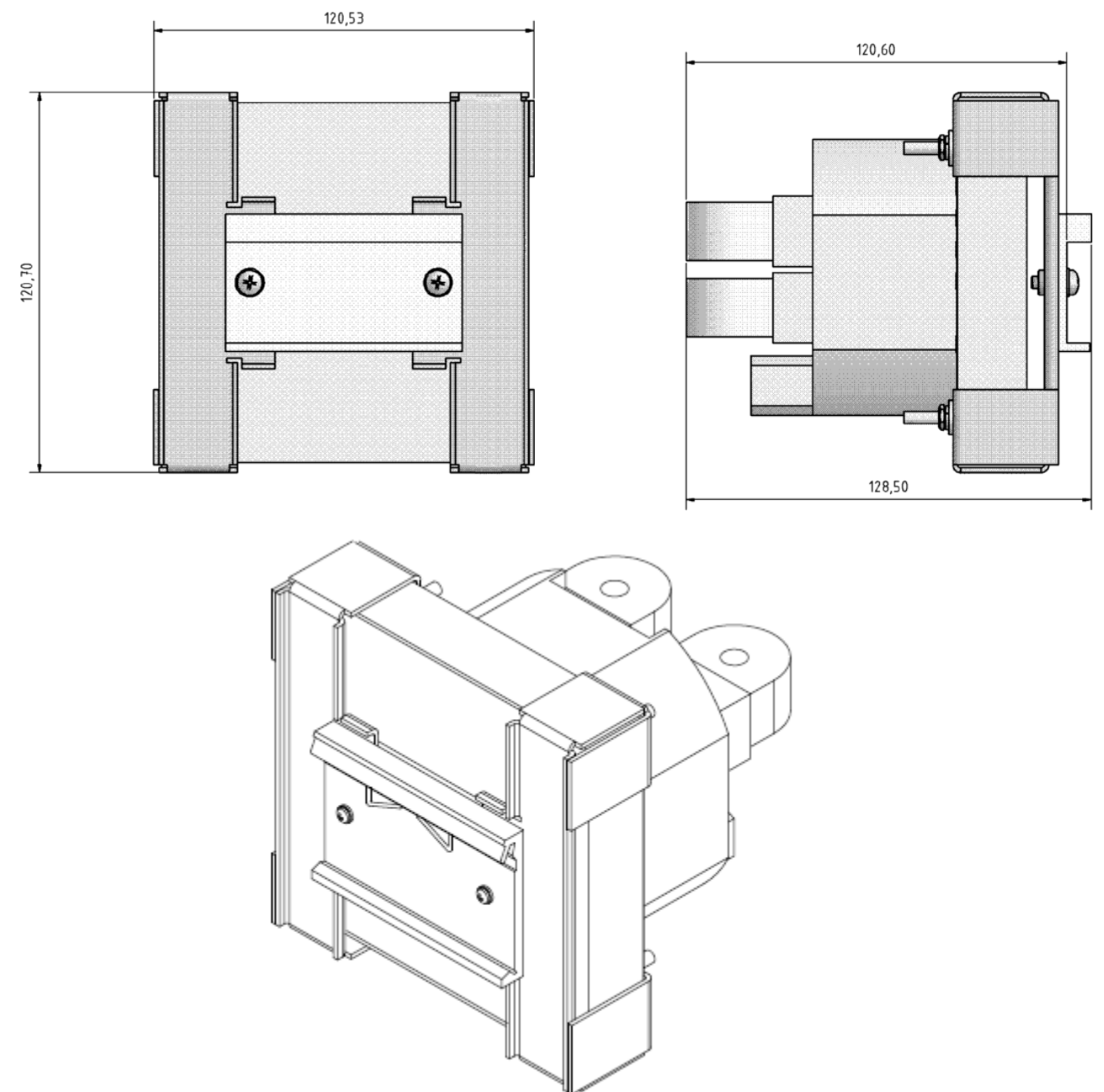

Рисунок 2.2 – Внешний вид прибора с установленным монтажным комплектом для установки на DINрейку

г) Установить прибор на DIN рейку, сначала верхней стороной ответной части, а затем, разумно нажав на пружину ответной части, завести её нижнюю сторону в DIN рейку.

2.3.2.3.2 Для демонтажа прибора с DIN рейки необходимо нажать на прибор двумя руками, с целью сдавить пружину ответной части DIN рейки, освободить нижнюю часть из зацепления с DIN рейкой, а затем, подняв прибор, вывести из зацепления верхнюю часть.

- 2.3.2.3.3 Для демонтажа набора крепления прибора на DIN рейку с прибора:
	- а) Снять прибор с DIN рейки;

её;

- б) Открутить болты крепления ответной части DIN рейки от боковых планок и освободить
	- в) Открутить гайки крепления боковых планок и снять их с прибора;
	- г) При необходимости отклеить защитную наклейку от дисплея прибора.

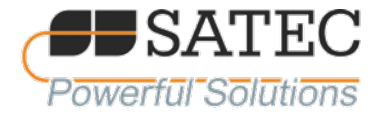

# **ВНИМАНИЕ**

**Все процедуры по монтажу и демонтажу прибора следует проводить при отключенном питании прибора и отсоединённых цепях, отключенном дополнительном модуле (при наличии). Отказ от соблюдения этого требования может привести к поражению электрическим током вплоть до летального исхода, повреждению оборудования и пожару.**

Примечания:

1) При монтаже на DIN рейку считывание показаний возможно только при помощи цифровых интерфейсов.

2) Защитная наклейка на дисплей имеет ограниченное количество циклов наклеивания.

<span id="page-23-0"></span>3) Защитная наклейка может оставить след клея на дисплее прибора. Для удаления остатков клея используйте влажную ветошь.

2.3.3 Подключение дополнительного модуля

#### **ВНИМАНИЕ**

**Перед установкой полностью обесточьте прибор. Отказ от соблюдения этого требования может привести к поражению электрическим током вплоть до летального исхода, повреждению оборудования и пожару.**

2.3.3.1 Для подключения модуля к прибору:

а) Убрать защитную наклейку с разъёма интерфейса подключения модуля на приборе.

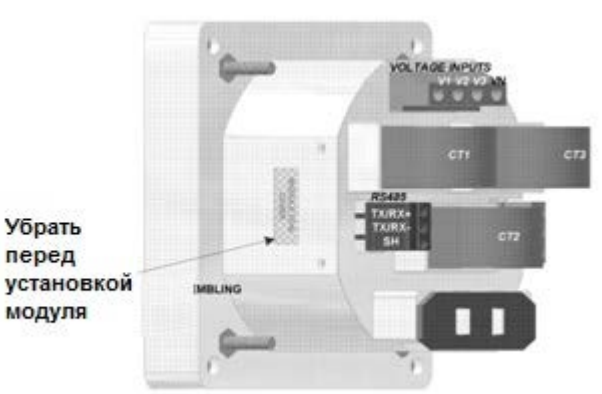

Рисунок 2.3 – Место расположения разъёма подключения дополнительного модуля прибора

б) Установите дополнительный модуль, как показано на рисунке 2.4

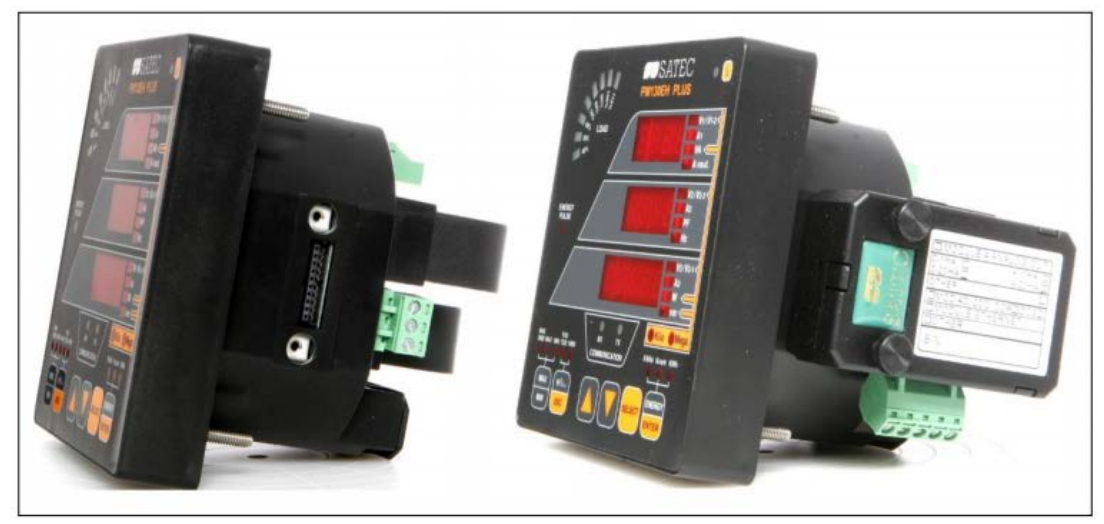

Рисунок 2.4 – Внешний вид прибора без и с дополнительным модулем

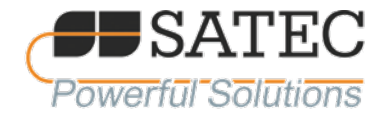

в) Модуль должен заходить в разъём плавно, без перекоса, без приложения больших усилий.

г) После подключения модуля к прибору плотно прижать модуль к прибору винтами. Чрезмерные усилия затягивания винтов могут привести к порче резьбы, будьте внимательны.

д) Подключить все необходимые цепи к модулю, включить прибор.

Примечания:

1) На интерфейсе подключения дополнительного модуля существует «ключ», предотвращающий неправильное расположение модуля.

2) Во время присоединения модуля к прибору допускается лёгкое поворачивание модуля вокруг оси установки для лучшей посадки.

2.3.3.2 Для демонтажа модуля:

а) Убедиться, что питание прибора отсутствует;

б) Отключить все цепи от модуля;

в) Открутить крепёжные винты и вытащить модуль из посадочного гнезда прибора;

<span id="page-24-0"></span>г) Для предотвращения попадания пыли и иных инородных частей в разъём подключения модуля рекомендуется заклеить разъём заводской или аналогичной наклейкой.

2.3.4 Электрическое подключение

# **ВНИМАНИЕ Убедитесь, что все источники питания обесточены. Убедитесь, что на подключаемых цепях отсутствует ток и напряжение.**

2.3.4.1 Перед подключением прибора проверьте соответствие уровней ожидаемых напряжений в подключаемых цепях с уровнями допустимых напряжений подключаемого прибора.

2.3.4.2 Подробную информацию о допустимых размерах подключаемых проводов смотрите в п. 1.5.3-1.5.9 настоящего РЭ.

измерительные входы напряжения согласно маркировке на присоединительной клемме прибора.

2.3.4.4 Для подключения токовых цепей пропустите провода через отверстия трансформаторов согласно направлению, указанному на ТТ и схеме подключения. Конфигурации монтажа см. в приложении В настоящего РЭ.

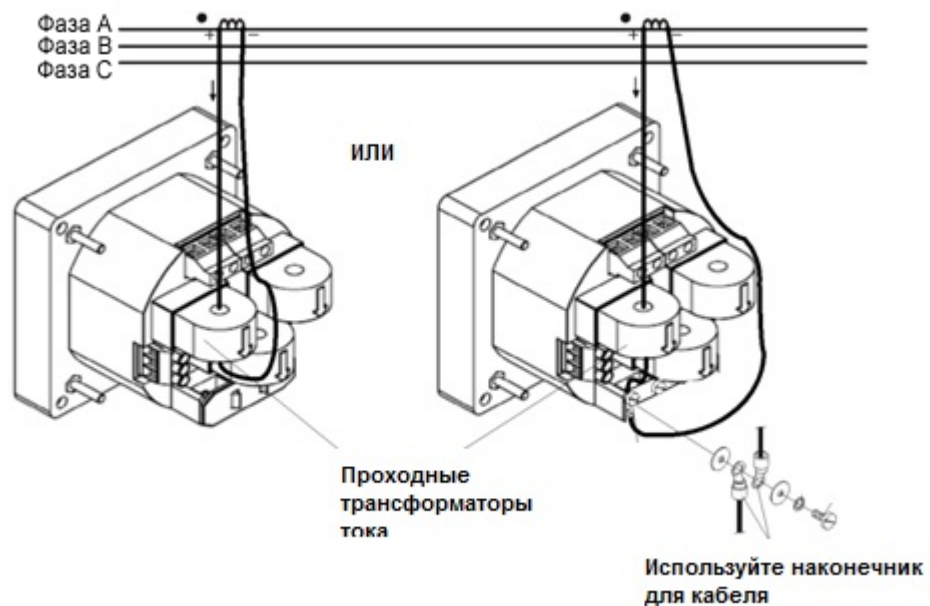

Рисунок 2.5 – Подключение токовых цепей прибора.

Примечание – В случае необходимости, провода токовых цепей можно закрепить на клемнике под ТТ прибора.

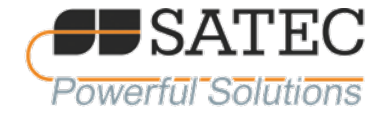

2.3.4.5 Подключите питание прибора согласно маркировке на клемнике прибора.

#### Примечания:

1) Допускается подавать питание от измеряемых цепей, если напряжение соответствует напряжению питания прибора.

2) Рекомендуется использовать источник бесперебойного питания.

# **ВНИМАНИЕ**

**Убедитесь в соответствии напряжения источника питания с допустимым напряжением питания прибора.**

**Убедитесь в правильной полярности подключаемых проводов питания прибора в случае питания постоянным током.**

2.3.4.6 В случае необходимости подключите линию RS-485 к клемме COM-порта 1 согласно его маркировке.

# **ВНИМАНИЕ**

**Соблюдайте полярность линии RS-485, не подключайте работающую линию к работающему прибору. Невыполнение данных требований может привести к повреждению электронных компонентов прибора.**

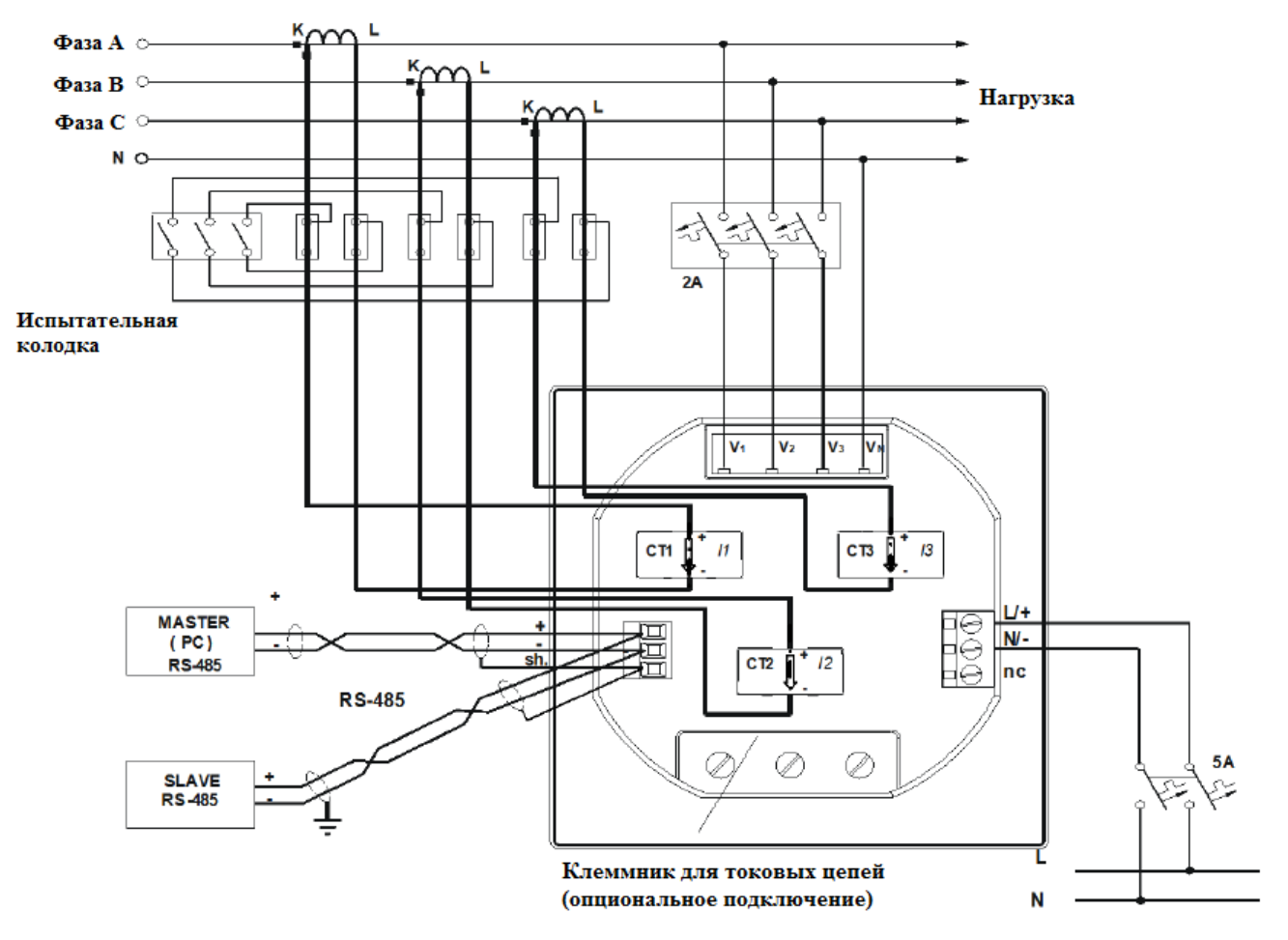

Рисунок 2.5 – Схема подключения электрических цепей прибора

- <span id="page-25-0"></span>2.4 Использование прибора
- 2.4.1 Работа с прибором при помощи дисплея экран.

<span id="page-25-1"></span>Приборы для измерений показателей качества и учета электрической энергии серий PM130 Plus и PM135 АЦСБ.422000.002 РЭ

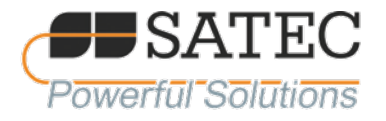

# 2.4.1.1 Формат данных, отображаемых на дисплее

Для перемещения по страницам используются кнопки вверх/вниз ↑ ↓ прибора.  $2.4.1.1.1$ Параметры и величины, которые могут отображаться на дисплее, указаны в  $2.4.1.1.2$ 

таблице 2.3.

Таблица 2.3 - Отображаемые на дисплее данные

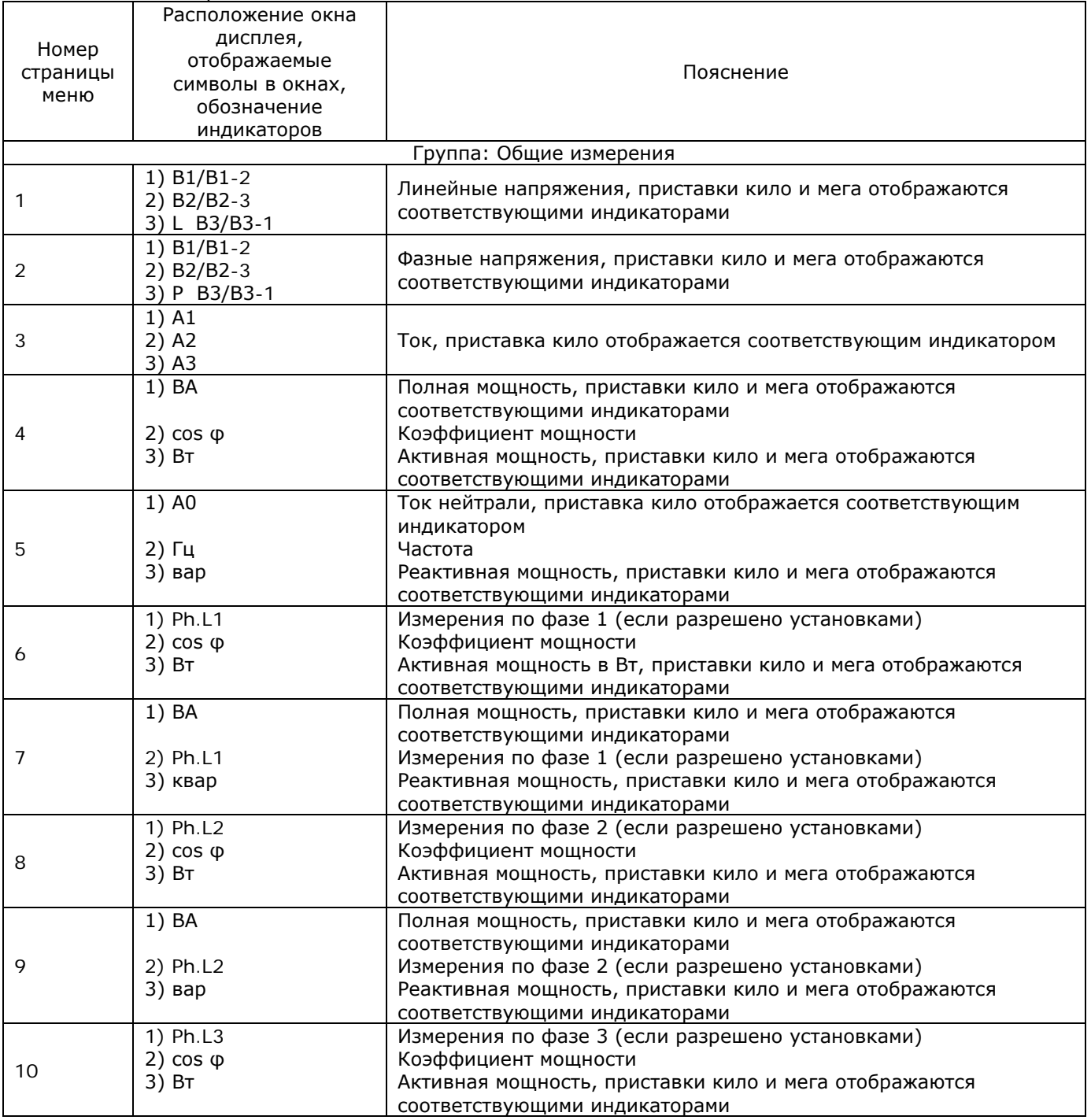

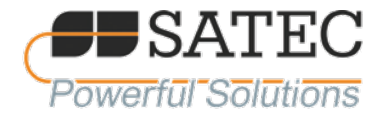

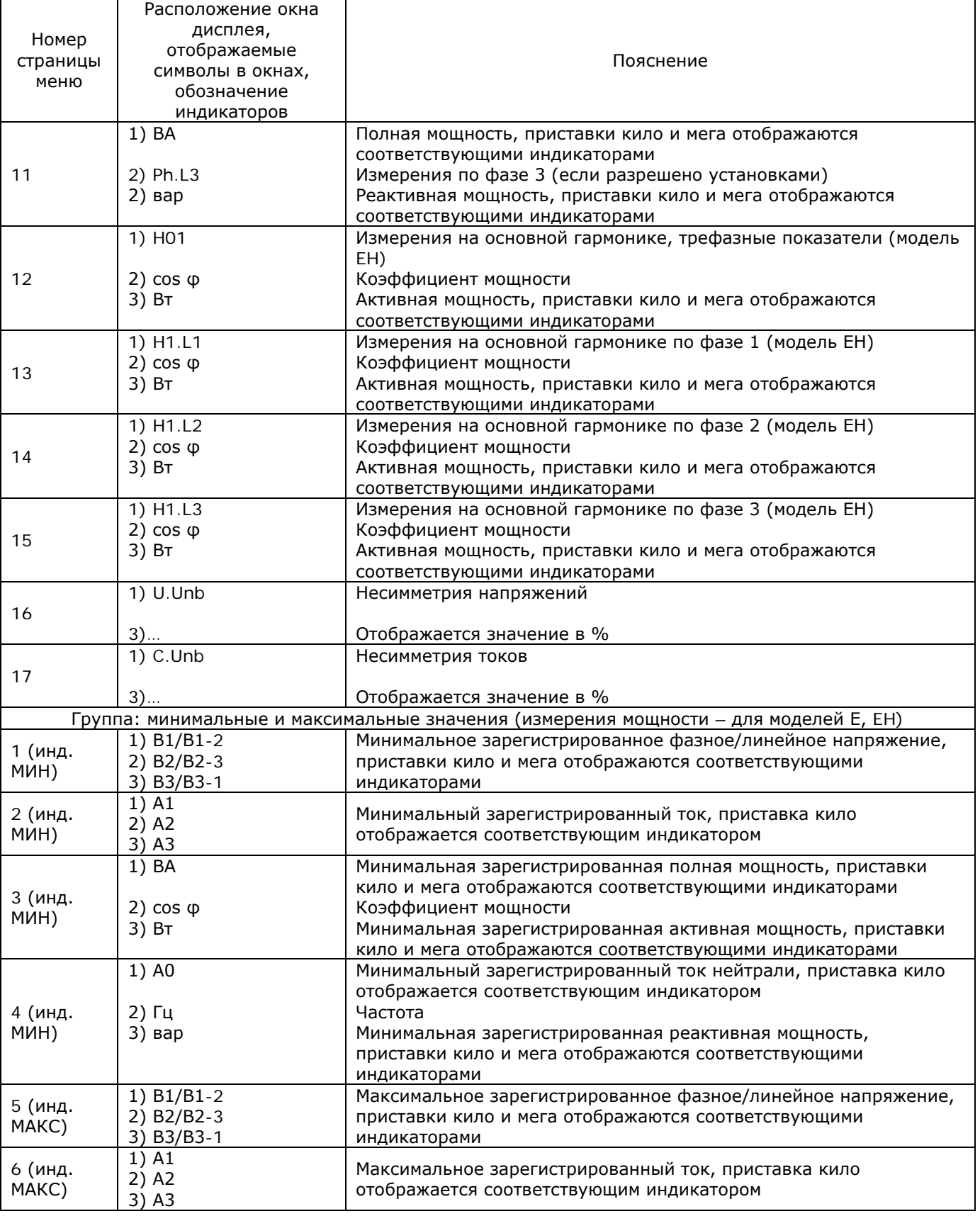

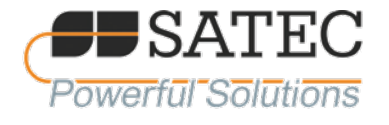

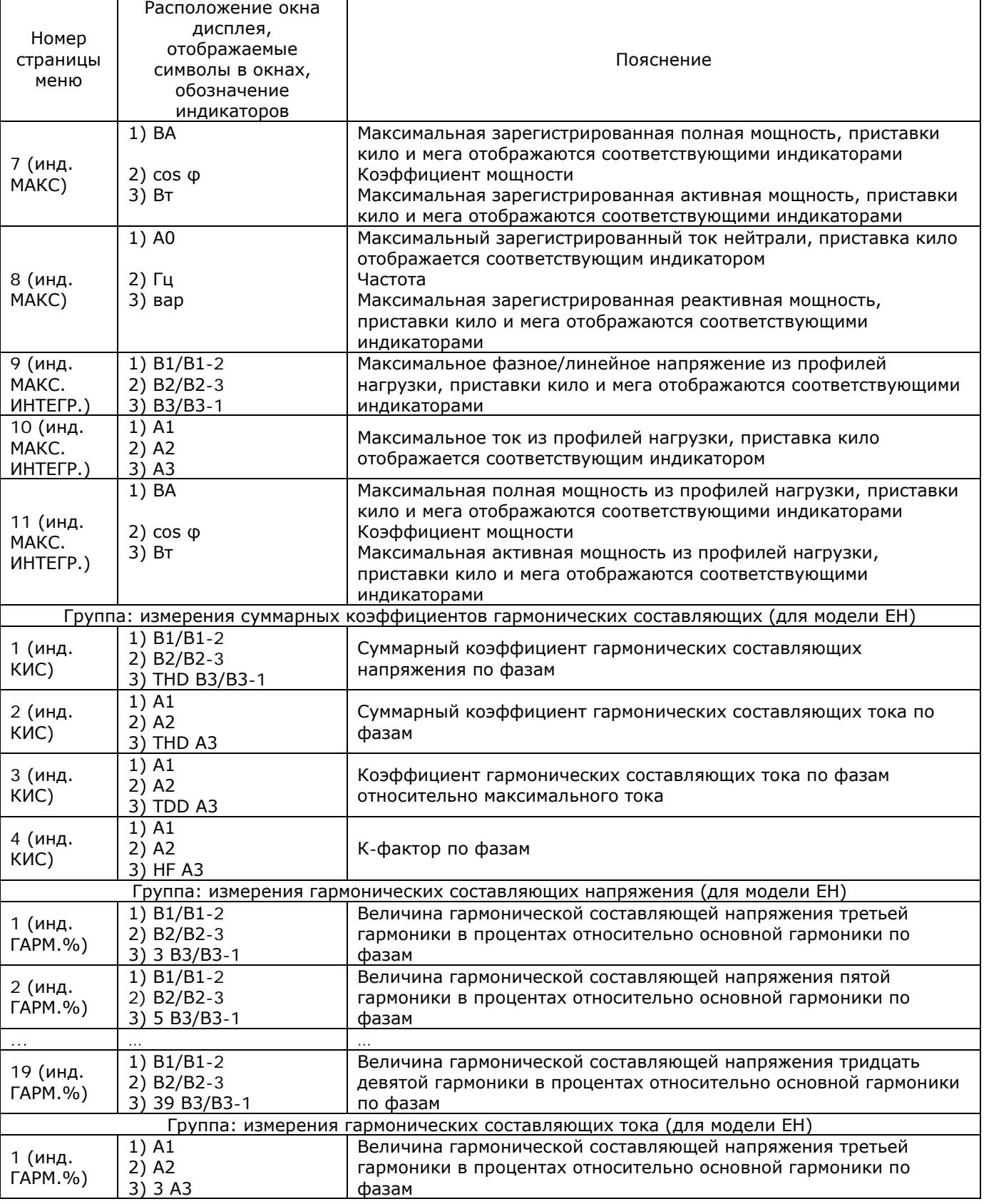

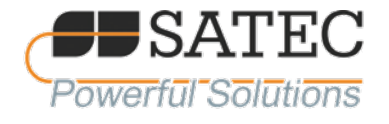

┑

Г

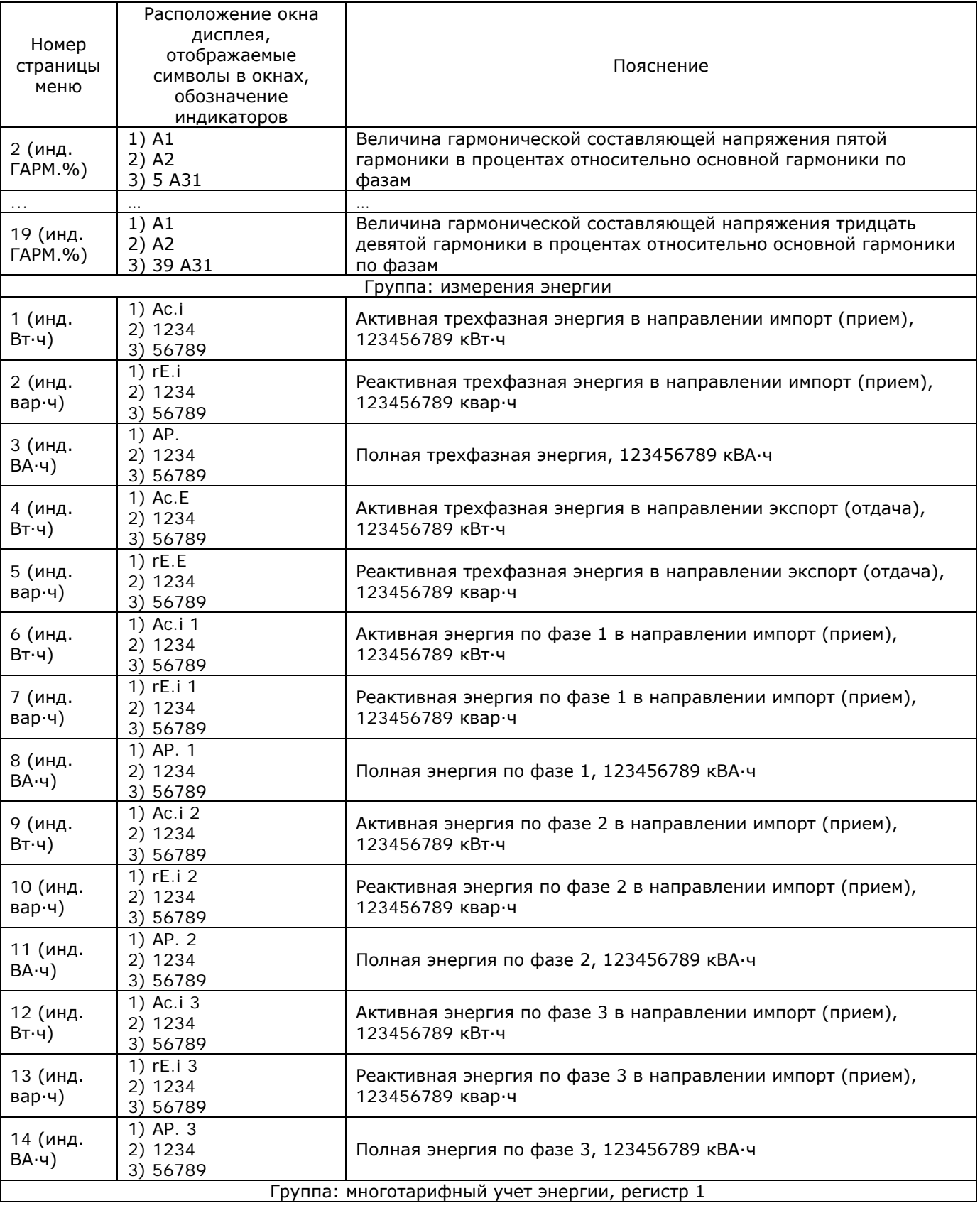

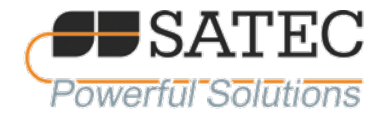

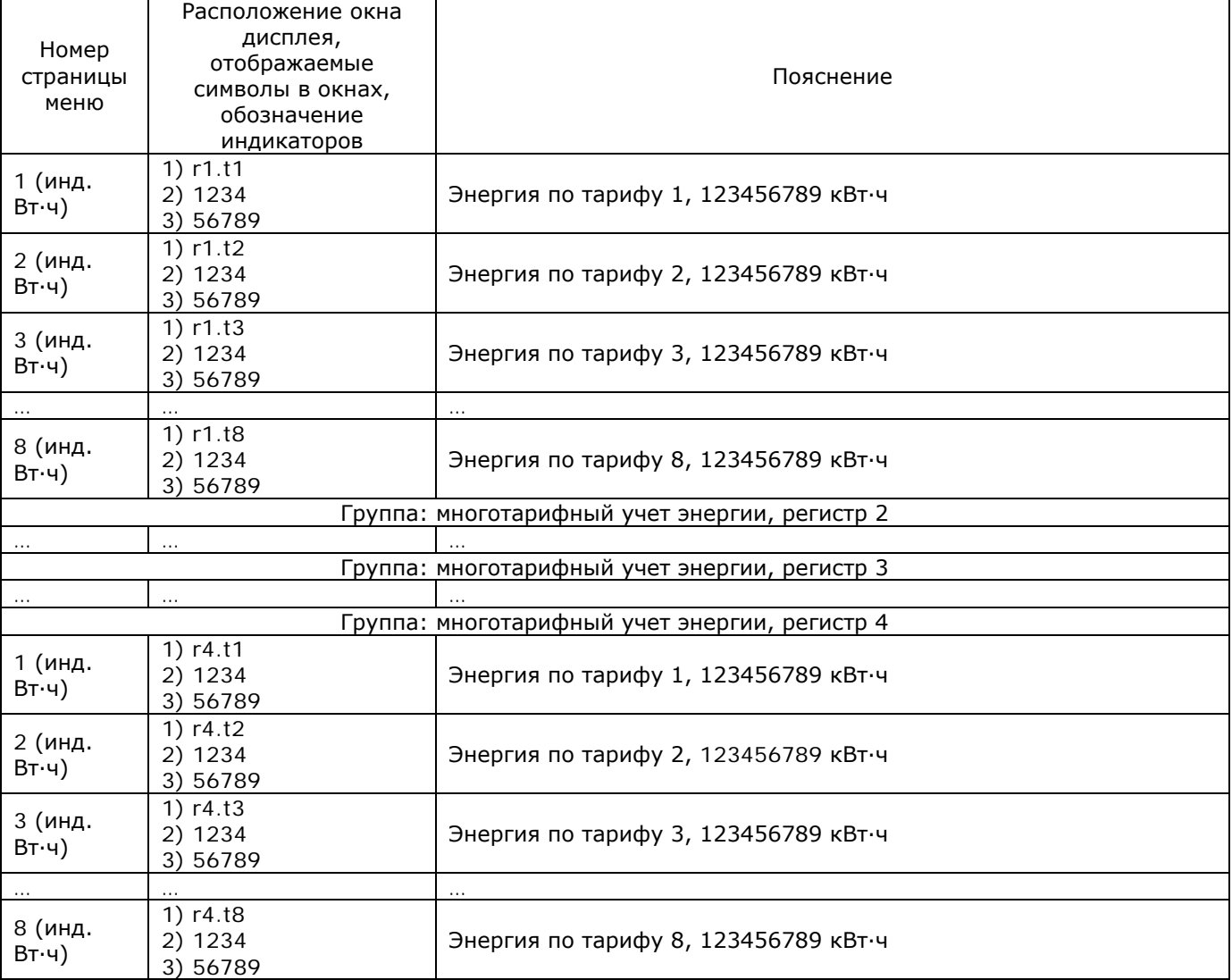

2.4.1.2 Меню информации состояния

2.4.1.2.1 Прибор имеет отдельное Меню информации состояния, доступное из главного меню. Меню информации состояния служит для отображения редко используемой информации, полезной при устранении неполадок или при соединении с внешним оборудованием.

2.4.1.2.2 Для входа в Меню информации состояния выполните следующие действия:

а) нажмите Выбор для входа в главное меню, в первом окне выделяется пульсирующей подсветкой «StA»;

б) нажмите ВВОД для активации Меню информации состояния.

2.4.1.2.3 Для выбора необходимой страницы нажимайте клавиши стрелок вверх/вниз для прокрутки по страницам дисплея.

2.4.1.2.4 Для выхода из Меню информации состояния нажмите ВЫХОД.

2.4.1.2.5 Параметры и величины, которые могут отображаться в режиме информации состояния, указаны в таблице 2.4.

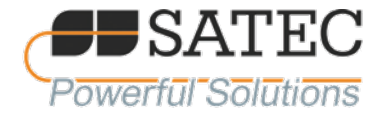

#### Таблица 2.4 - Параметры и величины отображаемые в режиме информации состояния

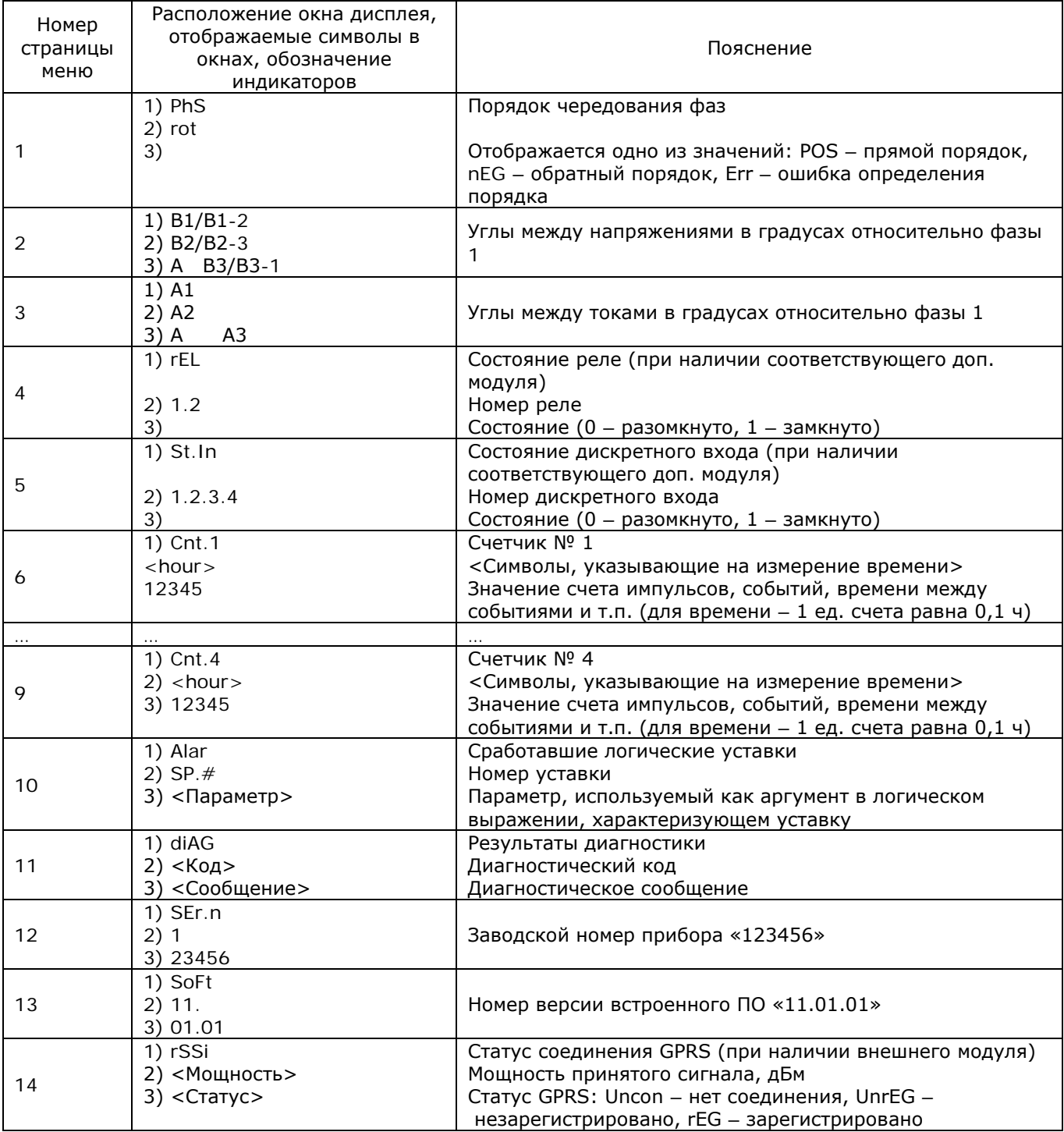

2.4.1.2.6 Для сброса показаний счетчиков используйте сочетание 2 кнопок, если такая возможность допускается конфигурациями защиты. Для очистки показаний счетчиков выберете соответствующую страницу, удерживая кнопку «ВЫБОР», нажмите и удерживайте в течение примерно 5 с кнопку «ВВОД». Такие же действия необходимо предпринять для очистки показаний страниц меню Alar *u* diAG.

2.4.1.3 Меню базовых установок

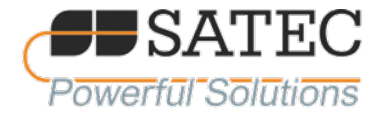

2.4.1.3.1 Это меню включает основные конфигурации опций, которые определяют главные характеристики Вашего прибора, такие как схема включения, коэффициент трансформации трансформатора напряжения, номинальный первичный ток и т.п. В таблице 4 приведен список основных опций конфигурирования прибора, их условные наименования и диапазоны значений физических величин.

2.4.1.3.2 Активизируйте среднее окно для просмотра списка имеющихся в распоряжении опций, затем активизируйте нижнее окно для установки значений опций.

2.4.1.3.3 Для выбора или просмотра установленных опций:

а) Нажмите ВЫБОР для активизации среднего окна;

б) Используя кнопки со стрелкой вверх или стрелкой вниз установите нужную опцию;

Текущее значение для данной опции устанавливается в нижнем окне.

2.4.1.3.4 Для смены значений выбранной опции:

а) Нажмите ВЫБОР для активизации нижнего окна;

б) Нажимая кнопки со стрелкой вверх или стрелкой вниз, установите нужную величину:

в) Нажмите ВВОД для сохранения выбранной величины и нажмите ESC для выхода из меню установки.

2.4.1.3.5 Базовые опции конфигурирования прибора указаны в таблице 2.5.

Таблица 2.5 – Базовые опции

 $bASC \geq$ 

ConF

4Ln3

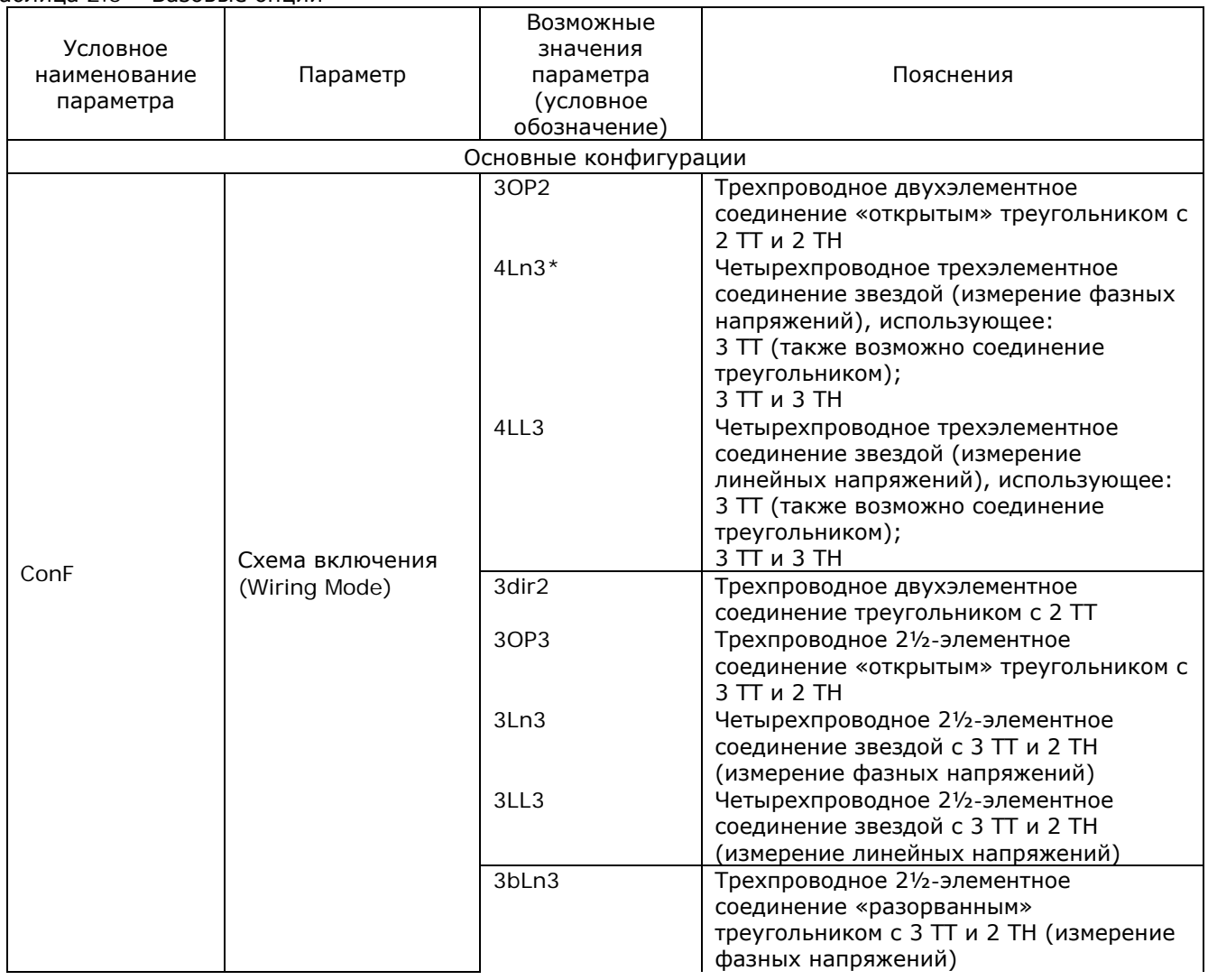

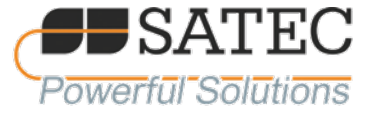

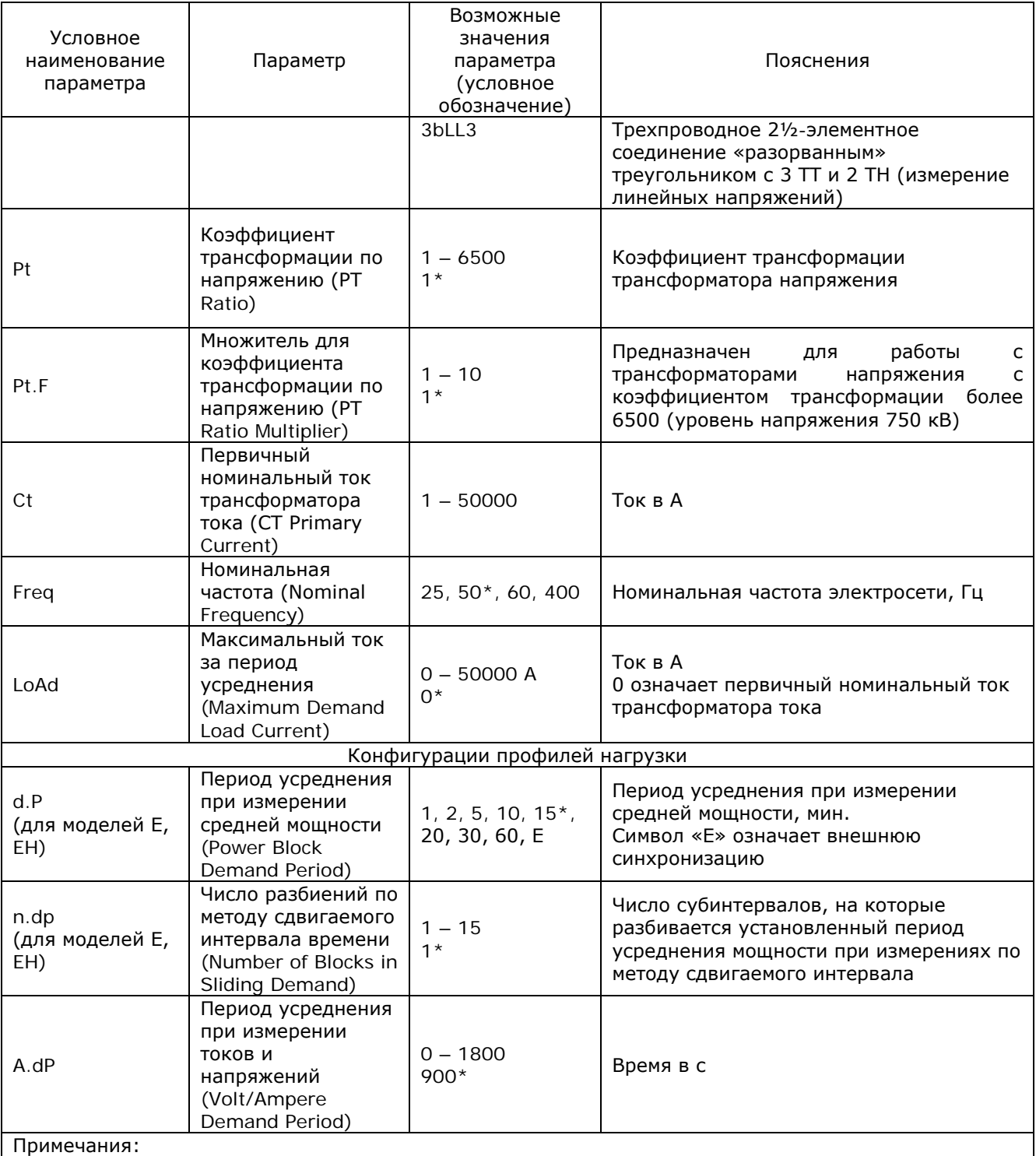

1. \* значение по умолчанию

2. Величина произведения первичного номинального тока трансформатора тока и коэффициента трансформации трансформатора напряжения не должна превосходить 57500000, в противном случае значения мощности обнуляются.

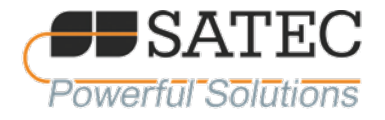

# 2.3.1.4 Меню установок измерительных особенностей

2.3.1.4.1 Это меню позволяет Вам настроить конфигурации прибора в соответствии с целями его применения. В таблице 5 приведен список опций конфигурирования измерительных особенностей прибора, их условные наименования и диапазоны значений физических величин.

2.3.1.4.2 Активизируйте среднее окно для просмотра списка имеющихся в распоряжении опций, и далее активизируйте нижнее окно для установки значений опций.

2.3.1.4.3 Для выбора или просмотра установленных опций:

**OPtS** 

**P.cAL** 

rEAc

а) Нажмите ВЫБОР для активизации среднего окна;

б) Используя кнопки со стрелкой вверх или стрелкой вниз установите нужную опцию;

Текущее значение для данной опции устанавливается в нижнем окне.

2.3.1.4.4 Для смены значений выбранной опции:

а) Нажмите ВЫБОР для активизации нижнего окна;

б) Нажимая кнопки со стрелкой вверх или стрелкой вниз, установите нужную величину;

в) Нажмите ВВОД для сохранения выбранной величины и нажмите ESC для выхода из меню установки.

2.3.1.4.5 Опции конфигурирования измерительных особенностей прибора в таблице 2.6.

| Условное<br>наименование<br>параметра | Параметр                                                                                       | Возможные<br>значения<br>параметра<br>(условное<br>обозначение) | Пояснения                                                                                                    |
|---------------------------------------|------------------------------------------------------------------------------------------------|-----------------------------------------------------------------|----------------------------------------------------------------------------------------------------|
| P.cAL                                 | Способ<br>вычисления<br>активной и<br>реактивной<br>мощности<br>(Power<br>Calculation<br>Mode) | rEAc*, nAct                                                     | rEAc - режим, при котором активная и<br>реактивная мощность измеряются<br>непосредственно, а полная мощность<br>вычисляется:<br>$S = f(P, Q)$<br>$S = \sqrt{P^2 + Q^2}$<br>nAct - режим, при котором активная мощность<br>измеряется непосредственно, полная<br>мощность вычисляется как произведение<br>средних квадратичных значений тока и<br>напряжения, а реактивная (неактивная)<br>мощность вычисляется:<br>$N = f(S, P)$<br>$N = \sqrt{S^2 - P^2}$<br>Режим гЕАс рекомендуется для сетей с<br>небольшими коэффициентами гармонических<br>составляющих (THDU не более 5 % и THDI не<br>более 10 %), в противном случае<br>рекомендуется использовать режим nAct |
| roLL (для<br>моделей E, EH)           | «Обнуление<br>$\mathbf{v}$<br>счетчика<br>энергии<br>(Energy Roll<br>Value)                    | 10.E4<br>10.E5<br>10.E6<br>$10.E7*$<br>10.E8<br>10.E9           | Значение энергии, при котором происходит<br>«обнуление» индикаторного устройства<br>10.Е4 соответствует энергии 10 <sup>4</sup> кВт·ч,<br>10.E5 - $10^5$ KBT·4,<br>10.E6 - $10^6$ кВт $\cdot$ ч,<br>$10.E7 - 107$ кВт $\cdot$ ч,<br>10.E8 - $10^8$ кВт $\cdot$ ч,<br>10.Е9 - $10^9$ кВт $\cdot$ ч,                                                                                                    |
| Ph.En (для<br>моделей E, EH)          | Измерение<br>энергии по<br>фазам<br>(Phase<br>Energy<br>Calculation)                           | diS<br>En                                                       | diS - режим измерений энергии по фазам<br>выключен;<br>En - режим измерений энергии по фазам<br>включен                                                                                                    |

Таблица 2.6 - Опции конфигурирования измерительных особенностей прибора

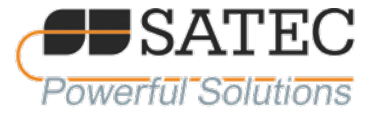

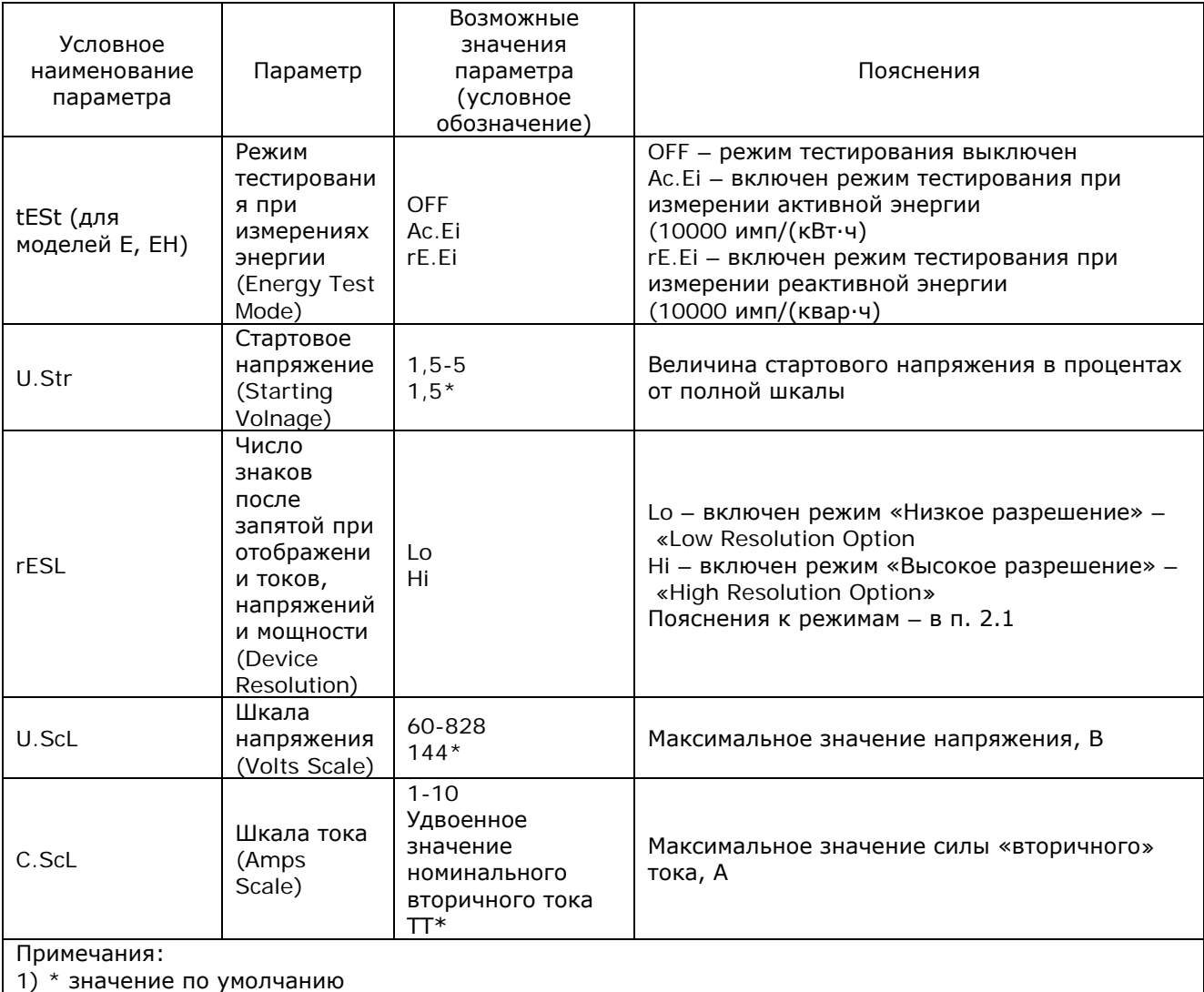

2) При схеме соединения без ТН рекомендуется установить максимальное значение напряжения  $(U.ScL)$  828 B.

2.3.1.5 Меню настроек коммуникационных портов

2.3.1.5.1 Это меню позволяет получить доступ к настройкам двух коммуникационных портов прибора.

2.3.1.5.2 Для настройки порта COM1 используйте раздел Prt.1.

2.3.1.5.3 Для настройки порта COM2 используйте раздел Prt.2.

2.3.1.5.4 Схема выбора в меню:

 $B$ bl $BOP \rightarrow CHG \rightarrow BBOA \rightarrow \uparrow \downarrow \rightarrow Prt1 \rightarrow BBOA$ 

2.3.1.5.5 В таблице 2.7 перечислены опции настроек коммуникационных портов СОМ1 и СОМ2, их условные наименования опции настроек.
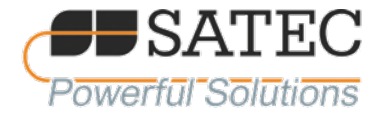

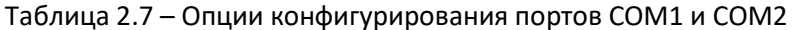

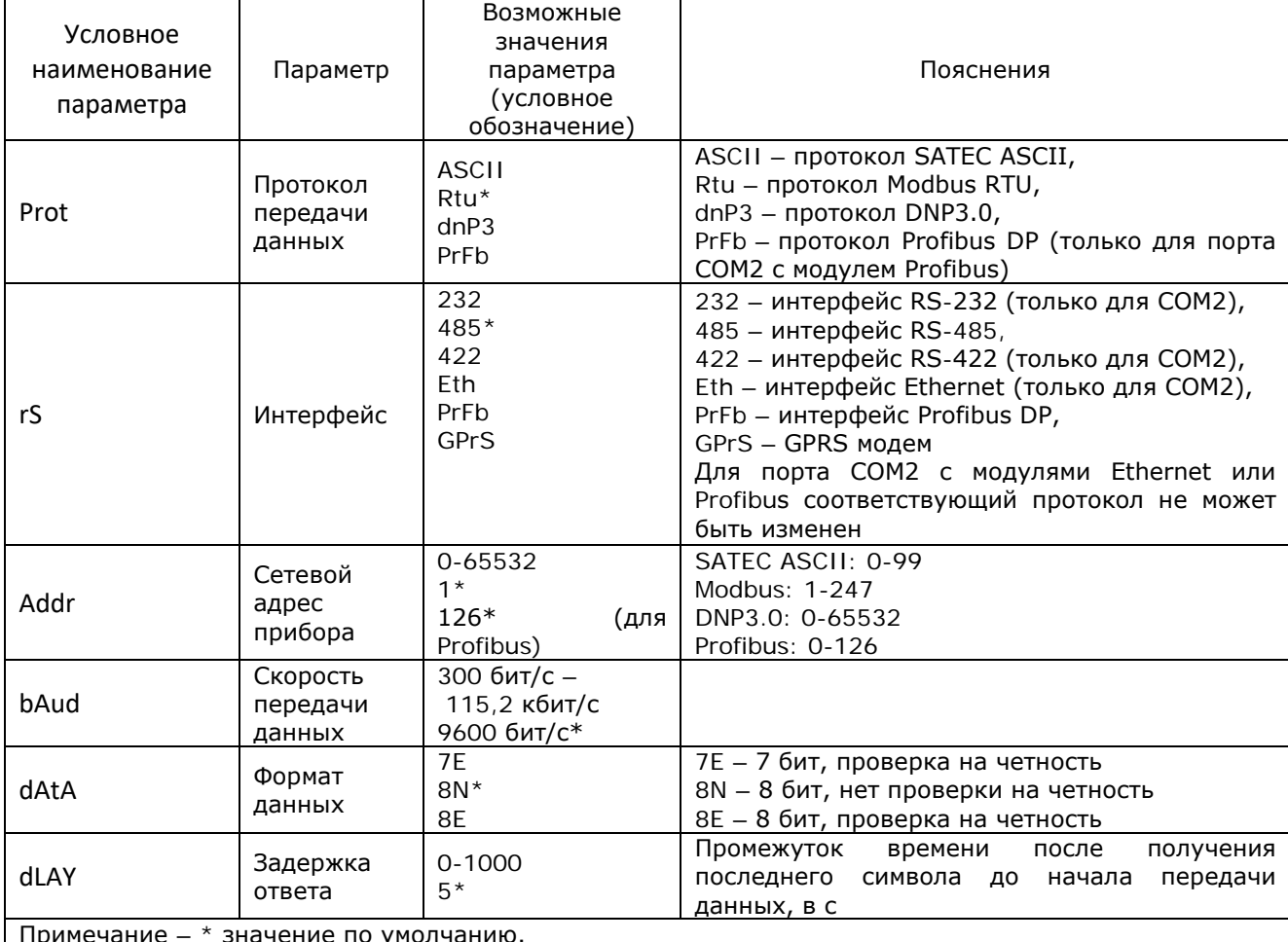

2.3.1.6 Меню настроек сетевого адреса прибора

2.3.1.6.1 Это меню позволяет получить доступ к настройкам IP-адреса прибора и маски подсети (при наличии модуля Ethernet).

2.3.1.6.2 Для доступа к меню необходимо выбрать nEt из главного меню. Далее порядок действий следующий:

а) Для изменения IP-адреса прибора выберите раздел «А» в верхнем окне, после чего измените IP-адреса при помощи кнопок ВВЕРХ и ВНИЗ. Для изменения маски подсети выберите раздел "G";

6) Нажмите ВЫБОР для выбора первой цифры адреса;

в) Для изменения выбранной цифры используйте кнопки ВВЕРХ и ВНИЗ;

г) Нажмите ВЫБОР для перехода к следующей цифре адреса;

д) Нажмите ВВОД для сохранения нового адреса;

2.3.1.7 Меню основных настроек дискретных входов

е) Для выхода из меню нажмите ESC.

G. 192. 168.0 00.001

A. 192.

00.203

168.0

2.3.1.7.1 Данное меню доступно только при наличии соответствующих модулей.

Дискретные входы могут использоваться для следующих целей:

а) счета импульсов;

б) счет событий по сконфигурированным логическим уставкам;

в) прием внешнего импульса синхронизации, инициирующего начало нового периода усреднения при формировании профиля нагрузки;

прием импульсов синхронизации времени встроенных часов от внешнего источника точного г) времени.

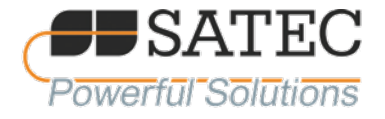

2.3.1.7.2 Для конфигурирования основных настроек дискретных входов выберете dinP из главного меню. Используя кнопки «Вверх» и «Вниз», перейдите к требуемому дискретному входу. Основные настройки дискретных входов представлены в таблице 6.

2.3.1.7.3 Схема использования меню:

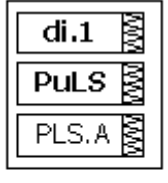

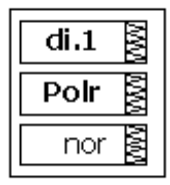

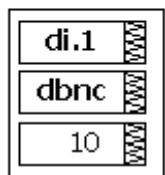

2.3.1.7.4 Для подтверждения выбранных параметров используйте кнопку «ВВОД» 2.3.1.7.5 Основные параметры дискретных входов указаны в таблице 2.8.

Таблица 2.8 – Основные параметры лискретных входов прибора

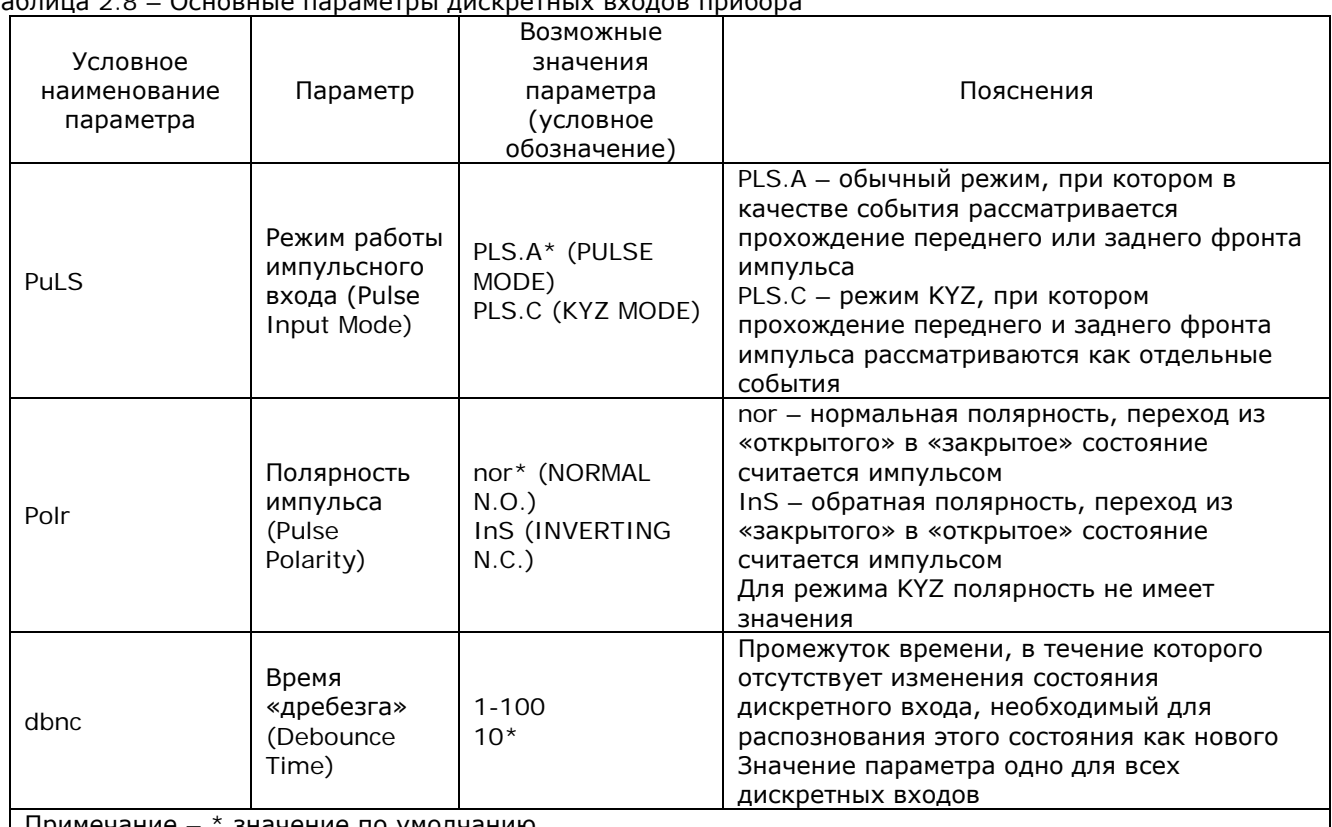

<u>| примечание -</u> значение по умолчанию.

2.3.1.8 Меню настройки счетчиков импульсов

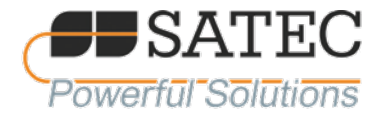

2.3.1.8.1 Данное меню используется для конфигурации четырех 6-разрядных счетчиков, имеющихся в приборе. Счетчики могут использоваться для счета числа импульсов или событий по сконфигурированным логическим уставкам. Параметры настроек счетчиков представлены в таблице  $2.9.$ 

2.3.1.8.2 Схема использования меню:

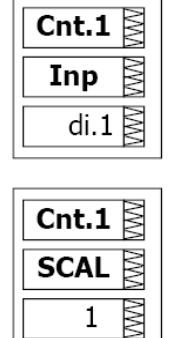

Выбор → CHG → ВВОД → Cnt→ ВВОД

2.3.1.8.3 Параметры настройки счётчиков прибора указаны в таблице 2.9.

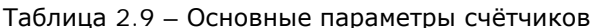

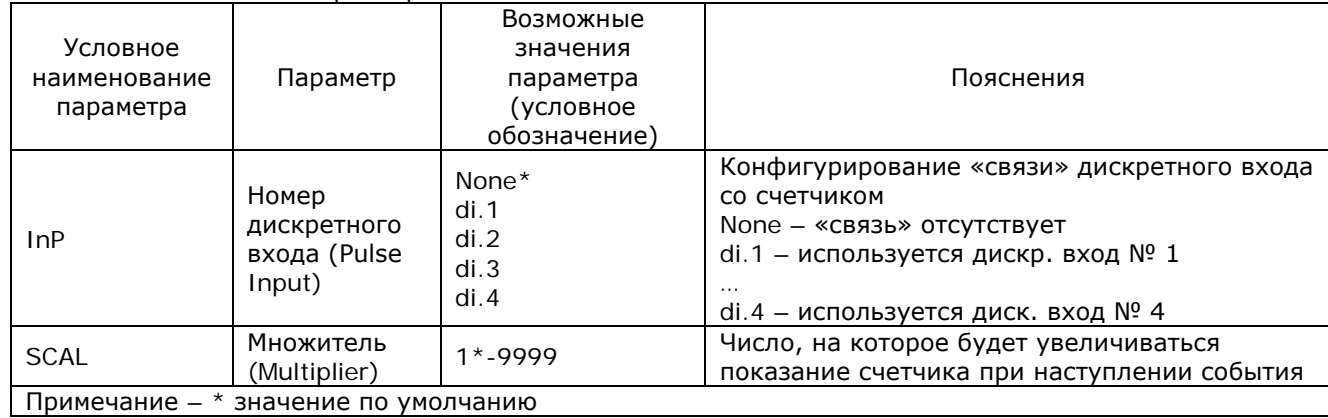

2.3.1.9 Меню настройки программируемых уставок

2.3.1.9.1 Прибор обеспечивает программирование до 16 логических уставок, которые могут отслеживать события согласно запрограммированным условиям. При этом осуществляется «вычисление» логического выражения, «истина» означает осуществление запрограммированного действия, например, посылку команды на внешнее реле или увеличение показаний счетчика.

2.3.1.9.2 Основные параметры настроек программируемых уставок представлены в таблице 2.10

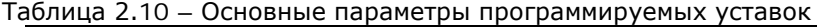

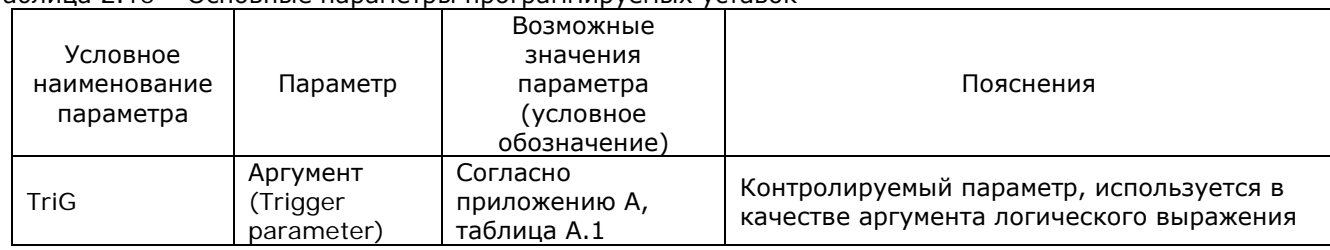

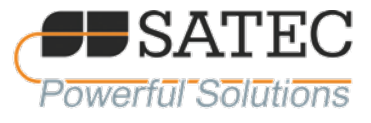

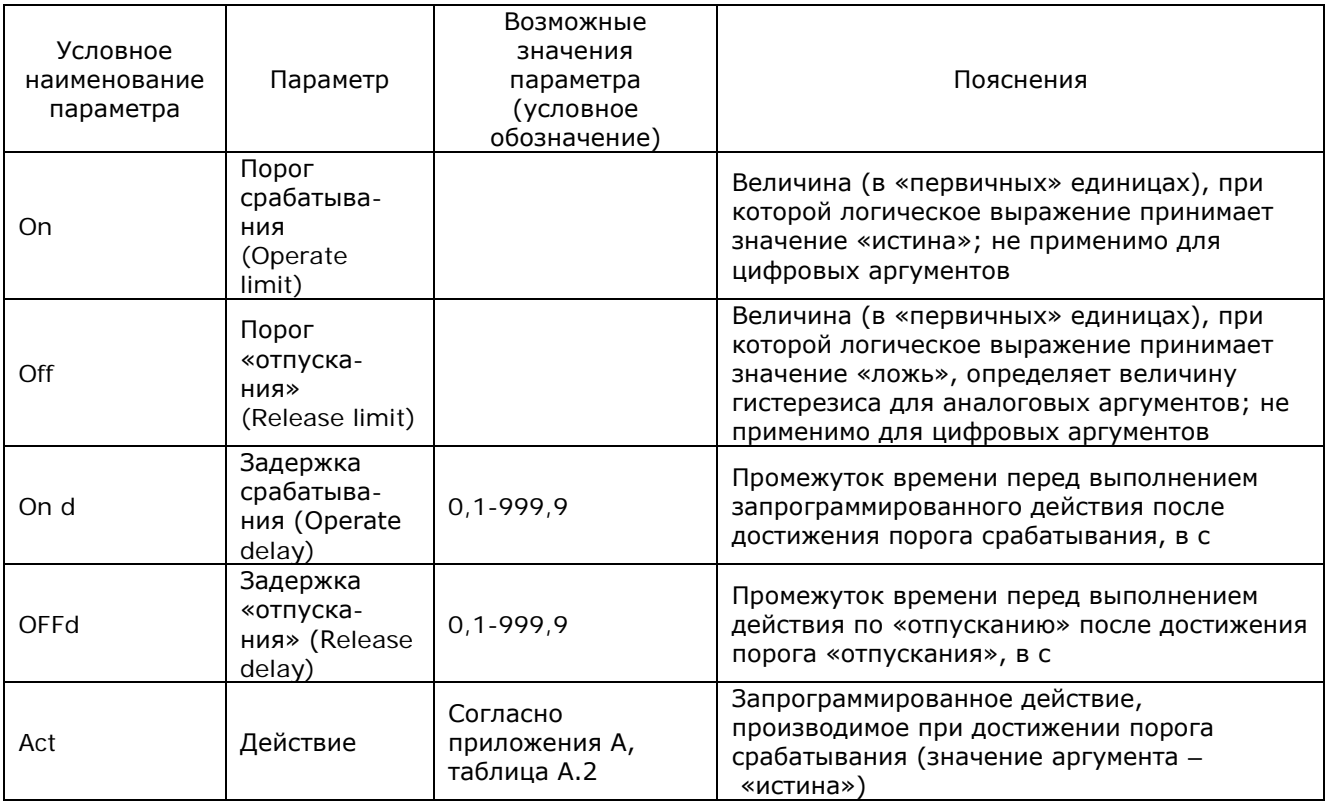

2.3.1.9.3 Схема использования меню:

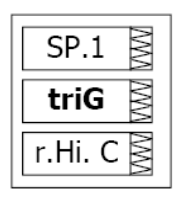

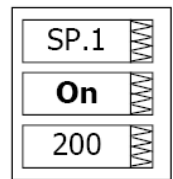

Выбор  $\rightarrow$  CHG  $\rightarrow$  BBOД  $\rightarrow$   $\land$   $\forall$   $\rightarrow$  SEtP $\rightarrow$  BBOД

2.3.1.9.4 Для выбора параметра уставки:

а) Нажмите ВЫБОР для выбора среднего окна;

- б) Используйте кнопки ВВЕРХ и ВНИЗ для перемещения по доступным параметрам;
- в) Для изменения выбранного параметра нажмите ВЫБОР.
- г) Для сохранения изменений нажмите ВВОД.
- д) Для выхода из меню нажмите ESC.

2.3.1.10 Меню настроек релейных выходов

2.3.1.10.1 Данное меню позволяет программировать реле (при наличии соответствующего модуля). Реле может работать локально в соответствии с запрограммированными логическими уставками либо по удаленной команде, подаваемой через порты коммуникации. Также реле могут быть «привязаны» к внутреннему импульсному источнику для выдачи импульсов, пропорциональных энергии.

2.3.1.10.2 Параметры настроек релейных выходов представлены в таблице 2.11.

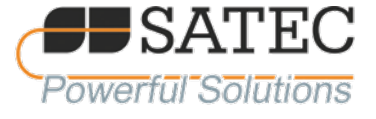

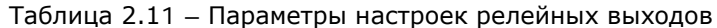

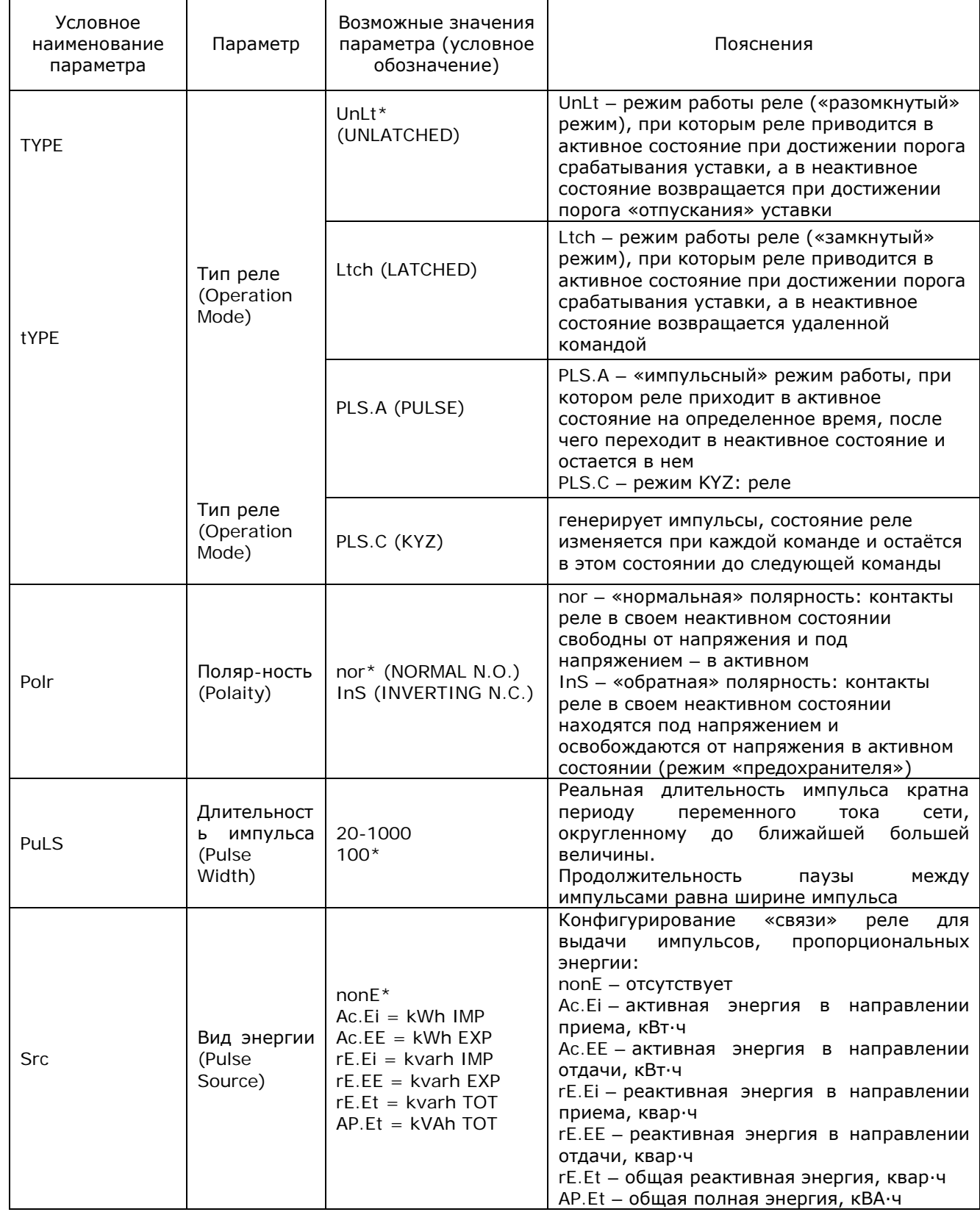

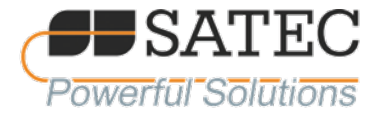

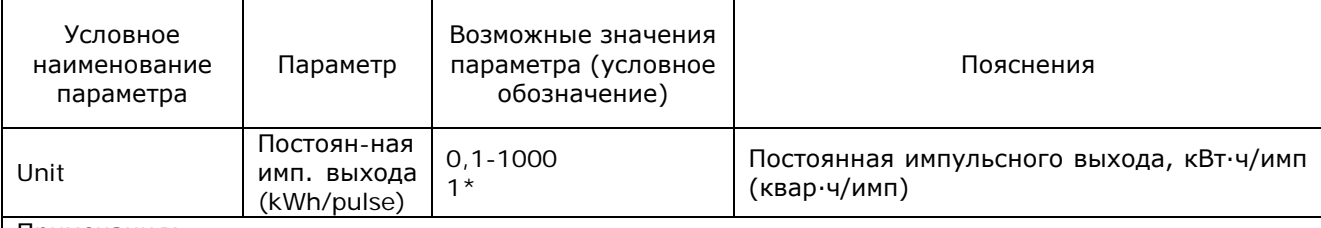

Примечания:

1) \* значение по умолчанию

2) Для использования релейного выхода в качестве генератора импульсов, пропорциональных энергии, должен быть выбран «импульсный» или KYZ-режим соответствующего реле.

2.3.1.10.3 Схема работы с меню:

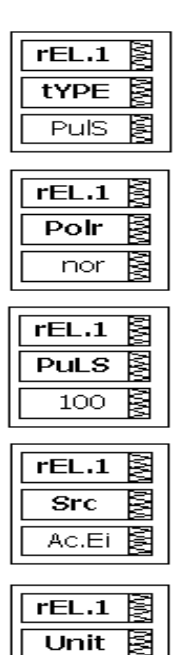

2.3.1.10.4 Для подтверждения выбранных параметров используйте кнопку «ВВОД», для перемещения по окнам меню – соответствующие кнопки «Вверх», «Вниз», для выбора необходимого окна – кнопку «ВЫБОР».

 $1.0$ 

陱

2.3.1.11 Меню настроек аналоговых выходов

2.3.1.11.1 Данное меню позволяет настроить аналоговые выходы прибора (при наличии соответствующего модуля). Параметры настроек аналоговых выходов представлены в таблице 2.12.

|              |              | i dulinga 2.12 — HaparicTpbi HacTpock andliui ubbix bbixuqub |                                        |  |  |  |  |
|--------------|--------------|--------------------------------------------------------------|----------------------------------------|--|--|--|--|
|              |              | Возможные                                                    |                                        |  |  |  |  |
| Условное     |              | значения                                                     |                                        |  |  |  |  |
| наименование | Параметр     | параметра                                                    | Пояснения                              |  |  |  |  |
| параметра    |              | (условное                                                    |                                        |  |  |  |  |
|              |              | обозначение)                                                 |                                        |  |  |  |  |
|              | Преобразуе-  |                                                              | Величина, которая преобразуется в      |  |  |  |  |
| OutP         | мая величина | В соответствии с                                             | унифицированный аналоговый сигнал (0-1 |  |  |  |  |
|              | (Output)     | приложением Б                                                | MA, ±1 MA, 0-20 MA, 4-20 MA)           |  |  |  |  |
|              | Parameter)   |                                                              |                                        |  |  |  |  |

Таблица 2.12 – Параметры настроек аналоговых выходов

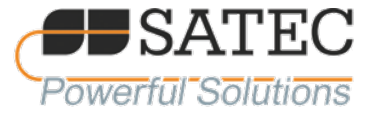

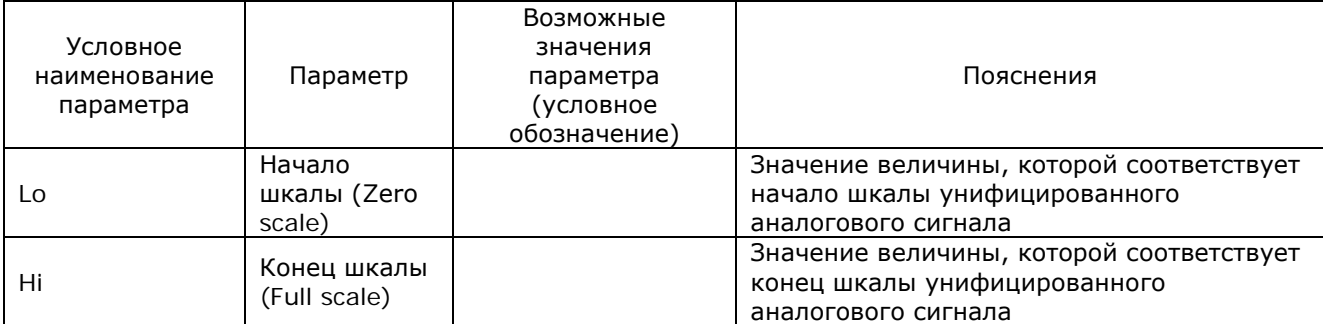

2.3.1.11.2 Схема использования меню:

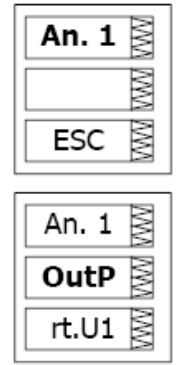

Выбор  $\rightarrow$  CHG  $\rightarrow$  BBOД  $\rightarrow \land \lor \lor \rightarrow$  Aout $\rightarrow$  BBOД

2.3.1.11.2 Рекомендации по установке шкал:

а) Однополярные аналоговые выходы

При программировании однополярных аналоговых выходов с токами 0-1 мА, 0-20 мА, 4-20 мА, Вы можете изменять и нулевое, и конечное значение любого параметра для формирования шкалы. Шкала может быть несимметричной.

Шкала для коэффициента мощности соѕ ф со знаком (PF - Power Factor):

Шкала РF «имитирует» аналоговый прибор для измерения соs ф. Шкала для РF от - 0 до + 0 симметрична относительно  $\pm 1$ , то есть в данном случае -1 тождественно +1. Таким образом, отрицательное значение PF в принятой в приборе шкале определяется как разность - 1 и измеряемого значения, положительные значения PF определяется как разность + 1 и измеряемого значения.

б) Биполярные ( $\pm$  1 мА) аналоговые выходы

Программирование шкал для биполярных аналоговых выходов зависит от того, имеет ли преобразуемый сигнал знак (например, РГ, мощность) или не имеет (напряжение, сила тока).

Если преобразуемые величины не имеют знака, Вы можете изменять и начало, и конец шкалы. Если преобразуемая величина имеет знак, указывающий на «направление», Вы должны указать только значение величины, соответствующее току +1мА. Значение преобразуемой величины, соответствующее току 0 мА, всегда равно нулю для всех значений, кроме РГ, для которого она равна 1.

2.3.1.12 Меню настройки свойств дисплея

2.3.1.12.1 Данное меню позволяет просматривать и изменять свойства дисплея. Параметры настроек свойств дисплея представлены в таблице 2.13.

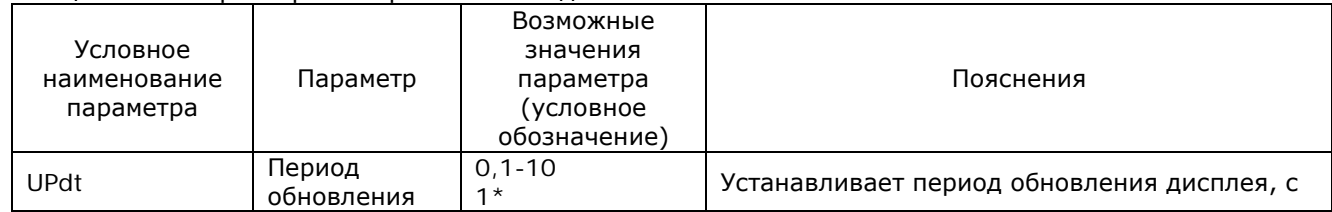

#### Таблица 2.13 – Параметры настроек свойств дисплея

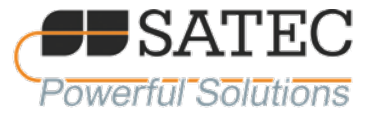

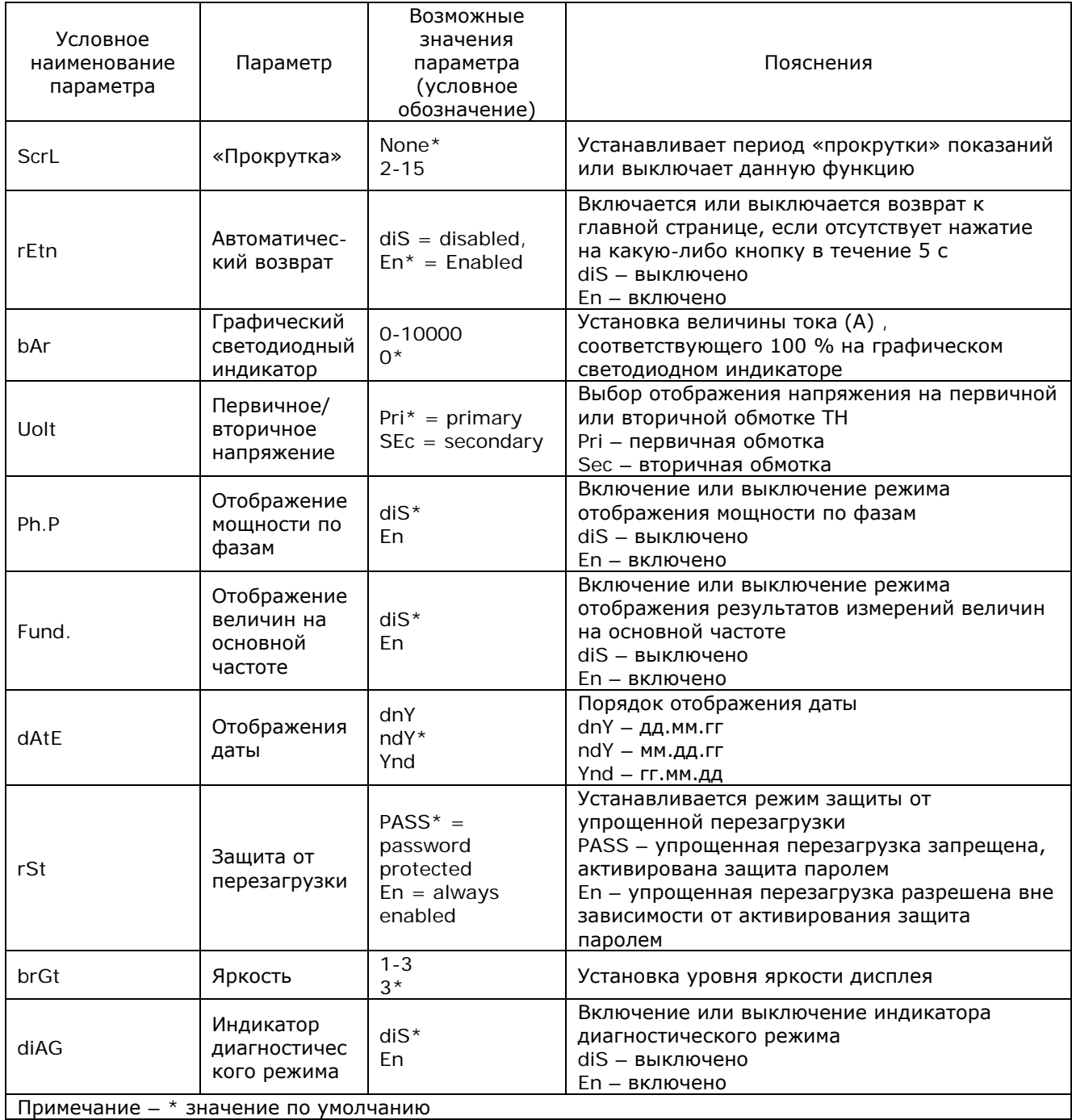

2.3.1.12.2 Схема использования меню: Выбор  $\rightarrow$  disP  $\rightarrow$  BBOД  $\rightarrow \land \lor \rightarrow$  Aout $\rightarrow$  BBOД

2.3.1.13 Меню управления доступом

2.3.1.13.1 Данное меню используется, чтобы:

- а) изменить пароль пользователя;
- б) включить или отключить защиту паролем.
- 2.3.1.13.2 Схема использования меню:

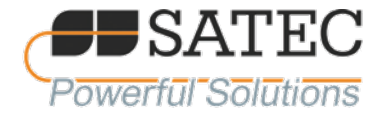

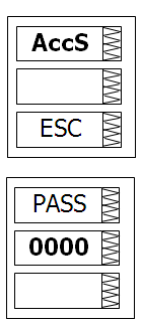

# Выбор  $\rightarrow$  CHG  $\rightarrow$  BBOД  $\rightarrow$   $\uparrow \uparrow \rightarrow$  AccS $\rightarrow$  BBOД

2.3.1.13.3 Для изменения пароля:

a) Нажмите Select для активации нижнего окна.

Используйте клавиши стрелок вверх/вниз для модификации пароля. Пароль может быть  $6)$ длиной до 4 цифр.

Нажмите Enter для запоминания Вашего нового пароля или Esc для сохранения пароля  $B)$ неизменным.

2.3.1.13.4 Для включения/отключения защиты паролем:

Нажмите Select для активации среднего окна, а затем используйте клавиши стрелок a) вверх/вниз для перемещения к входу CtrL.

 $6)$ Нажмите Select для активации нижнего окна.

 $B)$ Используйте клавиши стрелок вверх и вниз для изменения состояния проверки пароля: выберите OFF, чтобы отключить парольную защиту, или выберите On, чтобы включить.

Нажмите Enter для запоминания Вашей новой установки или Esc, чтобы оставить L) установку неизменной.

### Храните пароль в надежном месте. Если Вы забыли пароль, свяжитесь с изготовителем прибора для получения инструкций по восстановлению пароля.

2.3.1.14 Меню настройки встроенных часов (RTC)

2.3.1.14.1 Данное меню позволяет служит для просмотра настроек встроенных часов и их изменения. Параметры настроек RTC представлены в таблице 2.14.

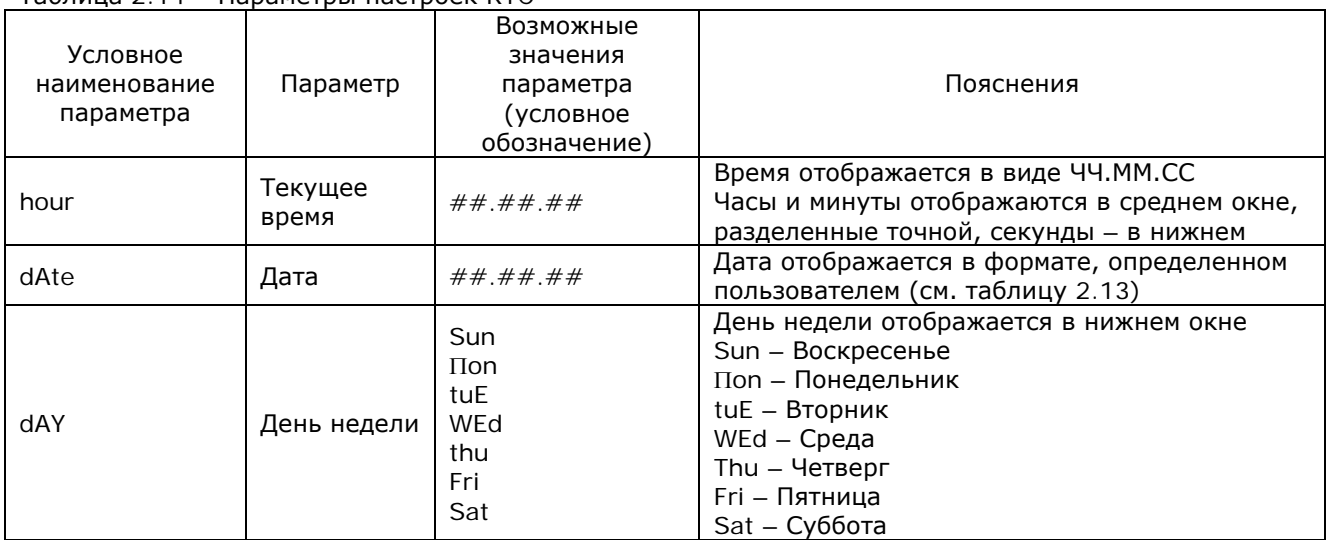

Tahnuua 2.14 - Параметры настроек RTC

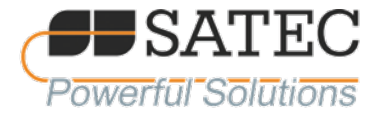

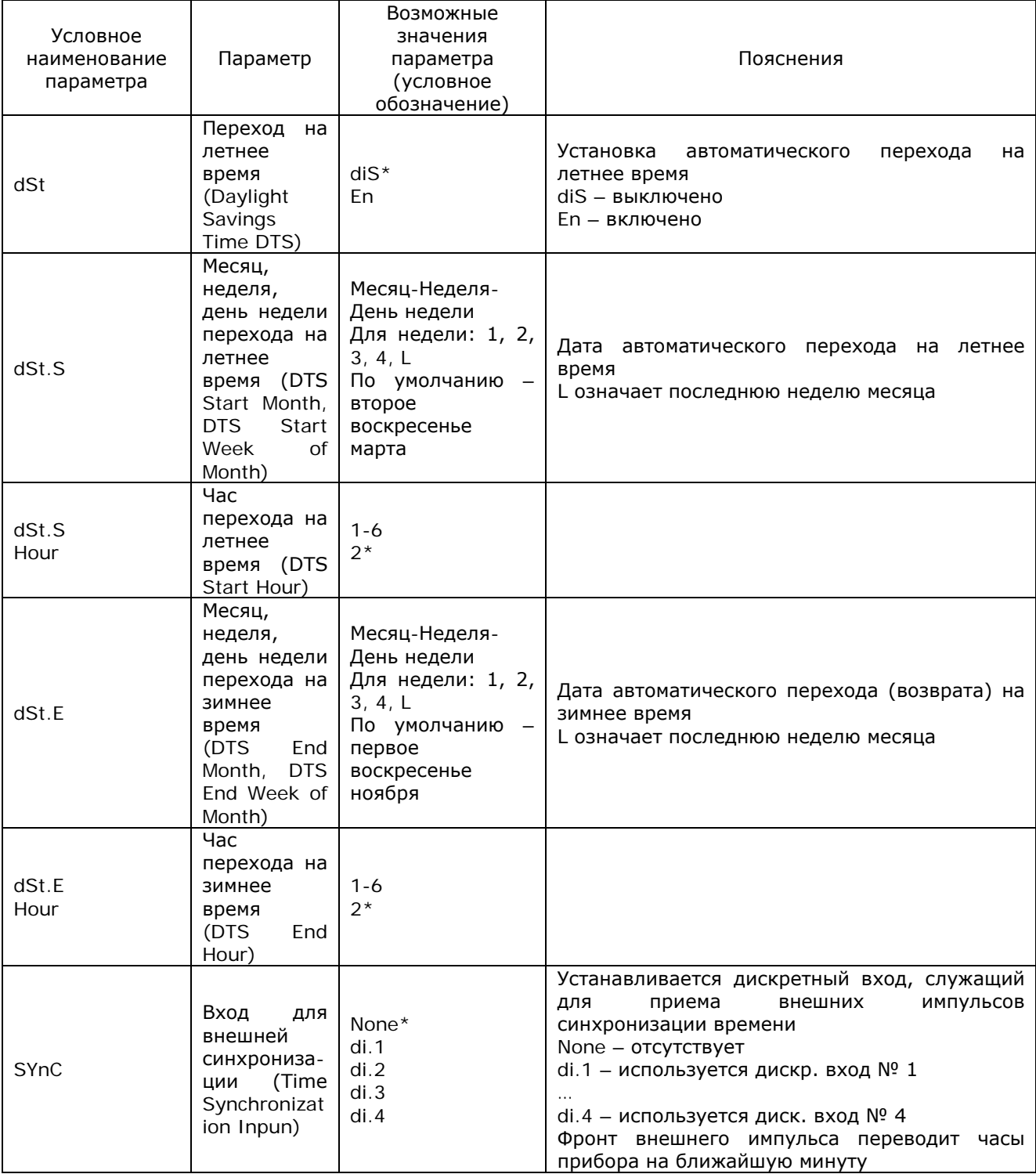

2.3.1.14.2 Схема использования меню: Выбор  $\rightarrow$  CHG  $\rightarrow$  BBOД  $\rightarrow \land \lor \rightarrow$  rtc $\rightarrow$  BBOД

2.3.1.15 Меню сброса данных

2.3.1.15.1 Данное меню позволяет обнулять значения величин, приведенных в таблице 1.1.

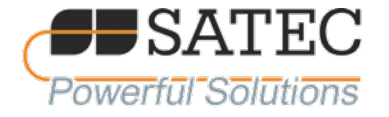

### 2.3.1.15.2 Схема использования меню: Выбор → СНG → ВВОД → ↑  $\blacklozenge$  rSt→ ВВОД

2.3.1.15.3 Условные обозначения и соответствующие им сбрасываемые величины приведены в таблице 2.15.

Таблица 2.15 - Условные обозначения и соответствующие им сбрасываемые величины

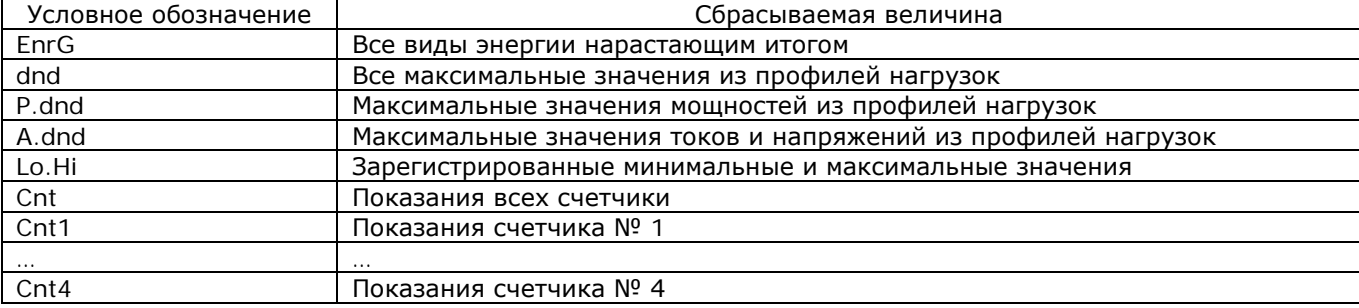

2.3.1.15.3 Для сброса желаемого регистра:

Нажмите Выбор для активации среднего окна, затем используйте клавиши стрелок  $a)$ вверх/вниз для выбора нужного параметра;

Нажмите Выбор для активации нижнего окна; 6)

Нажмите и удерживайте ВВОД в течение 5 секунд, пока метка do не заменится на метку  $B)$ done, а затем отпустите клавишу. Вы вернетесь в среднее окно:

- Для выхода из меню нажмите Esc.  $\Gamma$ )
- 2.4.2 Работа с прибором через ПО PAS

2.4.2.1 Входящая в комплект поставки программа PAS предназначена для использования со всеми типами и исполнениями приборов торговой марки «SATEC» и применяется для конфигурации прибора через порты связи, для получения данных в режиме «реального» времени (мониторинга), а также для обновления версии программного обеспечения прибора.

2.4.2.2 Для получения информации о том, как установить PAS на Вашем компьютере, смотрите руководство PAS Getting Started на прилагаемом компакт-диске.

2.4.2.3 После установки программа PAS защищается от преднамеренного и непреднамеренного несанкционированного изменения параметров конфигурации прибора и искажения измерительной и служебной информации при помощи двухуровневой идентификации пользователя, осуществляемой вводом логина и пароля. Неверный ввод хотя бы одного из идентифицирующих признака (логин, пароль) исключает доступ к работе с программой. Идентификационные признаки должны быть известны только уполномоченным на работу с программой лицам и храниться в надежном месте.

Примечание - В случае утраты логина или пароля необходимо связаться с изготовителем прибора.

2.4.2.4 Создание «сайта» нового прибора в программе PAS и установка связи

2.4.2.4.1 Файл данных конфигурации

Для связи с Вашим прибором создайте отдельные базы данных (сайты) для каждого из приборов. Все настройки и параметры Вашего прибора будут хранится в этой базе данных.

Во время настройки прибора сохраняйте все изменения в базе данных прибора так, чтобы PAS отображал действующие настройки независимо от того, находится устройство в режиме «online» или «offline».

Для создания новой базы данных для вашего устройства:

Выберите «Configuration - Параметры прибора» из меню Tools - Конфигурация», и затем a) нажмите кнопку «Sites - Сайты» в правой нижней части меню.

В строке «Look in - Папка» выберите директорию, где будет сохранена новая база 6) данных. По умолчанию это будет директория «Sites». Введите имя сайта для вашего прибора в строке «File name - Имя файлы», нажмите «New - Новая», затем нажмите «ОК».

На вкладке «Instrument Setup - Параметры прибора» выберите «РМ130 PLUS» из списка «Model - Модель». PAS автоматически выберет соответствующие опции для вашего прибора.

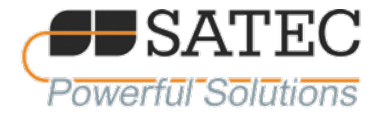

г) Выберите необходимое значение вторичного тока из выпадающего списка «CT Secondary – Вторичный ток» для Вашего прибора (5 A или 1 A). Если к вашему прибору подключён аналоговый расширитель, выберите необходимый выходной ток для аналогового расширителя.

д) Если вы хотите добавить какие-либо замечания, введите их в поле «Comment – Комментарии».

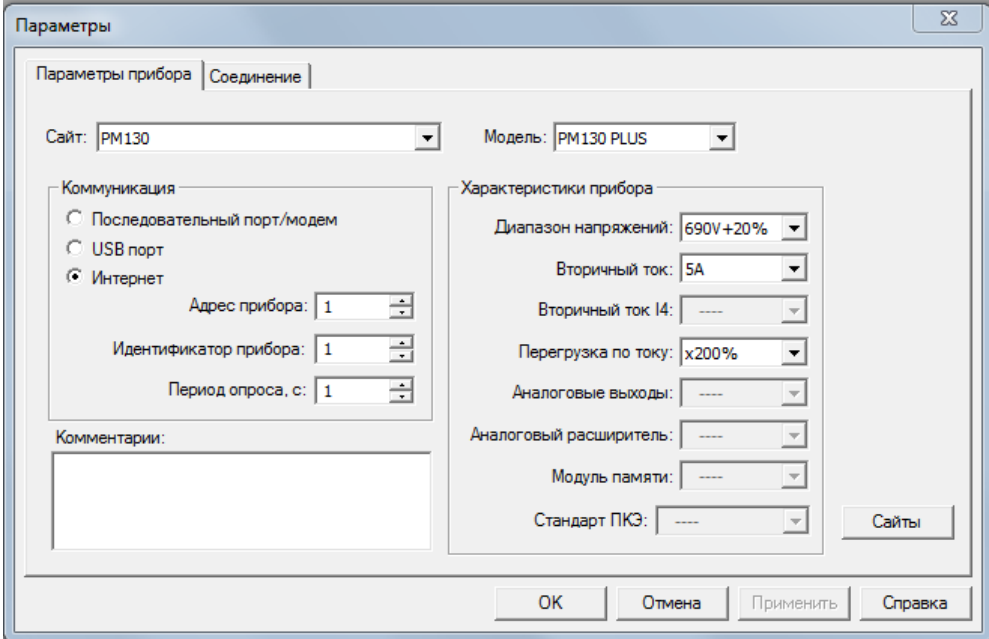

Рисунок 2.6 – Окно настройки конфигурации прибора в ПО PAS

2.4.2.4.2 Установка связи.

Вы можете подсоединиться к прибору через порт связи COM1-RS485, или через второй порт Ethernet или Profibus (опция).

Для задания конфигурации каналов связи в PM130 PLUS:

а) Выберите Выберите «Configuration – Параметры прибора» из меню Tools – Конфигурация». В группе параметров Communication выберите тип канала связи для Вашего прибора.

б) Установите адрес устройства для PM130 PLUS.

в) В выпадающем списке Sampling Rate выберите периодичность, с которой PAS обновляет данные на экране, когда вы непрерывно опрашиваете прибор.

г) Протокол связи и установки порта в PAS должны соответствовать установкам, сконфигурированным в приборе.

2.4.2.4.3 Связь через последовательный порт

а) Выберите «Serial Port/Modem Site – Последовательный порт/Модем» на вкладке «Configuration – Параметры прибора», и затем нажмите на вкладку «Connection – Соединение», чтобы задать установки вашего последовательного порта.

б) На вкладке «Connection – Соединение» выберите порт COM в выпадающем списке «Device – Устройство», затем нажмите «Configure – Настройки».

в) Задайте скорость и формат данных для порта. Выберите ту же скорость и формат данных, какие установлены в приборе, и затем нажмите OK.

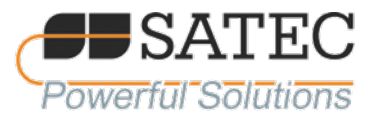

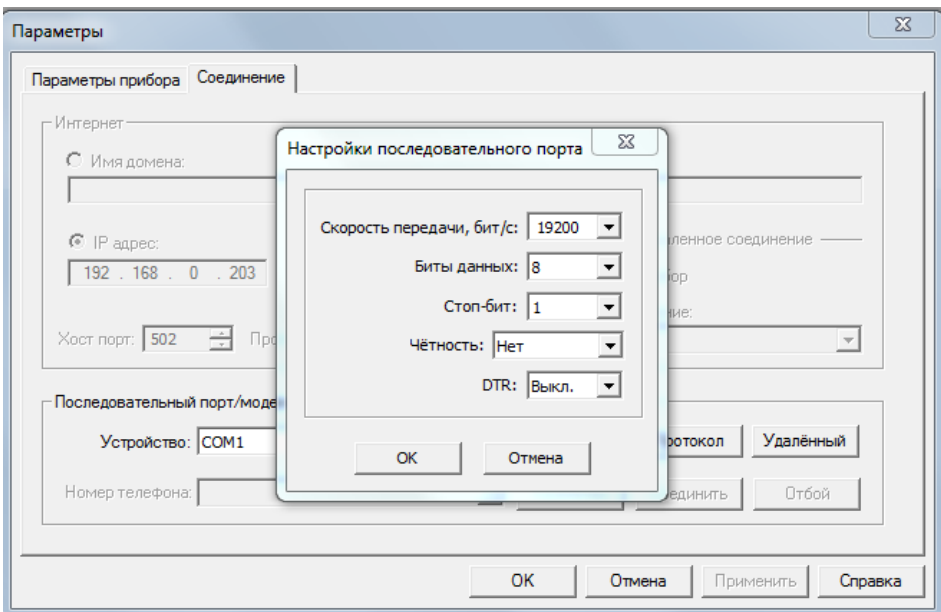

Рисунок 2.7 – Окно настроек последовательного порта в ПО PAS

# 2.4.2.4.4 Выбор протокола связи

На вкладке «Connection – Соединение» нажмите «Protocol – Протокол». В выпадающем списке «Protocol – Протокол», выберите тот же протокол связи, который установлен в Вашем приборе. Протокол по умолчанию, установленный в Вашем приборе для всех портов, кроме Profibus – Modbus RTU.

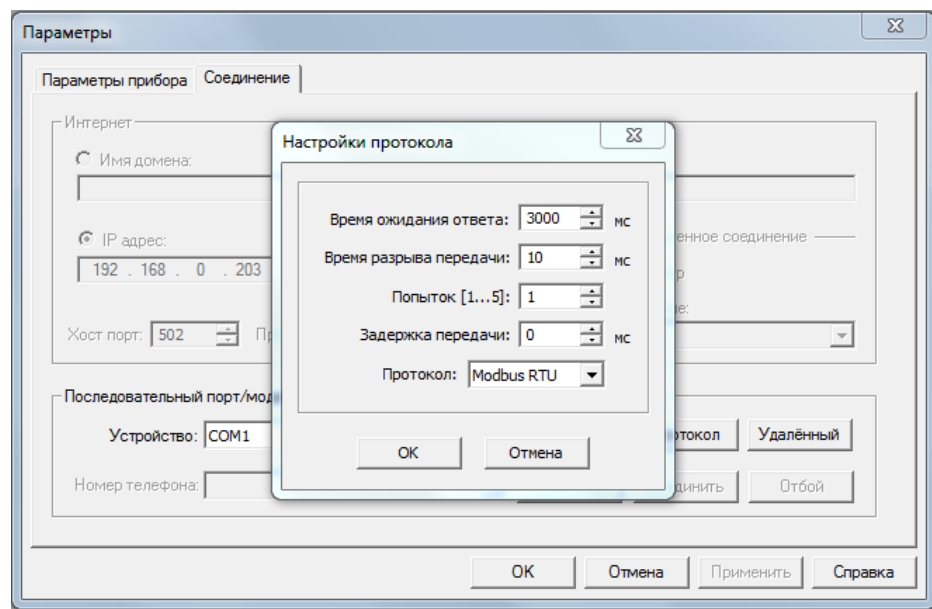

Рисунок 2.8 – Окно настроек протокола связи в ПО PAS

2.4.2.4.5 Связь через порт Ethernet

а) Если вы устанавливаете связь через порт Ethernet, вы должны определить IP-адрес Вашего прибора в сети.

б) На вкладке «Instrument Setup – Параметры прибора», выберите «Internet Site – Интернет».

в) Нажмите на вкладку «Connection – Соединение».

г) Нажмите на переключатель «IP address» и введите IP-адрес Вашего прибора. IP-адрес по умолчанию 192.168.0.203.

Приборы для измерений показателей качества и учета электрической энергии серий PM130 Plus и PM135 АЦСБ.422000.002 РЭ

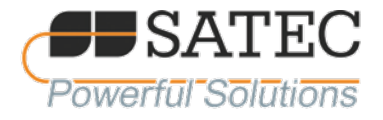

В выпадающем списке «Protocol - Протокол», выберите протокол связи для порта TCP. д) Прибор может обеспечивать связь Modbus/TCP через порт TCP 502 и связь DNP3/TCP через порт 20000. «Host port - Хост порт» устанавливается автоматически, когда вы выбираете протокол. Выберите Modbus RTU для Modbus/TCP или DNP3 для DNP3/TCP.

В списке «Wait for answer - Ждать ответа» подберите время, в течение которого PAS  $e)$ будет ожидать связи до выдачи сообщения об ошибке, а в списке «Retries - Попыток» - число повторных попыток, которые PAS использует для получения ответа от прибора, если соединение неудачно.

![](_page_49_Picture_87.jpeg)

Рисунок 2.9 - Окно настроек связи с прибором в ПО PAS

#### 2.4.2.5 Задание установок прибора

2.4.2.5.1 PAS даёт возможность подготовить установки для приборов в режиме off-line.

2.4.2.5.2 Выберите прибор из списка на панели управления PAS, затем выберите нужную группу установок из меню «Meter Setup - Настройки». Нажмите на вкладке с названием меню установок, которое Вы хотите задать или изменить, и заполните строки параметров прибора. Нажмите кнопку «Save as - Копировать в» для сохранения параметров настройки в базе данных сайта.

Примечание— Всегда устанавливайте и сохраняйте сначала параметры «Basic Setup - Базовые настройки». PAS использует эти данные как базовые при установке других настроек прибора.

#### 2.4.2.6 Загрузка установок в прибор

2.4.2.6.1 Вы можете обновить любые установки в приборе или загрузить их все вместе из базы данных сайта.

2.4.2.6.2 Чтобы обновить определённые установки в приборе, нажмите кнопку On-line на панели управления, выберите сайт прибора из списка на панели управления, затем выберите нужную группу установок из меню «Meter Setup - Настройки». Нажмите на вкладке с названием меню установок, которые Вы хотите загрузить в прибор и затем нажмите «Send - Отправить».

2.4.2.6.3 Чтобы загрузить все установки вместе, нажмите кнопку On-line на панели управления, выберите сайт прибора из списка на панели управления, и затем выберите «Download Setups -Загрузить настройки в прибор» из меню «Meter Setup - Настройки».

#### 2.4.2.7 Получение установок от прибора

![](_page_50_Picture_0.jpeg)

2.4.2.7.1 Чтобы загрузить все установки вместе, нажмите кнопку On-line на панели управления, выберите сайт прибора из списка на панели управления, и затем выберите «Upload Setups – Сохранить настройки из прибора» из меню «Meter Setup – Настройки».

2.4.2.8 Парольная защита

2.4.2.8.1 Если изменения настроек прибора защищено паролем, то вы получите подсказку для ввода пароля при отправке новых установок в прибор. Введите пароль и нажмите OK.

2.4.2.9 Настройка последовательного порта связи

Примечание – Опции конфигурирования портов связи при помощи программы PAS совпадают с представленными в таблице 2.6.

2.4.2.9.1 Для конфигурации порта связи Вашего прибора с помощью программы PAS выберите «Meter Setup – Настройки» → «Communications Setup – Настройки коммуникации» из меню, и затем нажмите вкладку «Serial Ports Setup – Настройки последовательных портов»

![](_page_50_Picture_231.jpeg)

Рисунок 2.10 – Окно настроек COM порта прибора в ПО PAS

2.4.2.9.2 Для изменения установок порта в Вашем приборе, выберите нужные параметры порта и затем нажмите кнопку «Send – Отправить».

# 2.4.2.10 Настройка порта Ethernet

Примечание – Опции конфигурирования портов связи при помощи программы PAS совпадают с представленными в таблице 2.6.

2.4.2.10.1 Выберете «Meter Setup – Настройки» → «Communications Setup – Настройки коммуникации» из меню и затем нажмите на вкладку «Network Setup – Сетевые настройки».

![](_page_51_Picture_0.jpeg)

![](_page_51_Picture_73.jpeg)

Рисунок 2.11 - Окно настроек Ethernet прибора в ПО PAS

2.4.2.10.2 Значения параметров по умолчанию:

- $a)$ IP-адрес прибора - 192.168.0.203;
- $6)$ маска подсети - 192.168.0.1;
- $B)$ порт - 502 для протокола Modbus/TCP;
- г) 20000 для протокола DNP3/TCP.

2.4.2.10.3 Для изменения установок порта в вашем приборе, выберите нужные параметры порта и затем нажмите «Send - Отправить».

2.4.2.10.4 Если Вы изменили установки порта Ethernet, порт прибора перезапускается, поэтому связь временно будет потеряна. Вам может понадобиться подождать некоторое время, пока PAS восстановит связь с Вашим прибором.

2.4.2.11 Общие установки прибора (General Setup)

2.4.2.11.1 Этот раздел описывает, как задать общие (основные) настройки для Вашего прибора.

2.4.2.11.2 Базовые установки прибора (Basic Setup)

Базовые установки определяют главные технические характеристики Вашего прибора, такие как схема включения, коэффициент трансформации трансформатора напряжения, номинальный первичный ток и т.п.

Для конфигурирования базовых установок выберите сайт устройства в строке на панели управления PAS, после чего нажмите «Meter Setup – Настройки» → «General Setup – Общие настройки».

![](_page_52_Picture_0.jpeg)

| Счётчики импульсов и событий | Опции прибора<br>Покальные настройки            |                                | Коррекция трансформаторов |
|------------------------------|-------------------------------------------------|--------------------------------|---------------------------|
| Базовые настройки            | Уставки<br>Аналоговые выходы                    | Релейные выходы                | Дискретные входы          |
|                              | Основные настройки                              |                                |                           |
|                              | Режим подключения                               | 4LN3                           |                           |
|                              | Коэфф. трансформации напряжения                 | 1000.0                         |                           |
|                              | Множитель коэфф. трансформации                  | $\overline{\phantom{0}}$<br>x1 |                           |
|                              | Коэфф. трансформации напряжения V4              | ----                           |                           |
|                              | Первичный ток трансф. тока, А                   | 5000                           |                           |
|                              | Первичный ток трансф. тока 14, А                | --                             |                           |
|                              | Номин, напряжение (фазное/линейное), Un, B      |                                |                           |
|                              | Максимальный средний ток нагрузки. А            | <b>CT</b>                      |                           |
|                              | Номинальная частота. Гц                         | $\overline{\phantom{a}}$<br>50 |                           |
|                              | Порядок фаз                                     |                                |                           |
|                              | Настройки макс. интервальных значений (demands) |                                |                           |
|                              | Интервал усреднения мощности, мин               | 15                             |                           |
|                              | Колич. интерв. в скользящей усредн. мощн.       | 1                              |                           |
|                              | Пост. времени усредн. тепловой мощн., с         | ---<br>900                     |                           |
|                              | Интервал усреднения напряжения/тока, с          |                                |                           |
| Открыть                      | По умолчанию<br>Сохранить<br>Печать             | Отправить                      | Получить                  |

Рисунок 2.12 – Окно базовых установок прибора в ПО PAS

Базовые опции конфигурирования прибора с необходимыми пояснениями указаны в таблице 2.5.

2.4.2.11.3 Дополнительные настройки измерительных особенностей

Конфигурирование дополнительных измерительных особенностей прибора позволяет настроить его в соответствии с целями применения

Для проведения дополнительных установок выберите сайт устройства в строке на панели управления PAS, после чего нажмите «Meter Setup – Настройки» → «General Setup – Общие настройки»  $\rightarrow$  закладка «Device options – Опции прибора».

![](_page_52_Picture_98.jpeg)

Рисунок 2.13 – Окно дополнительных настроек прибора в ПО PAS

Опции конфигурирования измерительных особенностей прибора с необходимыми пояснениями указаны в таблице 2.6.

![](_page_53_Picture_0.jpeg)

Прибор позволяет проводить настройку коррекции погрешностей измерительных трансформаторов. Коррекция погрешностей трансформаторов позволяет повысить точность измерений путём ввода компенсационных показателей:

для измерительных трансформаторов тока – коэффициент коррекции токовой погрешности и величина коррекции угловой погрешности;

для измерительных трансформаторов напряжения – коэффициент коррекции погрешности напряжения и величина коррекции угловой погрешности.

Корректировочные величины определяются на основании результатов калибровки (поверки) измерительных трансформаторов. Настройки выполняются во вкладке «Transformer Correction – Коррекция трансформаторов».

![](_page_53_Picture_181.jpeg)

![](_page_53_Picture_182.jpeg)

**Примечание: При применении прибора для измерений, входящих в сферу государственного регулирования обеспечения единства измерений в соответствии с законодательством Российской Федерации, все значения коэффициентов коррекции амплитуды должны быть равны 1, угловых ошибок – нулю.**

2.4.2.11.4 Настройка встроенных часов (Real Time Clock – RTC)

![](_page_54_Picture_0.jpeg)

Использование данного меню позволяет сконфигурировать настройки перехода на летнее/зимнее время, а также установить вход для внешней синхронизации часов.

Для проведения конфигурирования выберите сайт устройства в строке на панели управления PAS, после чего нажмите «Meter Setup – Настройки» → «General Setup – Общие настройки» → закладка «Local Settings – Локальные настройки».

![](_page_54_Picture_119.jpeg)

Рисунок 2.14 – Окно локальных настроек прибора в ПО PAS

Опции настройки RTC приведены в таблице 2.13.

#### 2.4.2.11.5 Использование дискретных входов

Для конфигурирования дискретных входов (при наличии соответствующего модуля), выберите сайт прибора из списка на панели управления PAS, выберите «Meter Setup – Настройки»  $\rightarrow$  «General Setup – Общие настройки», и затем нажмите на вкладкe «Digital Inputs – Дискретные входы».

![](_page_55_Picture_0.jpeg)

|                  | Счётчики импульсов и событий | Коррекция трансформаторов |                   |        |                        |                          |                       |  |  |  |  |  |
|------------------|------------------------------|---------------------------|-------------------|--------|------------------------|--------------------------|-----------------------|--|--|--|--|--|
|                  | Базовые настройки            | Уставки                   | Аналоговые выходы |        | Релейные выходы        | Дискретные входы         |                       |  |  |  |  |  |
|                  |                              |                           |                   |        |                        |                          |                       |  |  |  |  |  |
| Дискретные входы |                              |                           |                   |        |                        |                          |                       |  |  |  |  |  |
| No.              | Полярность<br>входа          |                           | Тип импульса      |        | Полярность<br>импульса |                          | Время<br>дребезга, мс |  |  |  |  |  |
| 1                | Прямая                       | ÷                         | Норм. импульс     |        | <b>Норм. (Н.Р.)</b>    | $\overline{\phantom{a}}$ | 10                    |  |  |  |  |  |
| $\overline{2}$   | Поямая                       | ▼                         | Норм. импульс     |        | <b>Норм.</b> (Н.Р.)    | T                        | 10                    |  |  |  |  |  |
| 3                | Прямая                       | ▼                         | Норм. импульс     |        | <b>Норм.</b> (Н.Р.)    | 10                       |                       |  |  |  |  |  |
| 4                | Прямая                       |                           | Норм. импульс     |        | <b>Норм.</b> (Н.Р.)    | 10                       |                       |  |  |  |  |  |
| 5                | Поямая                       | ▼                         | Норм. импульс     |        | Обратн. (Н.З.)         | 10                       |                       |  |  |  |  |  |
| 6                | Прямая                       | $\overline{\phantom{a}}$  | Норм. импульс     |        | <b>Норм.</b> (Н.Р.)    | $\overline{\phantom{a}}$ | 10                    |  |  |  |  |  |
| 7                | Поямая                       | ▼                         | Норм. импульс     |        | <b>Норм.</b> (Н.Р.)    | T                        | 10                    |  |  |  |  |  |
| 8                | Инверсная                    |                           | Импульс KYZ       |        | <b>Норм.</b> (Н.Р.)    | ÷                        | 10                    |  |  |  |  |  |
| 9                | Прямая                       | ٠                         | Норм. импульс     |        | <b>Норм.</b> (Н.Р.)    | $\overline{\phantom{a}}$ | 10                    |  |  |  |  |  |
| 10               | Прямая                       | $\overline{\phantom{a}}$  | Норм. импульс     |        | <b>Норм. (Н.Р.)</b>    | ÷                        | 10                    |  |  |  |  |  |
| 11               | Прямая                       |                           | Норм. импульс     |        | <b>Норм.</b> (Н.Р.)    | ▼                        | 10                    |  |  |  |  |  |
| 12               | Прямая                       | $\overline{\phantom{a}}$  | Импульс KYZ       |        | <b>Норм.</b> (Н.Р.)    | ¥                        | 10                    |  |  |  |  |  |
| 13               |                              |                           |                   |        |                        |                          |                       |  |  |  |  |  |
| 14               |                              |                           |                   |        |                        |                          | ----                  |  |  |  |  |  |
| 15               |                              |                           |                   |        |                        |                          |                       |  |  |  |  |  |
| 16               |                              | ----                      |                   |        | ----                   |                          |                       |  |  |  |  |  |
|                  | Открыть                      | Сохранить                 | По умолчанию      | Печать | Отправить              |                          | Полччить              |  |  |  |  |  |

Рисунок 2.15 - Окно настроек дискретных входов прибора в ПО PAS

Параметры настроек дискретных входов приведены в таблице 2.7.

2.4.2.11.6 Использование релейных выходов (Relay Outputs)

Реле (при наличии соответствующего модуля) может работать локально в соответствии с запрограммированными логическими уставками либо по удаленной команде, подаваемой через порты коммуникации. Также реле могут быть «привязаны» к внутреннему импульсному источнику для выдачи импульсов, пропорциональных энергии.

Для конфигурирования релейных выходов, выберите сайт прибора из списка на панели управления PAS, выберите «Meter Setup – Настройки» → «General Setup – Общие настройки» и затем нажмите на вкладке «Relayl Outputs - Дискретные входы».

![](_page_55_Picture_42.jpeg)

![](_page_56_Picture_0.jpeg)

### Рисунок 2.16 – Окно настроек реле прибора в ПО PAS

Параметры настроек релейных выходов представлены в таблице 2.10.

2.4.2.11.7 Настройка аналоговых выходов

Для настройки конфигурации аналоговых выходов (при наличии соответствующего модуля) выберите выберите «Meter Setup – Настройки» → «General Setup – Общие настройки», затем нажмите на вкладку «Analog Outputs – Аналоговые выходы». Если вы программируете ваш прибор в режиме online, аналоговые выходы будут помечены как несуществующие, если они в реальности отсутствуют.

![](_page_56_Picture_129.jpeg)

Рисунок 2.17 – Окно настроек аналоговых выходов прибора в ПО PAS

2.4.2.11.8 Настройка счетчиков

Счетчики могут использоваться для счета числа импульсов или событий по сконфигурированным логическим уставкам.

Схема конфигурации счётчиков прибора: «Meter Setup – Настройки» → «General Setup – Общие настройки» → вкладка «Pulse/Event Counters – Счетчики импульсов и событий».

Параметры настроек соответствуют таблице 2.8.

![](_page_57_Picture_0.jpeg)

![](_page_57_Picture_124.jpeg)

Рисунок 2.18 – Окно настроек счётчиков прибора в ПО PAS

При помощи поля «Counter value – Значение счетчика» Вы можете установить необходимое значение или обнулить показания, не влияя на установки счетчика. Проверьте кнопку Online на панели управления PAS перед входом в диалог установок, введите нужное значение в строку «Counter value – Значение счетчика», затем нажмите «Send – Отправить».

2.4.2.11.9 Настройка программируемых уставок

Прибор обеспечивает программирование до 16 логических уставок, которые могут отслеживать события согласно запрограммированным логическим выражениям. При этом осуществляется «вычисление» логического выражения, «истина» означает осуществление запрограммированного действия, например, посылку команды на внешнее реле или увеличение показаний счетчика.

Для программирования триггеров выберите «Meter Setup – Настройки»  $\rightarrow$  «General Setup – Общие настройки», и затем нажмите на вкладку «Control/Alarm Setpoints – Уставки».

Параметры настроек программируемых уставок представлены в таблице 2.10.

![](_page_58_Picture_72.jpeg)

| $\Sigma$<br>РМ130 - Общие настройки<br>Счётчики импульсов и событий<br>Опции прибора<br>Покальные настройки |                                                                                                    |                           |                          |                       |                      |                      |  |  |  |  |  |  |
|----------------------------------------------------------------------------------------------------|----------------------------------------------------------------------------------------------------|---------------------------|--------------------------|-----------------------|----------------------|----------------------|--|--|--|--|--|--|
|                                                                                                    | Коррекция трансформаторов<br>Уставки<br>Базовые настройки<br>Аналоговые выходы<br>Релейные выходы<br>Дискретные входы |                           |                          |                       |                      |                      |  |  |  |  |  |  |
|                                                                                                    | <b>Уставки</b>                                                                                                    |                           |                          |                       |                      |                      |  |  |  |  |  |  |
| No.                                                                                                    | Триггер                                                                                                    | Порог<br>срабатыв.        | <b>Nopor</b><br>возврата | Задержка<br>срабатыв. | Задержка<br>возврата | Действие             |  |  |  |  |  |  |
| 1                                                                                                    | Минутный интервал<br>Y                                                                                                | $\blacktriangledown$<br>1 |                          | 0.0                   | 0.0                  | Файл данных #1<br>T  |  |  |  |  |  |  |
| $\overline{2}$                                                                                              | $\overline{\phantom{a}}$<br>Повыш. напряжение                                                                         | 110                       | 105                      | 0.0                   | 0.0                  | ÷<br>Вкл. реле #2    |  |  |  |  |  |  |
| 3                                                                                                    | Дискр. вход #9 Выкл.<br>٠                                                                                             |                           | ----                     | 0.0                   | 0.0                  | ÷<br>Увелич. сч. #3  |  |  |  |  |  |  |
| 4                                                                                                    | $\overline{\phantom{a}}$<br>                                                                                          |                           |                          |                       |                      | -----                |  |  |  |  |  |  |
| 5                                                                                                    | Y<br>----                                                                                                    |                           | -----                    |                       |                      |                      |  |  |  |  |  |  |
| 6                                                                                                    | $\overline{\phantom{0}}$<br>                                                                                          |                           | ----                     |                       | -----                | -----                |  |  |  |  |  |  |
| 7                                                                                                    | ÷<br>                                                                                                    |                           |                          |                       |                      |                      |  |  |  |  |  |  |
| 8                                                                                                    | $\overline{\phantom{a}}$<br>----                                                                                      |                           |                          |                       | -----                |                      |  |  |  |  |  |  |
| 9                                                                                                    | ÷                                                                                                    |                           |                          |                       |                      |                      |  |  |  |  |  |  |
| 10                                                                                                    | T<br>----                                                                                                    |                           |                          | ----                  |                      |                      |  |  |  |  |  |  |
| 11                                                                                                    | $\overline{\phantom{0}}$<br>-----                                                                                     |                           |                          |                       |                      |                      |  |  |  |  |  |  |
| 12                                                                                                    | $\overline{\phantom{0}}$                                                                                              |                           |                          |                       |                      |                      |  |  |  |  |  |  |
| 13                                                                                                    | ٠<br>                                                                                                    |                           |                          |                       |                      |                      |  |  |  |  |  |  |
| 14                                                                                                    | $\overline{\phantom{a}}$                                                                                              |                           |                          |                       |                      |                      |  |  |  |  |  |  |
| 15                                                                                                    | ÷                                                                                                    |                           |                          |                       |                      |                      |  |  |  |  |  |  |
| 16                                                                                                    | $\overline{\phantom{a}}$<br>-----                                                                                     |                           |                          | -----                 |                      | ----                 |  |  |  |  |  |  |
|                                                                                                    | Открыть<br>Сохранить                                                                                                  | Очистить                  | Печать                   |                       | Отправить            | Получить             |  |  |  |  |  |  |
|                                                                                                    |                                                                                                    |                           | <b>OK</b>                |                       | Отмена               | Справка<br>Применить |  |  |  |  |  |  |

Рисунок 2.19 - Окно настроек программируемых уставок в ПО PAS

2.4.2.11.10 Конфигурирование протоколов связи

а) Конфигурирование Modbus.

Составление карты регистров Modbus.

Прибор имеет 120 назначаемых пользователем регистров в адресном диапазоне от 0 до 119. Вы можете присвоить любой имеющийся в приборе регистр любому назначаемому регистру, так что регистры Modbus, расположенные в различных местах, могут быть легко доступны с использованием одного запроса путём переназначения их на соседние адреса.

Изначально эти регистры зарезервированы, и ни один из них не указывает на действительный регистр данных. Для построения вашей собственной карты регистров Modbus выполните следующие действия:

выберите «Meter Setup – Настройки»  $\rightarrow$  «Protocol Setup – Настройки протокола»  $\rightarrow$  вкладка «Modbus Registers - Регистры Modbus»;

нажмите на кнопку «Default - По умолчанию», чтобы назначаемые регистры ссылались на действительный регистр прибора по умолчанию 11776 (адреса от 0 до 119 не являются разрешёнными адресами регистров для переназначения);

введите действительные адреса, из которых вы хотите читать или в которые вы хотите помещать информацию через назначаемые регистры; для получения информации по реализации протокола и списку доступных данных обратитесь к «Руководству по Modbus прибора PM130 PLUS»; обратите внимание, что 32-разрядные регистры Modbus всегда должны начинаться с чётного адреса регистра;

Нажмите «Send - Отправить» для загрузки ваших установок в прибор.

![](_page_59_Picture_0.jpeg)

| Регистры Modbus   Опции DNP   Точки класса 0 DNP |       |      |       |      |                      |      |       |      |       |      |               |                 |                        |              |                          |
|--------------------------------------------------|-------|------|-------|------|----------------------|------|-------|------|-------|------|---------------|-----------------|------------------------|--------------|--------------------------|
|                                                  |       |      |       |      | Назначаемые регистры |      |       |      |       |      |               |                 | Шкалы конверсии        |              |                          |
| Per.                                             | Адр.  | Per. | Адр.  | Per. | Адр.                 | Per. | Адр.  | Per. | Адр.  | Per. | Адр.          |                 | Мин. шкала регистра    | $\mathbf{0}$ |                          |
|                                                  | [aec] |      | [aec] |      | [aec]                |      | [aec] |      | [aec] |      | $[{\rm dec}]$ |                 | Макс. шкала регистра   | 9999         |                          |
| $\mathbf{0}$                                     | 6656  | 20   | 6656  | 40   | 6656                 | 60   | 6656  | 80   | 6656  | 100  | 6656          |                 | 32-бит аналоговые рег. | Integer      | $\overline{\phantom{a}}$ |
| 1                                                | 6656  | 21   | 6656  | 41   | 6656                 | 61   | 6656  | 81   | 6656  | 101  | 6656          | 32-бит счётчики |                        | Integer      |                          |
| $\overline{2}$                                   | 6656  | 22   | 6656  | 42   | 6656                 | 62   | 6656  | 82   | 6656  | 102  | 6656          |                 | 32-бит рег. энергии    | Integer      |                          |
| 3                                                | 6656  | 23   | 6656  | 43   | 6656                 | 63   | 6656  | 83   | 6656  | 103  | 6656          |                 |                        |              |                          |
| 4                                                | 6656  | 24   | 6656  | 44   | 6656                 | 64   | 6656  | 84   | 6656  | 104  | 6656          |                 |                        |              |                          |
| 5                                                | 6656  | 25   | 6656  | 45   | 6656                 | 65   | 6656  | 85   | 6656  | 105  | 6656          |                 |                        |              |                          |
| 6                                                | 6656  | 26   | 6656  | 46   | 6656                 | 66   | 6656  | 86   | 6656  | 106  | 6656          |                 |                        |              |                          |
| $\overline{7}$                                   | 6656  | 27   | 6656  | 47   | 6656                 | 67   | 6656  | 87   | 6656  | 107  | 6656          |                 |                        |              |                          |
| 8                                                | 6656  | 28   | 6656  | 48   | 6656                 | 68   | 6656  | 88   | 6656  | 108  | 6656          |                 |                        |              |                          |
| 9                                                | 6656  | 29   | 6656  | 49   | 6656                 | 69   | 6656  | 89   | 6656  | 109  | 6656          |                 |                        |              |                          |
| 10                                               | 6656  | 30   | 6656  | 50   | 6656                 | 70   | 6656  | 90   | 6656  | 110  | 6656          |                 | Открыть                |              |                          |
| 11                                               | 6656  | 31   | 6656  | 51   | 6656                 | 71   | 6656  | 91   | 6656  | 111  | 6656          |                 | Сохранить              |              |                          |
| 12                                               | 6656  | 32   | 6656  | 52   | 6656                 | 72   | 6656  | 92   | 6656  | 112  | 6656          |                 |                        |              |                          |
| 13                                               | 6656  | 33   | 6656  | 53   | 6656                 | 73   | 6656  | 93   | 6656  | 113  | 6656          |                 | По умолчанию           |              |                          |
| 14                                               | 6656  | 34   | 6656  | 54   | 6656                 | 74   | 6656  | 94   | 6656  | 114  | 6656          |                 | Печать                 |              |                          |
| 15                                               | 6656  | 35   | 6656  | 55   | 6656                 | 75   | 6656  | 95   | 6656  | 115  | 6656          |                 |                        |              |                          |
| 16                                               | 6656  | 36   | 6656  | 56   | 6656                 | 76   | 6656  | 96   | 6656  | 116  | 6656          |                 | Отправить              |              |                          |
| 17                                               | 6656  | 37   | 6656  | 57   | 6656                 | 77   | 6656  | 97   | 6656  | 117  | 6656          |                 | Полччить               |              |                          |
| 18                                               | 6656  | 38   | 6656  | 58   | 6656                 | 78   | 6656  | 98   | 6656  | 118  | 6656          |                 |                        |              |                          |
| 19                                               | 6656  | 39   | 6656  | 59   | 6656                 | 79   | 6656  | 99   | 6656  | 119  | 6656          |                 |                        |              |                          |
|                                                  |       |      |       |      |                      |      |       |      |       |      |               |                 |                        |              |                          |

Рисунок 2.20 – Окно настроек адресов регистров Modbus в ПО PAS

2.4.2.11.12 Конфигурирование DNP3

Настройки DNP могут быть изменены как через DNP3, так и через Modbus. Для получения информации по реализации протокола и списку доступных данных обратитесь к «Руководству по DNP3 прибора PM130 PLUS».

Для просмотра или изменения заводских установок DNP, выберете «Meter Setup – Настройки»  $\rightarrow$ «Protocol Setup – Настройки протокола»  $\rightarrow$  вкладка «DNP Options – Опции DNP».

![](_page_59_Picture_104.jpeg)

Рисунок 2.21 – Окно настроек протокола DNP в ПО PAS

Опции DNP представлены в таблице 2.16. Информацию о типах объектов DNP3 можно найти в документе «DNP3 Data Object Library», доступном на папке «DNP User's Group».

![](_page_60_Picture_0.jpeg)

Таблица 2.16 – Опции DNP

![](_page_60_Picture_368.jpeg)

Масштабирование 16-битных объектов аналоговых входов.

Масштабирование 16-битных объектов аналоговых входов позволяет перевод исходных 32 битных аналоговых входных величин в 16-битный формат, чтобы избежать ошибки переполнения.

Масштабирование разрешено по умолчанию. Оно не применяется к точкам, которые читаются с использованием 32-битных объектов.

Смотри «Руководство по DNP3 прибора PM130 PLUS» для информации о шкалах данных и об обратном преобразовании, которое должно быть применено к полученным масштабированным величинам.

Масштабирование 16-битных двоичных счётчиков.

Масштабирование 16-битных двоичных счётчиков позволяет изменение счётчика в степени 10 для перевода 32-битного значения счётчика в в 16-битный формат.

Если величина масштабирования больше 1, значение счётчика получается путём деления на выбранную величину масштабирования от 10 до 1000. Для получения действительной величины умножьте читаемое значение счётчика на величину масштабирования.

Конфигурирование ответов класса 0 (DNP «Class 0»).

![](_page_61_Picture_0.jpeg)

Наиболее общий способ получения информации статических объектов с прибора через DNP – это передача запроса на чтение 'Class 0'.

Прибор позволяет Вам сконфигурировать ответ «Class 0» путём назначения диапазонов точек на опрос через запросы «Class 0».

Чтобы увидеть или изменить заводские установки DNP «Class 0» выберите Protocol Setup в меню Meter Setup и нажмите вкладку DNP Class 0 Points.

2.4.2.12 Удалённое управление устройством (Remote Device Control)

2.4.2.12.1 PAS позволяет Вам посылать команду на любое реле в Вашем приборе или «освобождать» «запираемое» реле, кроме реле, которые привязаны к внутреннему источнику импульсов. Эти реле не могут управляться удаленной командой.

2.4.2.12.2 Для входа в элемент управления Remote Relay Control, нажмите кнопку On-line на панели управления PAS, выберите «Monitor – Монитор»  $\rightarrow$  «Device Control – Управление/Контроль», затем нажмите вкладку Remote Relay Control.

2.4.2.12.3 Чтобы отправить удалённую команду на реле, выберете в выпадающем списке Relay Command для необходимого номера реле нужную команду:

- а) OPERATE (запустить реле) или
- б) RELEASE (снять удалённую команду или освободить запираемое реле).
- в) Затем нажмите на кнопку Send.

![](_page_61_Picture_209.jpeg)

Рисунок 2.22 – Окно удалённого управления реле прибора в ПО PAS

#### 2.4.2.13 Диагностика прибора

2.4.2.13.1 PAS позволяет проверять и обнулять текущий статус диагностики устройства.

2.4.2.13.2 Для входа в элемент управления «Device Diagnostics – Диагностика прибора нажмите кнопку On-line на панели управления PAS, выберите «Monitor – Монитор»  $\rightarrow$  «Device Control – Управление/Контроль», и затем нажмите вкладку «Device Diagnostics – Диагностика прибора».

![](_page_62_Picture_0.jpeg)

![](_page_62_Picture_57.jpeg)

Рисунок 2.23 – Окно диагностики прибора в ПО PAS

2.4.2.14 Сброс данных из памяти прибора обнуление разделов регистрации

2.4.2.14.1 PAS позволяет удалённо обнулить различные данные, которые находятся в памяти прибора. Для входа в меню нажмите кнопку On-line, и затем выберите «Monitor – Монитор» → Reset – Очистки/сброс»

![](_page_63_Picture_0.jpeg)

![](_page_63_Picture_153.jpeg)

Рисунок 2.24 – Окно обнуления данных прибора в ПО PAS

2.4.2.14.2 Для сброса нужных регистров-аккумуляторов или обнуления раздела нажмите на соответствующую кнопку, затем подтвердите вашу команду.

2.4.2.14.3 Если в данном разделе есть более одного параметра, вы можете выбрать нужные компоненты для сброса.

![](_page_63_Picture_154.jpeg)

Рисунок 2.25 – Окно сброса минимальных и максимальных значений прибора в ПО PAS

Отметьте соответствующие флаги, затем нажмите кнопку OK.

2.4.2.15 Переустановка (обновление) часов

2.4.2.15.1 Для переустановки встроенных часов RTC, нажмите кнопку On-line на панели управления PAS, затем выберите «Monitor – Монитор» → RTC – Часы прибора» или нажмите кнопку «Real Time Clock – Часы реального времени»  $\Box$  на панели управления PAS.

2.4.2.15.2 Диалоговое окно RTC показывает текущее время компьютера и время Вашего прибора. Для синхронизации часов устройства с часами компьютера нажмите «Set – Установить».

![](_page_64_Picture_0.jpeg)

![](_page_64_Picture_228.jpeg)

Рисунок 2.26 – Окно часов реального времени прибора в ПО PAS

2.4.2.16 Изменение пароля

2.4.2.16.1 PAS позволяет вам удалённо изменять пароль прибора, а также разрешать или запрещать проверку пароля на приборе. Для изменения пароля нажмите кнопку On-line на панели  $y$ правления PAS, выберите «Monitor – Монитор»  $\rightarrow$  «Administration – Администрирование», затем «Change Password – Смена пароля».

![](_page_64_Picture_229.jpeg)

Рисунок 2.27 – Окно установки пароля прибора в ПО PAS

2.4.2.16.2 Для изменения пароля прибора:

а) введите новый пароль из 4 цифр в поле «New Password – Новый пароль»;

б) подтвердите (повторно введите) пароль в строке «Confirm new password – Подтвердите новый пароль»;

в) отметьте флаг «Enable network protection – Разрешить защиту паролем» для разрешения проверки пароля;

г) Нажмите кнопку «Send – Отправить».

2.4.2.17 Обновление встроенного ПО прибора

2.4.2.17.1 Прибор допускает обновление встроенного ПО. Если вам нужно обновить версию ПО, загрузите ее в прибор через PAS.

2.4.2.17.2 Программа может быть загружена через любой порт связи.

2.4.2.17.3 Обновление программы поддерживается только через протоколы Modbus RTU или Modbus/TCP, поэтому Ваш последовательный порт должен быть переведен в режим Modbus RTU.

2.4.2.17.4 Для загрузки новой программы в Ваш прибор необходимо удостовериться, что порт связи, через который Вы связываетесь с прибором, работает в режиме Modbus RTU. Если порт настроен на другой протокол, переведите его в режим Modbus RTU или с дисплея прибора, или удалённо через PAS. Если Вы связываетесь с прибором через последовательный интерфейс, рекомендуется установить скорость передачи данных 115200 бит/с.

Нажмите кнопку On-line на панели управления PAS, выберите «Flash Downloader – Загрузчик программ» в меню «Monitor – Монитор», затем подтвердите изменения.

![](_page_65_Picture_0.jpeg)

![](_page_65_Picture_145.jpeg)

Рисунок 2.28 – Окно выбора файла прошивки прибора в ПО PAS

Укажите на файл новой версии ПО, нажмите «Open – Открыть», затем подтвердите обновление ПО прибора. Вам надо будет ввести пароль вне зависимости от статуса установки по защите паролем в вашем приборе.

![](_page_65_Picture_146.jpeg)

Рисунок 2.29 – Окно авторизации подключения к прибору в ПО PAS

Введите пароль прибора и нажмите OK. Если вы не изменяли пароль в приборе, введите значение пароля по умолчанию – 0.

Подождите, пока PAS завершит загрузку новой версии ПО в память прибора. Это занимает примерно 3-4 минуты на скорости 115200 бит/с.

**ВНИМАНИЕ: Запрещается применять прибор для измерений, входящих в сферу государственного регулирования обеспечения единства измерений в соответствии с законодательством Российской Федерации, если версия ПО не соответствует шаблону «11.23.XX».**

2.4.2.18 Мониторинг параметров в реальном времени

2.4.2.18.1 Просмотр данных в реальном времени

Счётчик может постоянно снимать данные в режиме реального времени, обновлять их на дисплее и записывать в файл. Просмотр зарегистрированных данных возможен в табличной форме и виде графика.

Для того чтобы начать получение данных с прибора в реальном времени войдите в меню «Monitor – Монитор»  $\rightarrow$  «RT Data Monitor – Монитор данных РВ» и выберете требуемый набор данных («Data Set – Набор данных»). Прибор должен находится в режиме on-line.

![](_page_66_Picture_0.jpeg)

| BarPAS V1.3 - [D:\Pas] - RT Data Monitor Set 2 - PM130_N                             |                                  |                                   |                  |                  |                                                                    |                      |                                  |              |                |            |                | $-17$ $\times$ |                            |                   |
|--------------------------------------------------------------------------------------|----------------------------------|-----------------------------------|------------------|------------------|--------------------------------------------------------------------|----------------------|----------------------------------|--------------|----------------|------------|----------------|----------------|----------------------------|-------------------|
| File Edit View Monitor Logs MeterSetup Tools Reports Window Help<br><b>EBIX BI</b> ₹ |                                  |                                   |                  |                  |                                                                    |                      |                                  |              |                |            |                |                |                            |                   |
|                                                                                      |                                  |                                   |                  |                  | 圖<br>皿                                                             | 國                    | $\cdot$ B<br>$\vert \cdot \vert$ |              |                |            | 画              | 温湿粉            | P                          |                   |
|                                                                                      |                                  |                                   |                  |                  |                                                                    |                      |                                  |              |                |            |                |                |                            |                   |
| RT Data Monitor Set 2 - PM130 N:1                                                    |                                  |                                   |                  |                  |                                                                    |                      |                                  |              |                |            |                |                | $\Box$                     |                   |
| <b>A 16 16 16 17 18</b><br>医陆<br>β'n                                                 | ø.                               | P                                 |                  |                  |                                                                    |                      |                                  |              |                |            |                |                |                            |                   |
|                                                                                      |                                  |                                   |                  |                  | PM130 N Data Monitor Set #2 AVERAGE MEASUREMENTS 03/14/07 20:40:09 |                      |                                  |              |                |            |                |                |                            |                   |
| Date/Time<br>No.                                                                     | V1<br>V <sub>2</sub>             | V3                                | I1               | I2               | <b>I3</b>                                                          | kw L1                | kw <sub>L2</sub>                 |              | kWL3 kvarL1    | kvar L2    | kvar L3        | kva L1         |                            |                   |
| $\mathbf{1}$<br>03/14/07 20:39:41                                                    | 11485<br>11489                   | 11490                             | 269.59           | 269.43           | 269.20                                                             | 3096                 | 3096                             | 3092         | $-75$          | -68        | $-74$          | 3097           |                            |                   |
| $\overline{2}$<br>03/14/07 20:39:42                                                  | 11486<br>11489                   | 11490                             | 269.54           | 269.48           | 259.20                                                             | 3095                 | 3096                             | 3092         | $-74$          | -68        | $-72$          | 3095           |                            |                   |
| $\mathbf 3$<br>03/14/07 20:39:43<br>$\overline{4}$<br>03/14/07 20:39:44              | 11485<br>11488<br>11483<br>11486 | 11489<br>11487                    | 269.54<br>269.44 | 269.41<br>269.35 | 269.20<br>269.20                                                   | 3095<br>3094         | 3096<br>3095                     | 3092<br>3091 | $-75$<br>$-74$ | -68<br>-67 | $-73$<br>$-73$ | 3096<br>3095   |                            |                   |
| $\overline{\mathbf{5}}$<br>03/14/07 20:39:45                                         | 11485                            |                                   |                  |                  |                                                                    |                      |                                  |              |                |            |                |                |                            |                   |
| 6<br>03/14/07 20:39:46                                                               | 11483                            | RT Data Monitor Set 2 - PM130_N:2 |                  |                  |                                                                    |                      |                                  |              |                |            |                |                |                            | $\Box$            |
| $\overline{1}$<br>03/14/07 20:39:47                                                  | 11482                            | 囲 図 黒△胆♦ 配 @Q                     |                  |                  | $\Rightarrow$<br>x                                                 | $4P$ $\rightarrow$ 4 | <b>M</b>                         | ୃହ<br>ø      |                |            |                |                |                            |                   |
| 8<br>03/14/07 20:39:48                                                               | 11484                            |                                   |                  |                  | PM130 N Data Monitor Set #2 AVERAGE MEASUREMENTS 03/14/07 20:40:09 |                      |                                  |              |                |            |                | ÷              |                            |                   |
| 9<br>03/14/07 20:39:49<br>10<br>03/14/07 20:39:50                                    | 11481                            |                                   |                  |                  |                                                                    |                      |                                  |              |                |            |                | Avg            | Min                        | Max               |
| 11<br>03/14/07 20:39:51                                                              | 11480<br>11500-<br>11479         |                                   |                  |                  |                                                                    |                      |                                  |              |                |            | $-V1$          | 11486          |                            | 11486             |
| 12<br>03/14/07 20:39:52                                                              | 11478<br>$0 -$                   |                                   |                  |                  |                                                                    |                      |                                  |              |                |            |                |                | 11485                      |                   |
| 13<br>03/14/07 20:39:53                                                              | 11481<br>11500-                  |                                   |                  |                  |                                                                    |                      |                                  |              |                |            |                |                |                            |                   |
| 14<br>03/14/07 20:39:54                                                              | 11479                            |                                   |                  |                  |                                                                    |                      |                                  |              |                |            | $-V2$          | 11489          | 11489                      | 11489             |
| 15<br>03/14/07 20:39:55                                                              | $0 -$<br>11479<br>11500-         |                                   |                  |                  |                                                                    |                      |                                  |              |                |            |                |                |                            |                   |
| 16<br>03/14/07 20:39:56<br>03/14/07 20:39:57<br>17                                   | 11481<br>11479                   |                                   |                  |                  |                                                                    |                      |                                  |              |                |            | $-V3$          | 11490          | 11490                      | 11490             |
| 18<br>03/14/07 20:39:58                                                              | $0 -$<br>11480                   |                                   |                  |                  |                                                                    |                      |                                  |              |                |            |                |                |                            |                   |
| 19<br>03/14/07 20:39:59                                                              | $809.00 -$<br>11483              |                                   |                  |                  |                                                                    |                      |                                  |              |                |            |                |                |                            |                   |
| 20<br>03/14/07 20:40:00                                                              | 11483<br>$0.00 -$                |                                   |                  |                  |                                                                    |                      |                                  |              |                |            | $-11$          | 269.57         | 269.54                     | 269.59            |
| 21<br>03/14/07 20:40:01                                                              | 11484<br>$809.00 -$              |                                   |                  |                  |                                                                    |                      |                                  |              |                |            |                |                |                            |                   |
| 22<br>03/14/07 20:40:02<br>23                                                        | 11485<br>11483                   |                                   |                  |                  |                                                                    |                      |                                  |              |                |            | $-12$          | 269.46         | 269.43                     | 269.48            |
| 03/14/07 20:40:03<br>24<br>03/14/07 20:40:04                                         | $0.00 -$<br>11482                |                                   |                  |                  |                                                                    |                      |                                  |              |                |            |                |                |                            |                   |
| 25<br>03/14/07 20:40:05                                                              | $809.00 -$<br>11479              |                                   |                  |                  |                                                                    |                      |                                  |              |                |            | $-13$          | 269.20         | 269.20                     | 269.20            |
| 26<br>03/14/07 20:40:06                                                              | 11479<br>$0.00 -$                |                                   |                  |                  |                                                                    |                      |                                  |              |                |            |                |                |                            |                   |
| 27<br>03/14/07 20:40:07                                                              | 11480<br>$9300 -$                |                                   |                  |                  |                                                                    |                      |                                  |              |                |            |                |                |                            |                   |
| 28<br>03/14/07 20:40:08                                                              | 11482<br>$-216-$                 |                                   |                  |                  |                                                                    |                      |                                  |              |                |            | -KW L1         | 3096           | 3096                       | 3096              |
| ⊣∣                                                                                   | $9300 -$                         |                                   |                  |                  |                                                                    |                      |                                  |              |                |            |                |                |                            |                   |
| Ready                                                                                |                                  |                                   |                  |                  |                                                                    |                      |                                  |              |                |            | -KWL2          | 3096           | 3096                       | 3096              |
|                                                                                      | $-216 -$                         |                                   |                  |                  |                                                                    |                      |                                  |              |                |            |                |                |                            |                   |
|                                                                                      | $9300 -$                         |                                   |                  |                  |                                                                    |                      |                                  |              |                |            | -KWL3          | 3092           | 3092                       | 3092              |
|                                                                                      | $-216-$                          |                                   |                  |                  |                                                                    |                      |                                  |              |                |            |                |                |                            |                   |
|                                                                                      | 03/14/07                         |                                   | 03/14/07         | 03/14/07         | 03/14/07                                                           |                      | 03/14/07                         | 03/14/07     | 03/14/07       |            | 03/14/07       |                | From 03/14/07 20:39:41.163 |                   |
|                                                                                      | 20:39:41                         |                                   | 20:39:45         | 20:39:49         | 20:39:53                                                           |                      | 20:39:57                         | 20:40:01     | 20:40:05       |            | 20:40:09       | ▾              | To 03/14/07 20:39:42.241   |                   |
|                                                                                      |                                  |                                   |                  |                  |                                                                    |                      |                                  |              |                |            |                |                |                            |                   |
|                                                                                      |                                  |                                   |                  |                  |                                                                    |                      |                                  |              |                |            |                |                |                            |                   |
| Ready                                                                                |                                  |                                   |                  |                  |                                                                    |                      |                                  |              |                |            |                |                |                            | 03/14/07 20:41:04 |

Рисунок 2.30 – Пример просмотра онлайн данных прибора в ПО PAS

Для дополнительной информации по мониторингу данных реального времени и опциям их записи обратитесь к «PAS. Базовое руководство» («PAS Getting Started Guide»).

2.4.2.18.2 Просмотр раздела мин/макс значений («Min/Max Log – Монитор Мин/Макс РВ»)

Для получения зарегистрированных прибором минимальных и максимальных значений в реальном времени, выберите сайт устройства в списке на панели управления PAS, выберите «Min/Max Log – Монитор Мин/Макс РВ» в меню «Monitor – Монитор», а затем выберите набор данных, который вы хотите просмотреть.

Для дополнительной информации по опциям мониторинга данных Мин/Макс значений обратитесь к «PAS. Базовое руководство» («PAS Getting Started Guide»).

2.4.2.18.3 Просмотр форм волны в реальном времени

Прибор позволяет вам получать и просматривать формы измеряемых сигналов в реальном времени.

Формы сигналов могут быть показаны различными способами, например, совместно (на одной оси) или раздельно (по разным осям) как осциллограммы средних квадратичных значений, как спектр гармоник в виде гистограммы или таблицы. Для дополнительной информации по просмотру различных видов форм сигналов обратитесь к «PAS. Базовое руководство» («PAS Getting Started Guide»).

Для того чтобы начать получение осциллограммы с прибора в реальном времени войдите в меню «Monitor – Монитор»  $\rightarrow$  «RT Waveform Monitor – Монитор осциллограмм PB». Прибор должен находится в режиме on-line.

![](_page_67_Picture_0.jpeg)

![](_page_67_Figure_1.jpeg)

Рисунок 2.31 – Пример просмотра онлайн осциллограмм прибора в ПО PAS

![](_page_67_Figure_3.jpeg)

Рисунок 2.32 – Пример просмотра онлайн гармоник прибора в ПО PAS

![](_page_68_Picture_0.jpeg)

2.5 Меры безопасности при эксплуатации прибора

### **ВНИМАНИЕ:**

#### **Во время эксплуатации прибора на входах присутствуют опасные напряжения. Для защиты от возможного возгорания или опасности удара электрическим током не подвергайте прибор действию дождя или влажности.**

При эксплуатации и техническом обслуживании прибора необходимо соблюдать требования ГОСТ 12.3.019, «Правил эксплуатации электроустановок потребителей» и «Межотраслевых правил по охране труда (правил безопасности) при эксплуатации электроустановок».

Во избежание поломок прибора и травмирования персонала не допускается:

а) класть или вешать на прибор посторонние предметы, допускать удары по корпусу прибора и/или модуля;

- б) производить монтаж или демонтаж прибора при наличии в цепях напряжения или тока;
- в) нарушать правильность подключения фаз напряжения и нейтрали;

г) нарушать правильность напряжения питающей линии.

### **ВНИМАНИЕ:**

**Все работы по обслуживанию, осмотру, ремонту, установке и подключению осуществляются только при отключенном питании прибора и токовых цепей и цепей напряжения. Не допускается размыкание вторичных обмоток работающих внешних трансформаторов тока. Игнорирование данных правил может привести к поражению электрическим током вплоть до летального, повреждению оборудования, авариям и пожару.**

2.6 Действия в экстремальных условиях

2.6.1 В случае возникновения пожара необходимо, по возможности, отключить электропитание со всех источников, вызвать пожарную службу, принять самостоятельные действия по пожаротушению, при необходимости произвести эвакуацию людей из пожароопасной зоны. При возгорании прибора должны применяться порошковые или углекислотные огнетушители.

2.6.2 В случае возникновения иных экстремальных ситуаций, следует, по возможности, обесточивать питание прибора и измерительные цепи.

2.6.3 После прекращения действия экстремальных условий необходимо произвести внешний осмотр прибора. В случае обнаружения внешних повреждений необходимо заменить прибор.

![](_page_69_Picture_0.jpeg)

### **3 Техническое обслуживание и периодическая поверка**

#### 3.1 Общие указания

3.1.1 Периодическое ТО прибора не требуется. Рекомендуется проверка соединения измерительных цепей и цепей питания 1 раз в 24 месяца.

3.1.2 К техническому обслуживанию прибора допускаются лица, прошедшие инструктаж по охране труда и имеющие квалификационную группу по электробезопасности не ниже III для электроустановок до 1000В.

3.1.3 При эксплуатации прибора по мере необходимости следует:

- а) очищать прибор от загрязнений;
- б) контролировать техническое состояние;

в) проверять надёжность крепления измерительных, питательных и коммуникационных цепей;

г) проверять целостность гарантийной пломбы.

Примечание—Удаление пыли проводить чистой, мягкой обтирочной ветошью.

2.3.4 По истечении срока действия свидетельства о поверке (поверительного клейма) прибор, применяемый для измерений в сфере государственного регулирования обеспечения единства измерений, подлежит периодической поверке. Поверка проводится по документу МП 58210-14 «Приборы для измерений показателей качества и учета электрической энергии серий РМ130 Plus и РМ135. Методика поверки», утвержденным ФГУП «ВИИМС» 10.07.2014.

### **ВНИМАНИЕ**

### **Работы проводить при обесточенной сети! Не вскрывайте прибор ни при каких обстоятельствах.**

#### 3.2 Меры безопасности

3.2.1 При техническом обслуживании прибора соблюдать меры безопасности, указанные в п. 2.5 настоящего РЭ.

#### 3.3 Проверка работоспособности

3.3.1 Проверка работоспособности прибора осуществляется в рабочих условиях, предварительно необходимо выполнить условия согласно п. 2.2 настоящего РЭ.

3.3.2 При поданном питании на приборе должны загореться некоторые светодиоды и индикаторы 7-сегментного экрана. Подробнее смотри п. 2.3.1 настоящего РЭ.

3.3.3 Кнопки дисплея прибора должны нажиматься без чрезмерных усилий, чётко.

3.3.4 При нажатии определённых кнопок должны выводиться соответствующая информация на дисплее прибора. Подробнее смотри п. 2.3.1 настоящего РЭ.

3.3.5 При соединении с прибором по цепям порта COM1 должны моргать светодиоды на дисплее прибора в соответствии с приёмом или передачей информации.

3.3.6 Связь по коммуникационным линиям должна быть устойчивой, без сбоев и искажений.

#### 3.4 Консервация

3.4.1 Прибор не требует особых условий при консервации.

3.4.2 Для консервации упаковать прибор в заводскую коробку либо в полиэтиленовую плёнку.

# **4 Текущий ремонт**

4.1 Текущий ремонт прибора осуществляется изготовителем или уполномоченной им организацией.

4.3 После проведения ремонта прибор подлежит первичной поверке (после ремонта). Первичная поверка проводится по документу МП 58210-14 «Приборы для измерений показателей качества и учета электрической энергии серий РМ130 Plus и РМ135. Методика поверки», утвержденным ФГУП «ВИИМС» 10.07.2014.

![](_page_70_Picture_0.jpeg)

### **5 Хранение и транспортирование**

# **ВНИМАНИЕ**

### **Для защиты от возможного возгорания и предотвращения удара электрическим током, не подвергайте прибор действию дождя или чрезмерной влажности**.

5.1 Условия транспортирования и хранения приборов и допустимые сроки сохраняемости до ввода в эксплуатацию приведены в таблице 2.17.

![](_page_70_Picture_355.jpeg)

![](_page_70_Picture_356.jpeg)

5.2 Если требуемые условия транспортирования и хранения и допустимые сроки сохраняемости отличаются от указанных в таблице 4, то приборы поставляются в соответствии с требованиями ГОСТ 23216 по согласованию между покупателем и изготовителем (продавцом).

5.3 Перевозка в закрытом транспорте для внутригосударственных и экспортных поставок производится по группе условий хранения «5(ОЖ4)» по ГОСТ 15150, механическим фактором «Л» по ГОСТ 23216.

5.4 В результате перевозки не должно быть обнаружено:

а) механических повреждений;

б) повреждений упаковки.

5.5 Транспортирование в упаковке в закрытом транспорте разрешается в любое время года, при любых климатических условиях и температуре окружающего воздуха от минус 45°С до плюс 85°С, при относительной влажности воздуха до 95% при 30°С, при атмосферном давлении от 60 кПа до 106,7 кПа на любые расстояния без ограничения скорости.

5.6 Приборы транспортируют в закрытых транспортных средствах любого вида. При транспортировании самолетом приборы должны быть размещены в отапливаемых герметизированных отсеках.

5.7 Группа безопасного транспортирования и хранения – 5.

# **6 Утилизация**

6.1 При утилизации прибор, выработавший ресурс и не пригодный для дальнейшей эксплуатации, разбирают.

6.2 Винты, не имеющие следов коррозии, допускается использовать как запасной крепёж.

6.3 Корпус, не имеющий механических повреждений, царапин и трещин, допускается использовать для замены повреждённого корпуса.

6.4 Электро- и радиоэлементы удалить с печатных плат и, убедившись в их исправности, использовать по назначению.

6.5 Прибор не содержит веществ и компонентов, вредно влияющих на окружающую среду и здоровье человека, поэтому особых мер по защите при утилизации не требуется.

![](_page_71_Picture_0.jpeg)

# **Приложение А – Аргументы логических выражений (контролируемые параметры) уставок и действия**

![](_page_71_Picture_413.jpeg)

#### Таблица А.1 – Аргументы логических выражений (контролируемые параметры) уставок
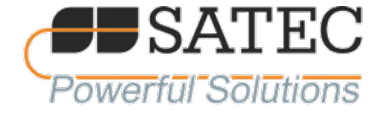

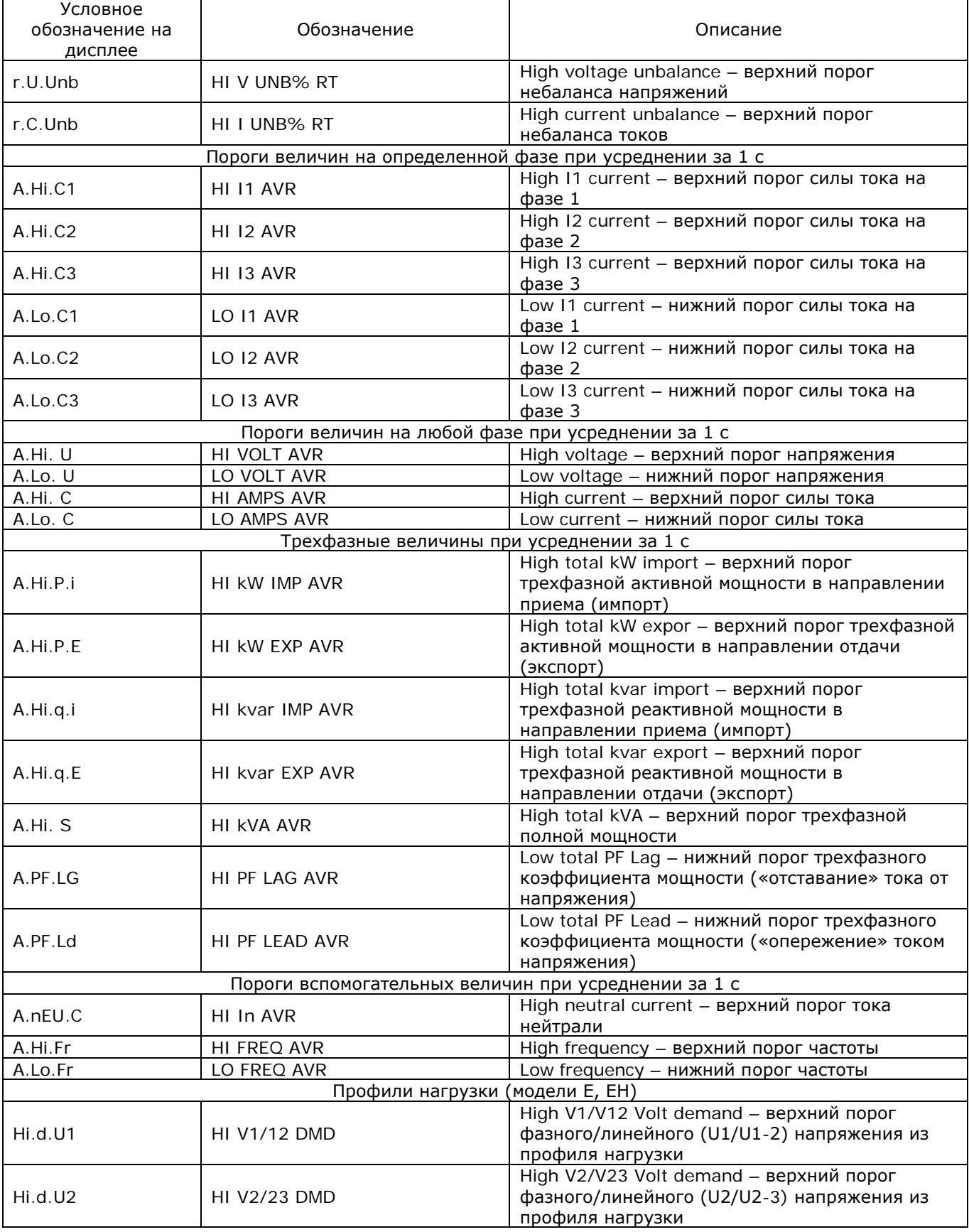

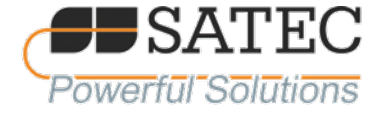

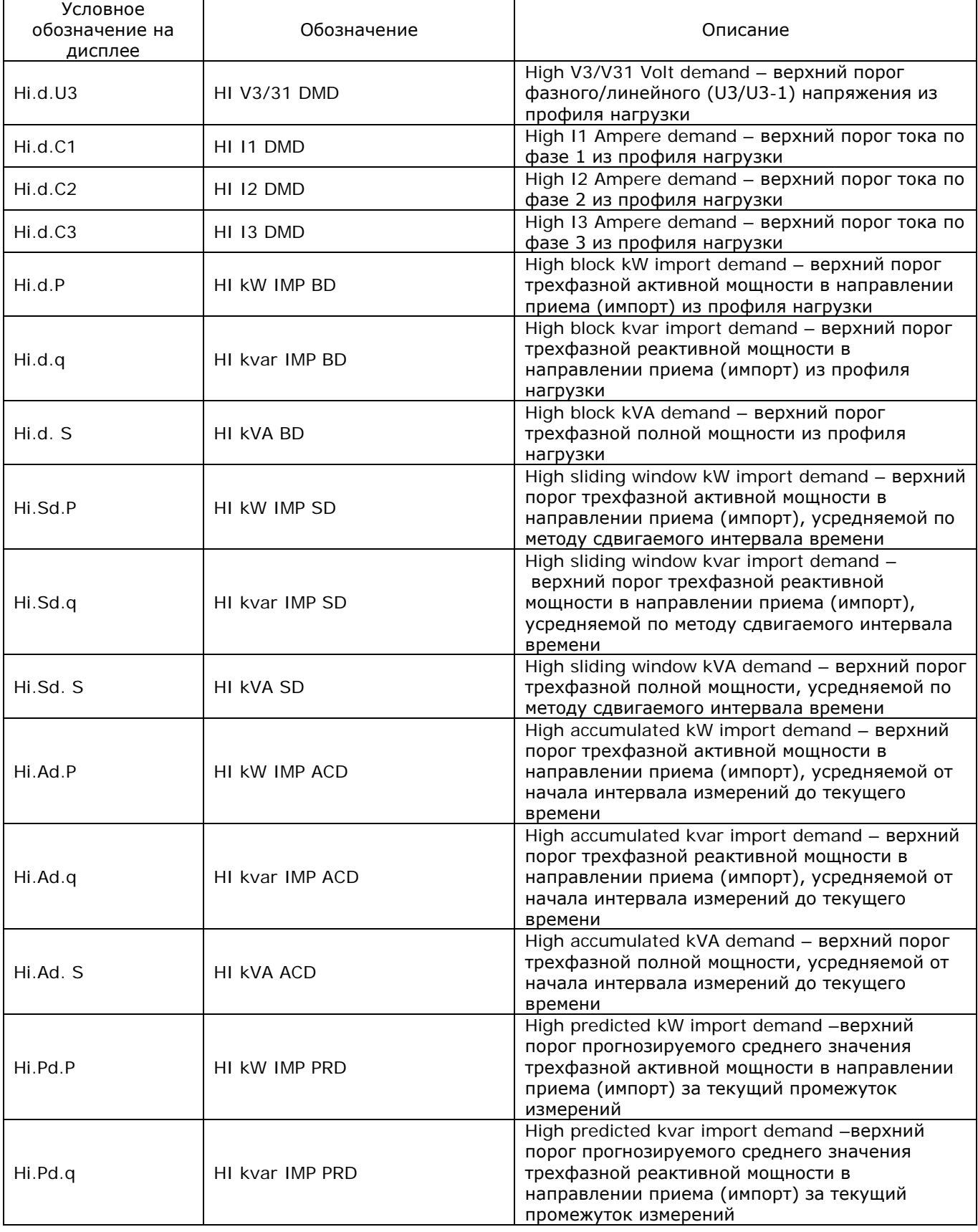

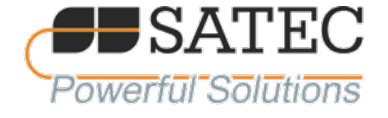

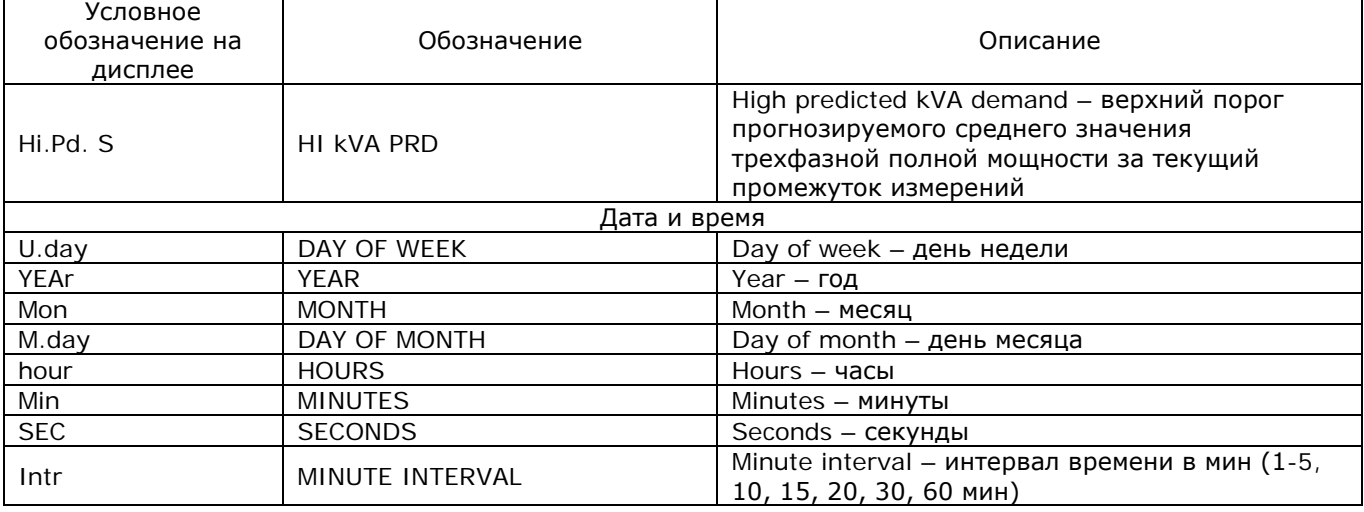

## Таблица А.2 – Перечень возможных действий при срабатывании уставок

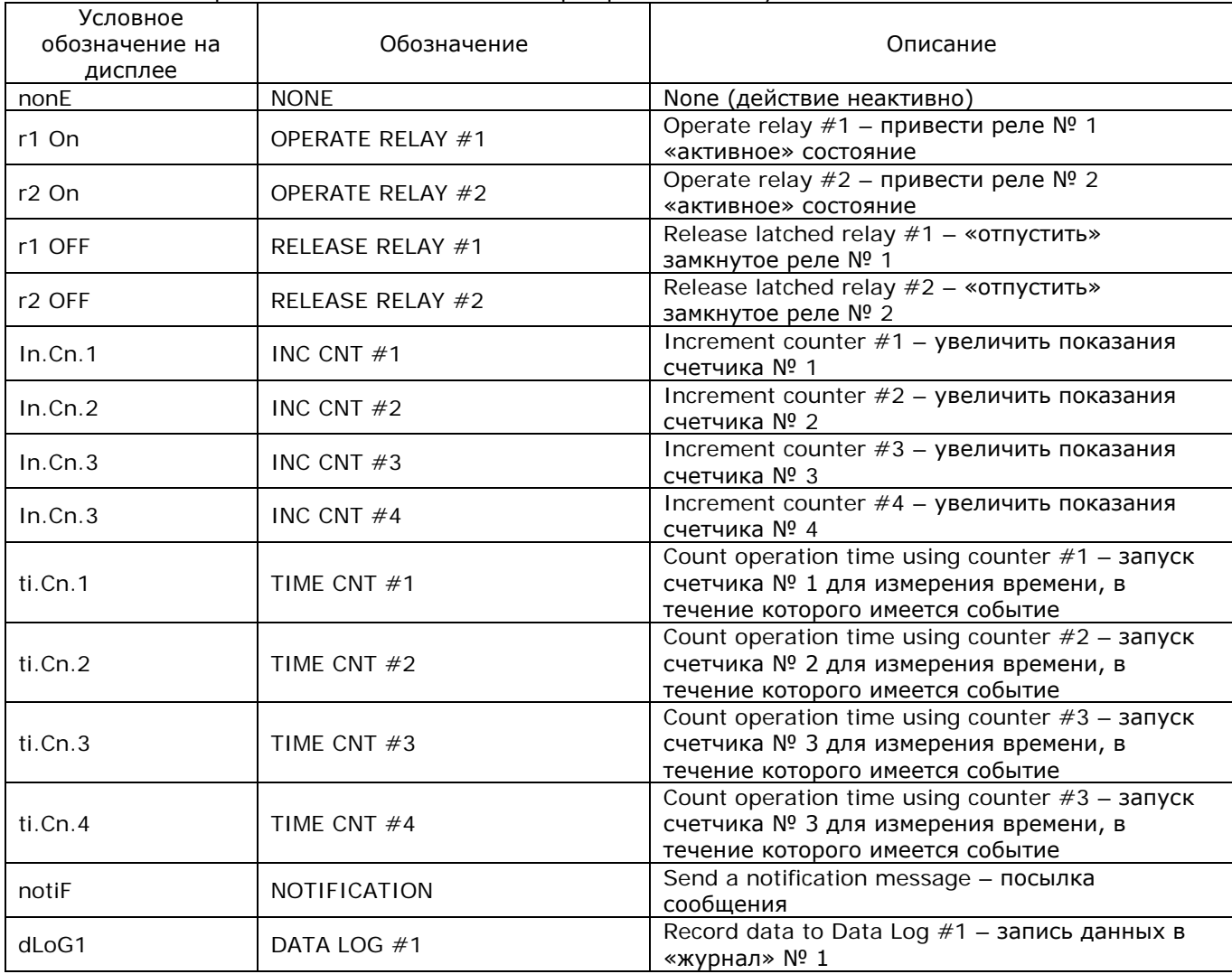

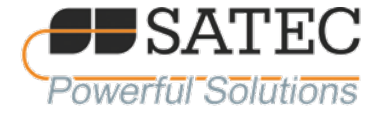

## **Приложение Б - Величины, преобразуемые в унифицированные аналоговые сигналы**

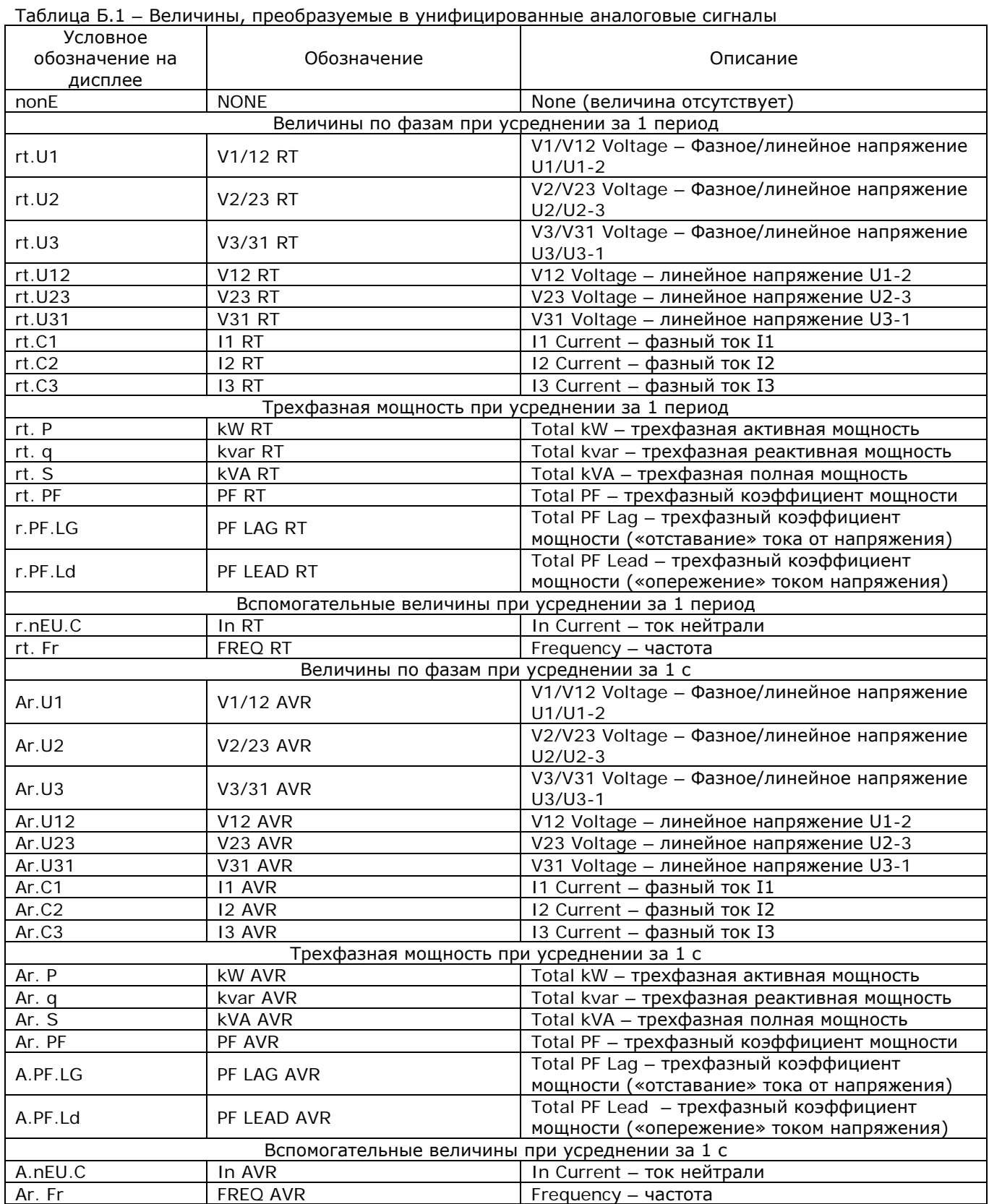

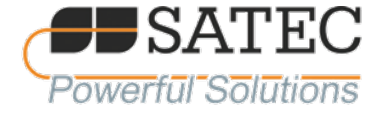

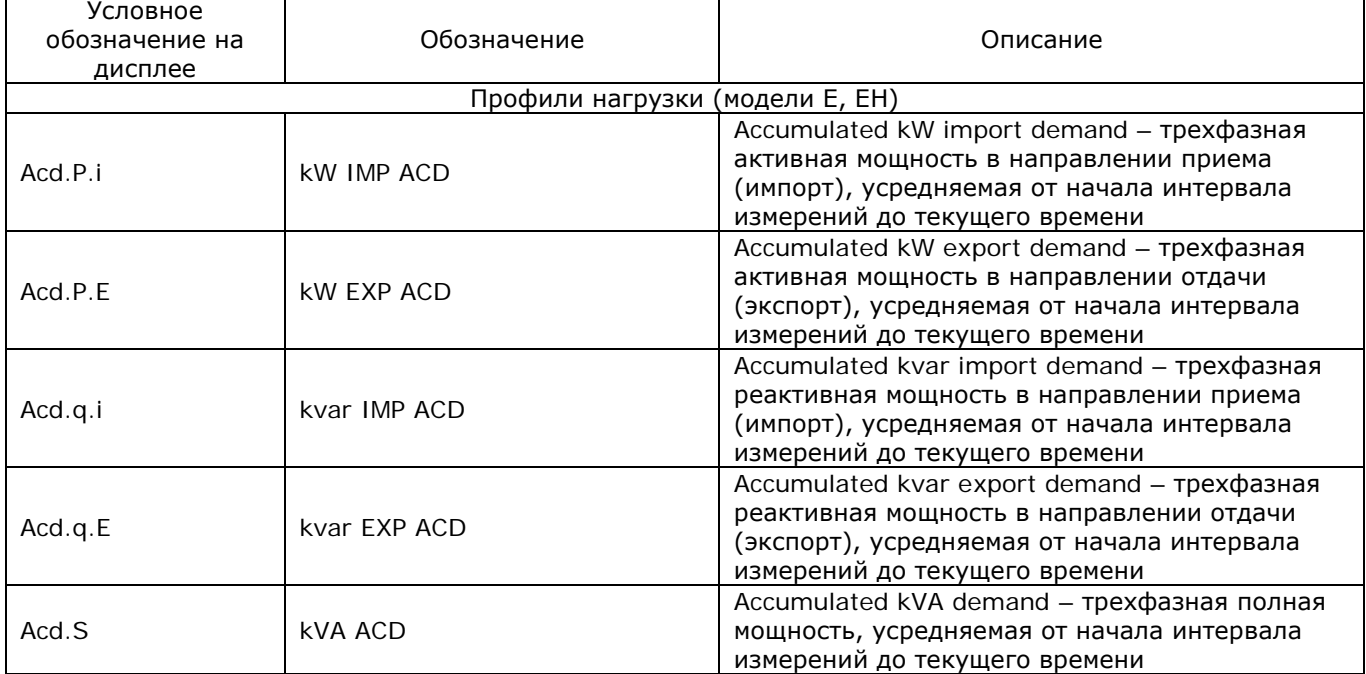

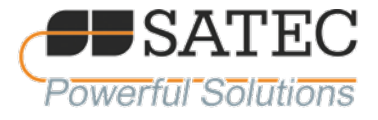

## **Приложение В – Схемы подключения прибора**

## Таблица В.1 – Перечень схем включения прибора

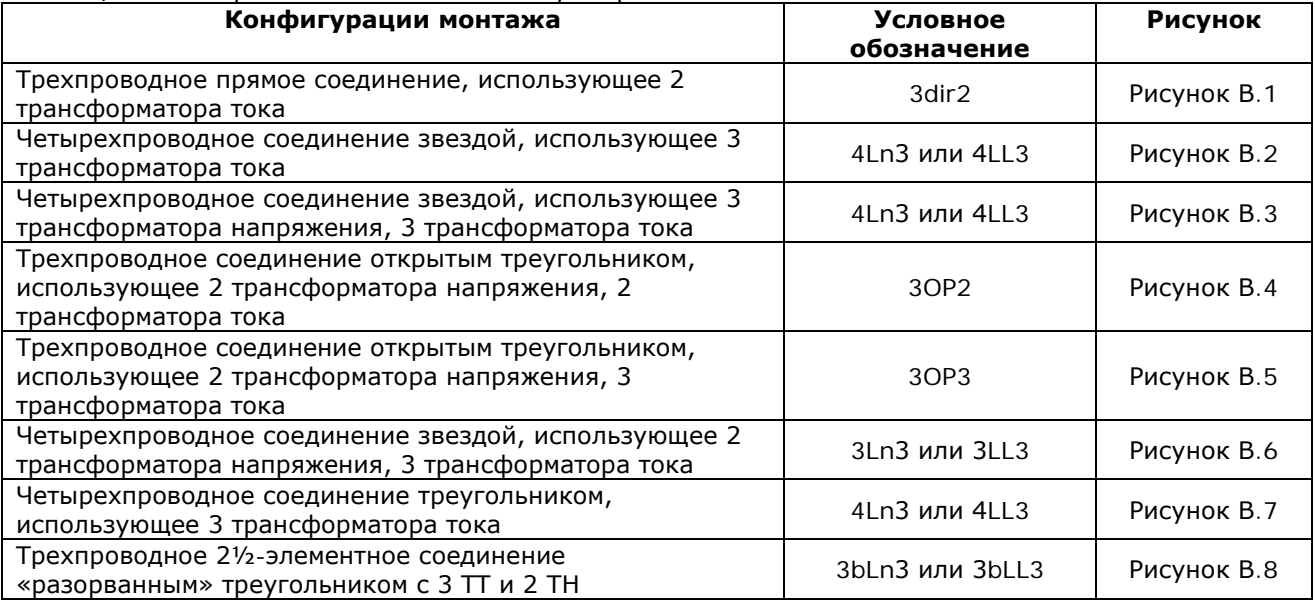

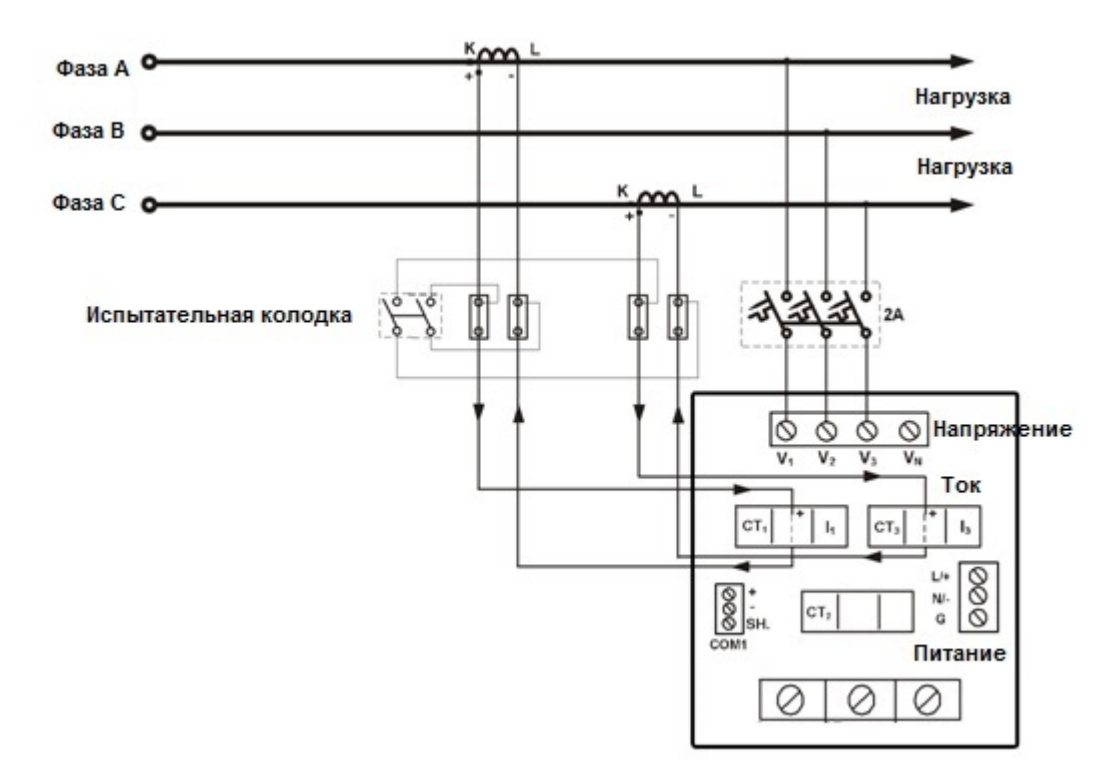

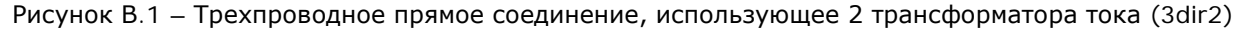

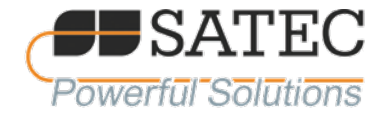

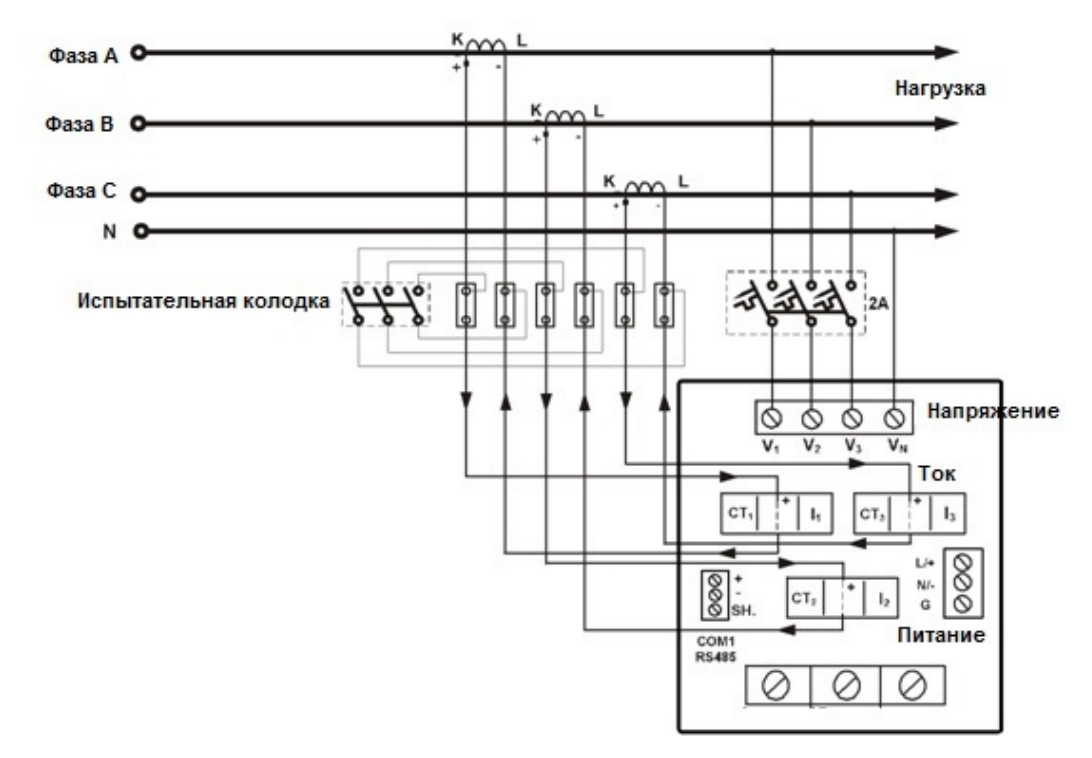

Рисунок В.2 – Четырехпроводное соединение звездой, использующее 3 трансформатора тока. (4Ln3 или 4LL)

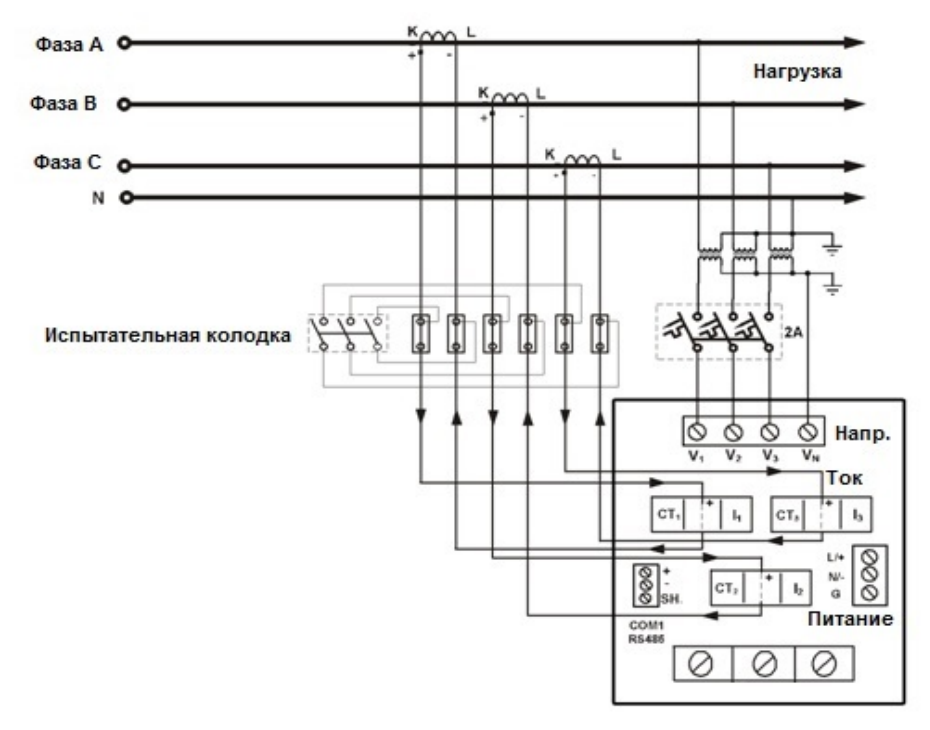

Рисунок В.3 – Четырехпроводное соединение звездой, использующее 3 трансформатора напряжения, 3 трансформатора тока (4Ln3 или 4LL3)

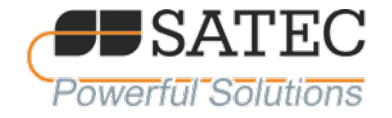

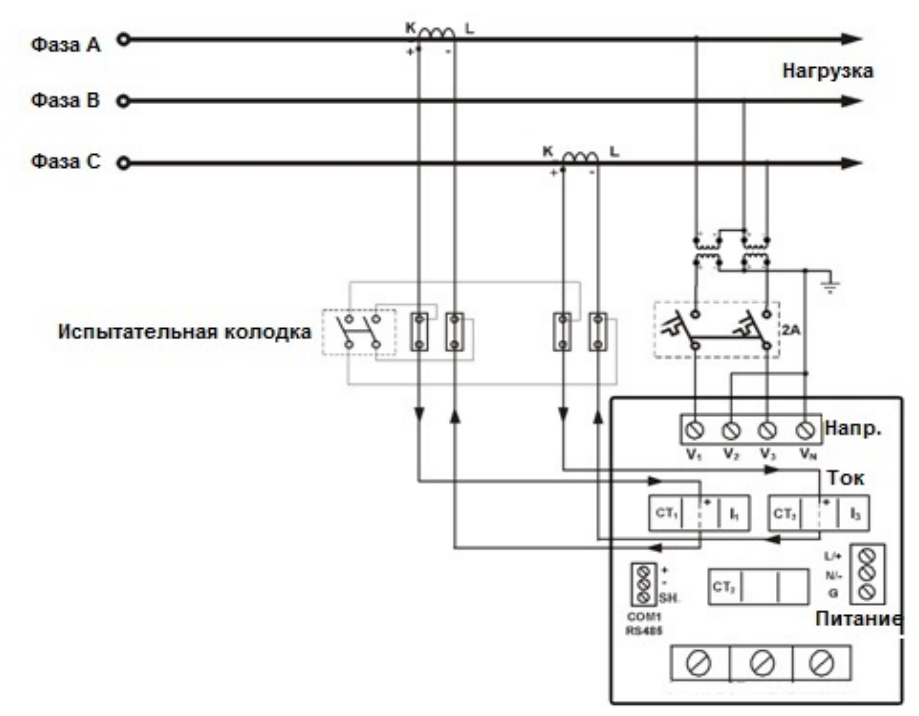

Рисунок В.4 – Трехпроводное соединение открытым треугольником, использующее 2 трансформатора напряжения, 2 трансформатора тока (3OP2)

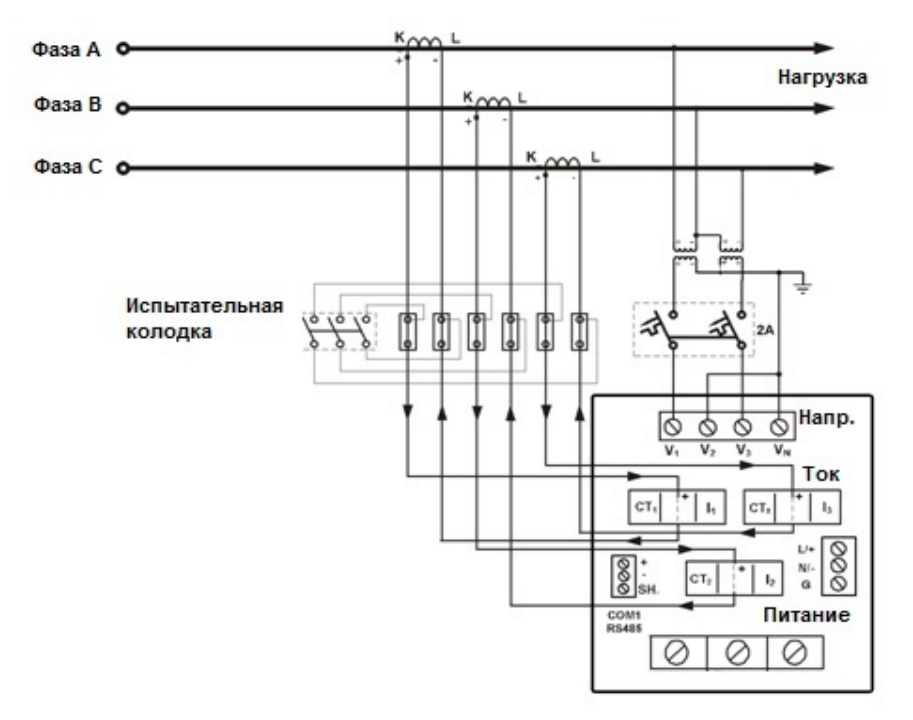

Рисунок В.5 – Трехпроводное соединение открытым треугольником, использующее 2 трансформатора напряжения, 3 трансформатора тока (3OP3)

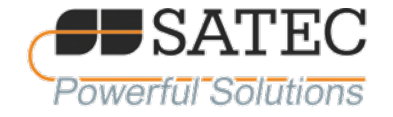

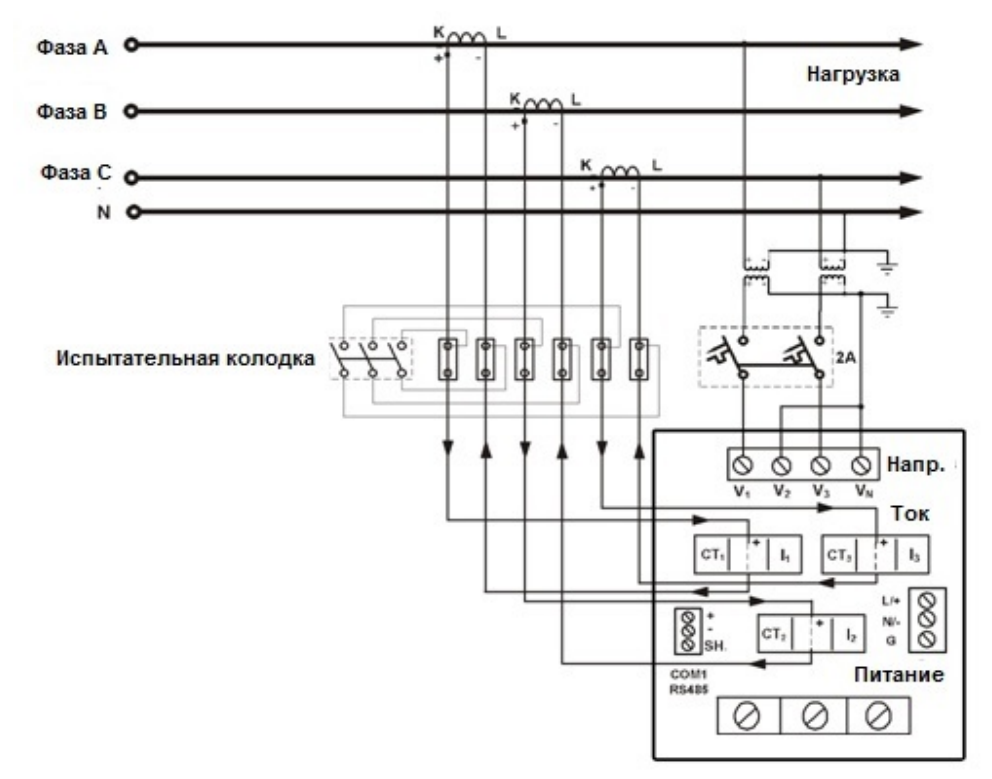

Рисунок В.6 – Четырехпроводное соединение звездой, использующее 2 трансформатора напряжения, 3 трансформатора тока (3Ln3 или 3LL3)

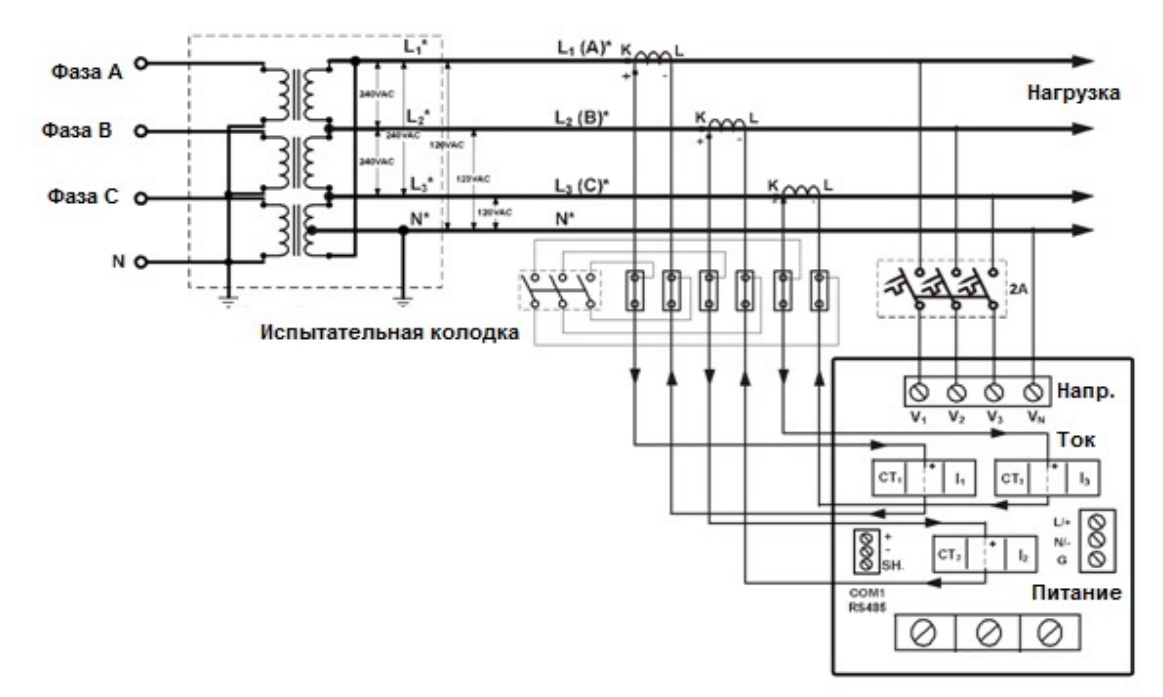

Рисунок В.7 – Четырехпроводное соединение треугольником, использующее 3 трансформатора тока (4Ln3 или 4LL3)

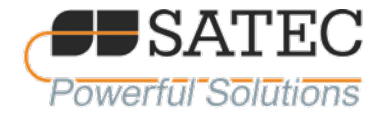

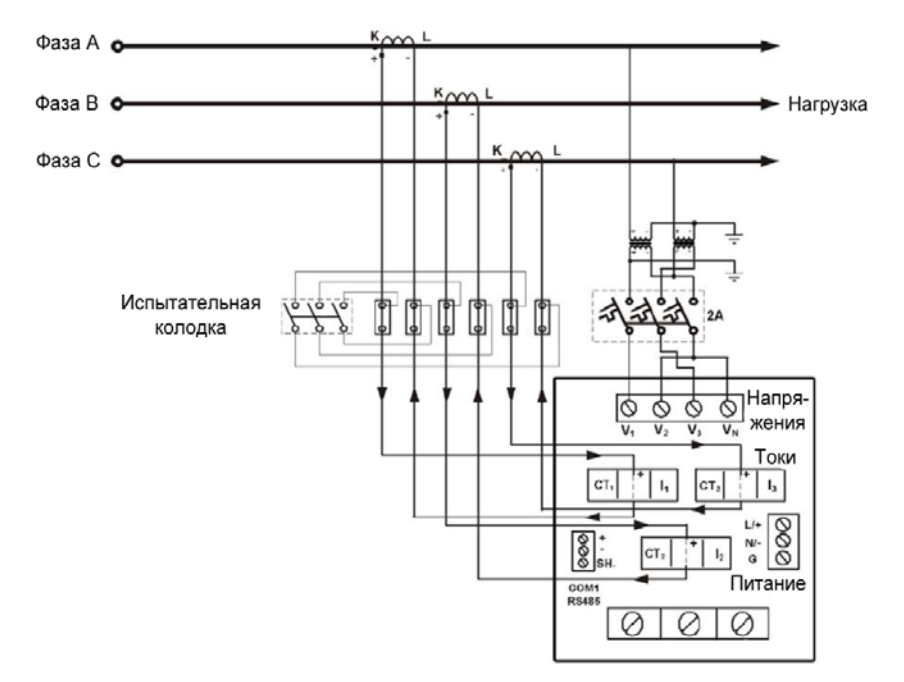

Рисунок В.8 – Трехпроводное 2½-элементное соединение «разорванным» треугольником с 3 ТТ и 2 ТН (3bLn3 или 3bLL3)

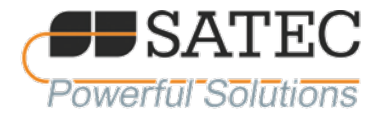

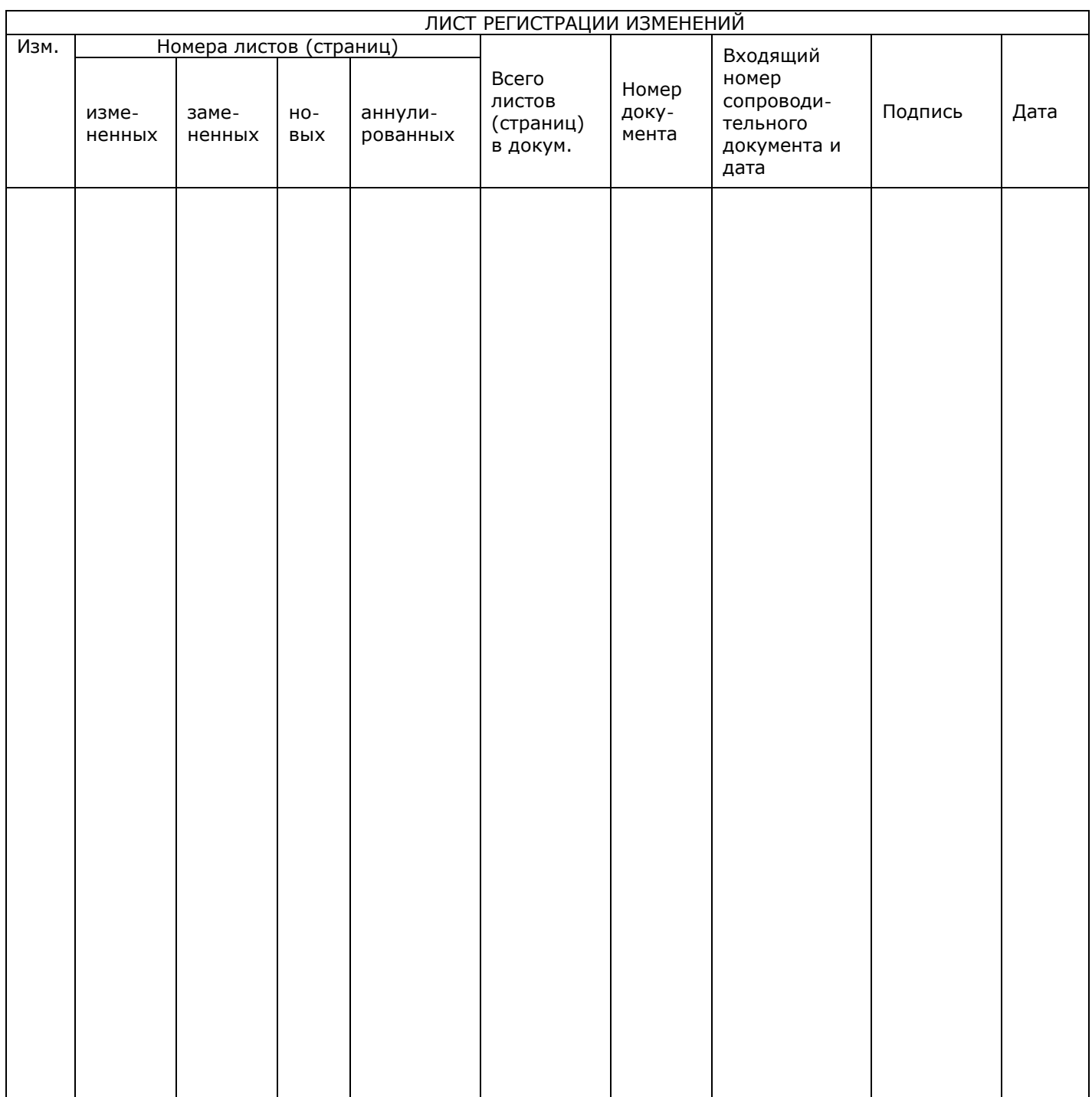